# **Chapter 1: Kernel Workspace Setup**

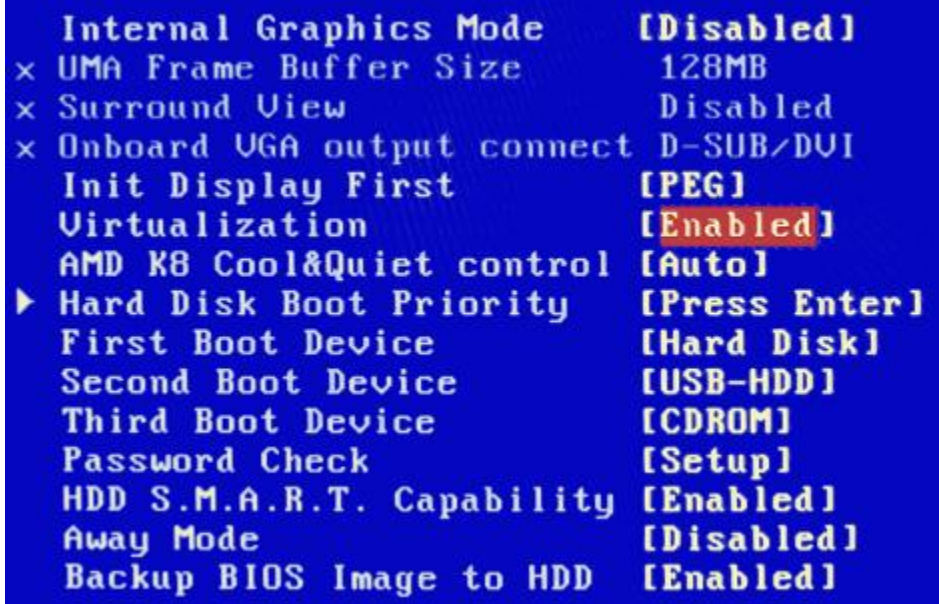

### 

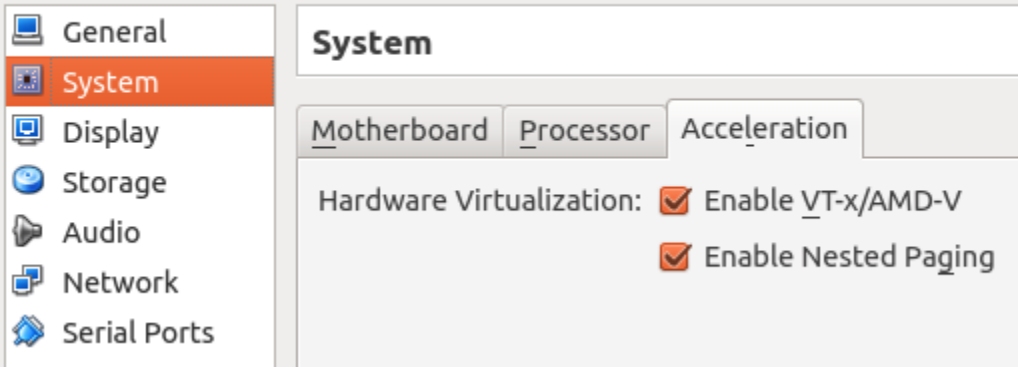

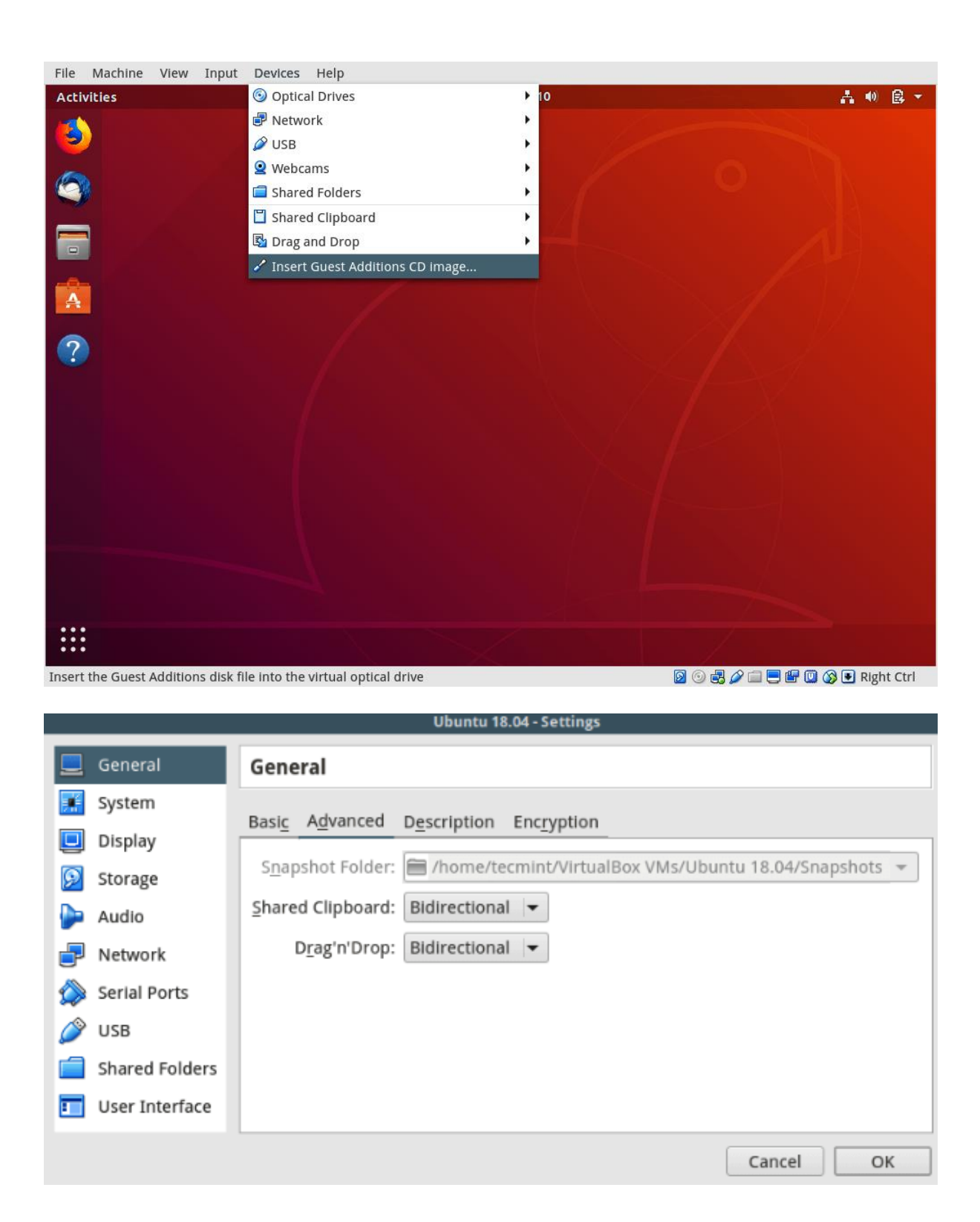

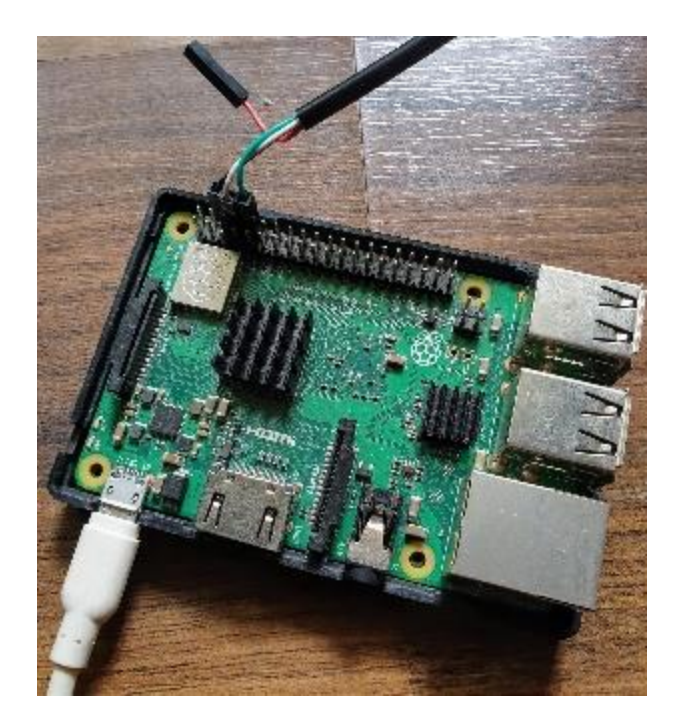

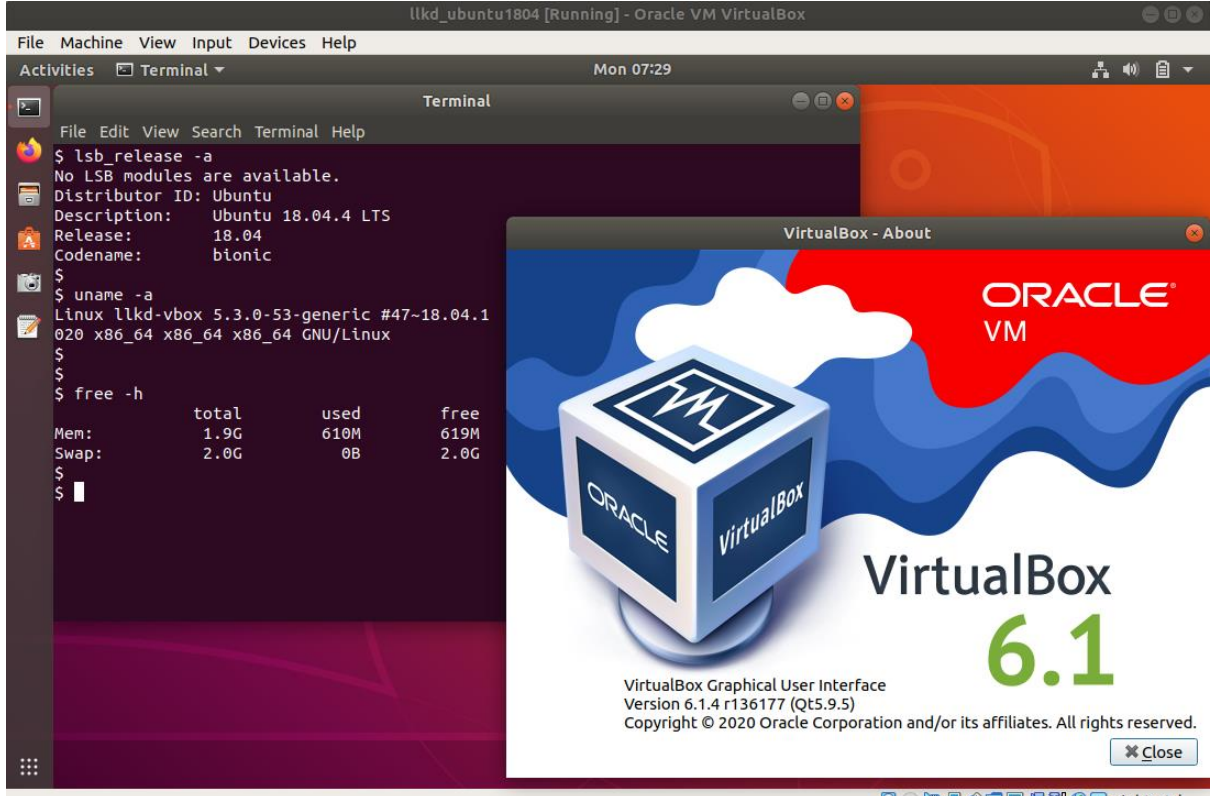

**9000/0000000000** 

~ \$ tldr ps  $\mathbf{p}$ s Information about running processes. - List all running processes: ps aux - List all running processes including the full command string: ps auxww - Search for a process that matches a string: ps aux | grep string - List all processes of the current user in extra full format:  $ps - user$   $$(id - u) - F$ - List all processes of the current user as a tree: ps --user \$(id -u) f - Get the parent pid of a process: ps -o ppid= -p pid

 $~5$ 

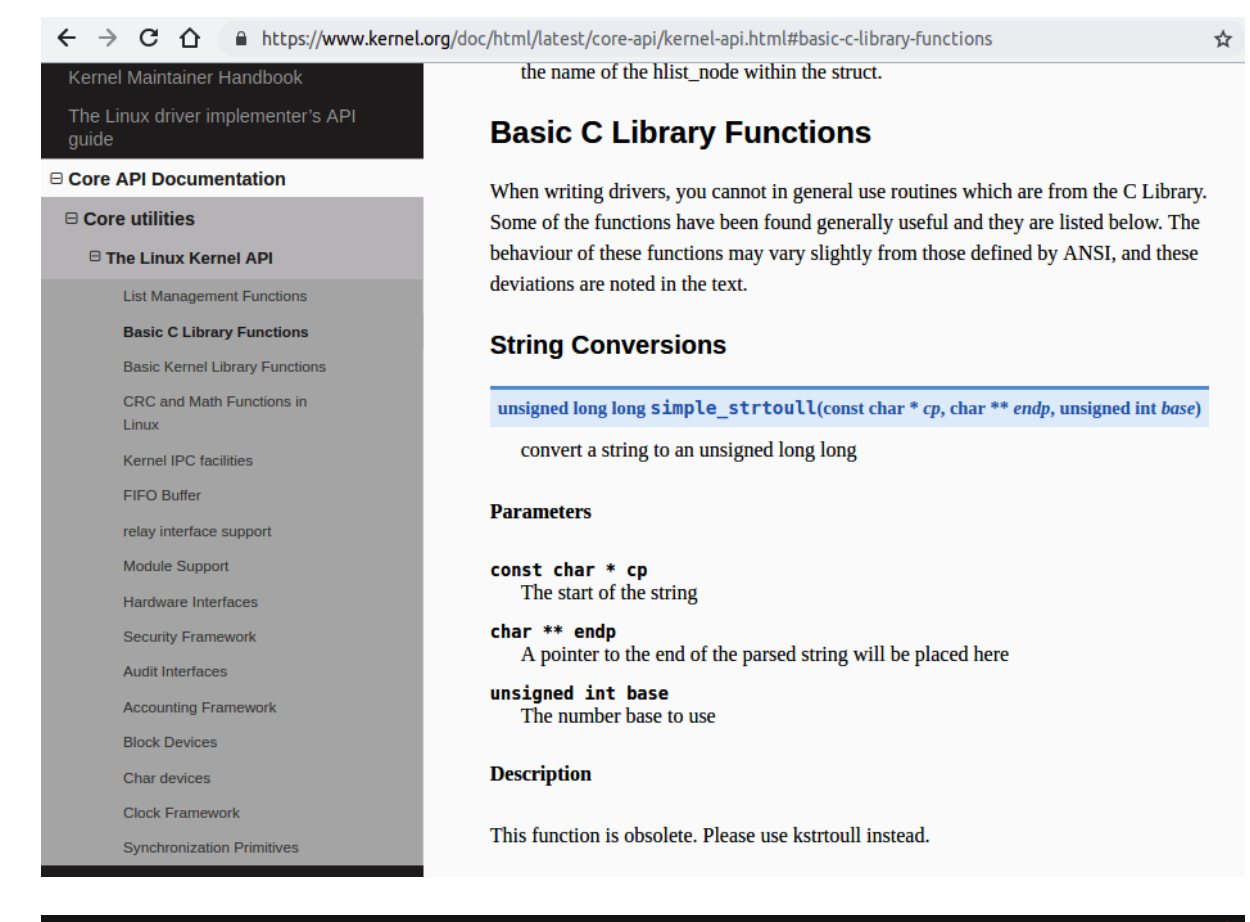

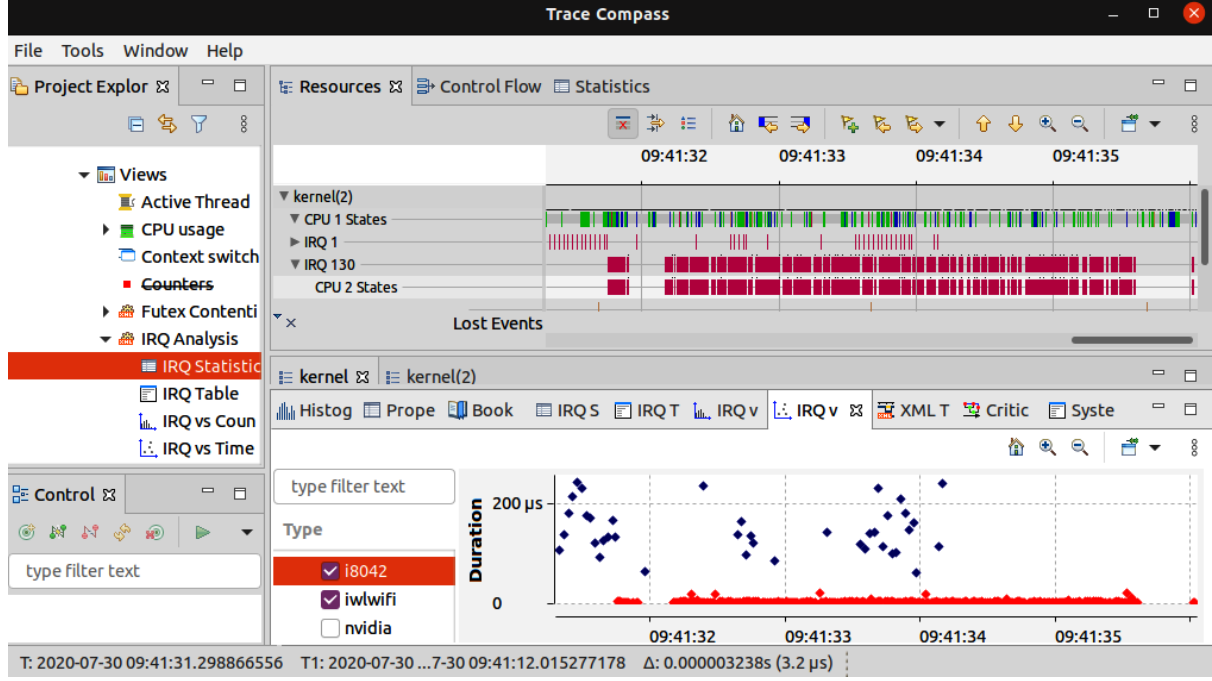

```
[=================---- PROCMAP
                    Process Virtual Address Space (VAS) Visualization utility
https://github.com/kaiwan/procmap
Sun Dec 27 09:47:44 IST 2020
[=====--- Start memory map for 1:systemd ---=====]
[Pathname: /usr/lib/systemd/systemd ]
fixmap region [ 2.52 MB, r- ]
\vert<... K sparse region ...> [ 5.47 MB,--- ]
    module region [1008.00 MB, rwx ]
|<... K sparse region ...> [ 40.60 TB, --- ]
\Delta \sim 10^4Contractor
               Contractor
                  and a strategic control.
                           Contractor
    Contract
       Contractor
                               \sim 100vmalloc region [ 31.99 TB, rw- ]
T
```
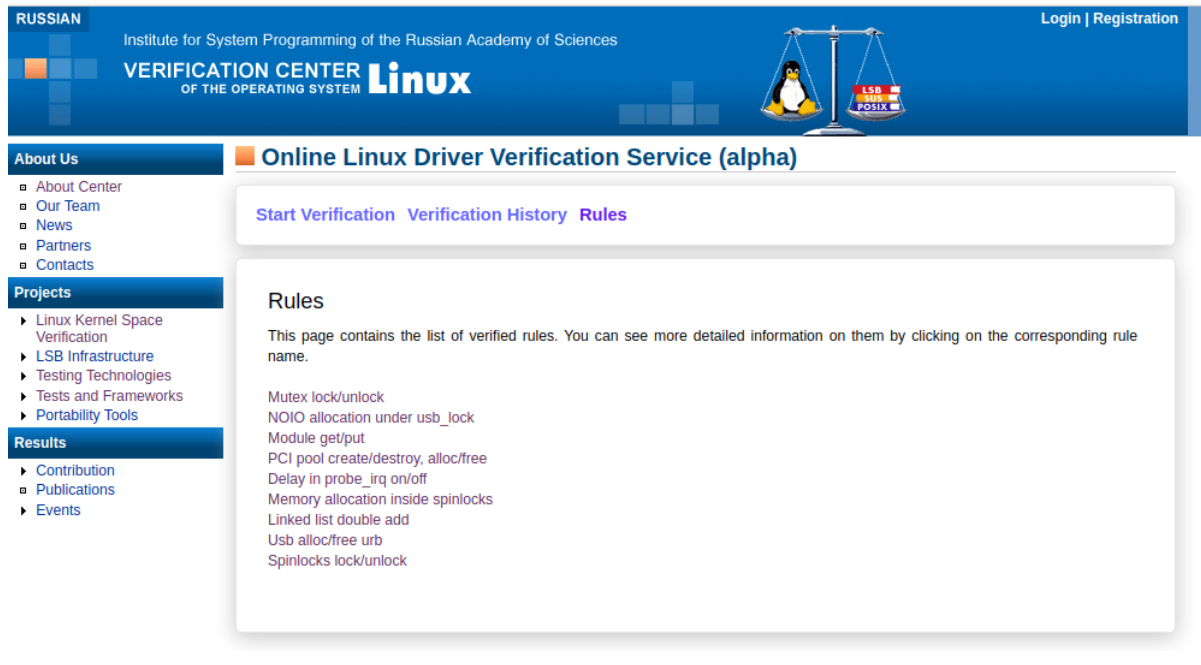

# $\mathbb{O} \parallel \mathbb{A}$  https://github.com/torvalds/linux/releases  $v5.5$ -rc1  $\cdots$ on Dec 9, 2019 ♦  $\bullet$  e42617b aip angz  $v5.4$  ... on Nov 25, 2019  $\Diamond$ ← 219d543 2ip 1 tar.gz  $v5.4$ -rc8  $\cdots$ on Nov 18, 2019 © ← af42d34 2 zip 2 tar.gz  $v5.4$ -rc7  $\cdots$ on Nov 11, 2019  $\Diamond$ ← 31f4f5b **A**zip **A** tar.gz on Nov 4, 2019  $\circ$  **v5.4-rc6**  $\cdots$ <br>  $\bullet$  a99d808 **a** zip **a** tar.gz **Previous Next**

### **Chapter 2: Building the 5.x Linux Kernel from Source - Part 1**

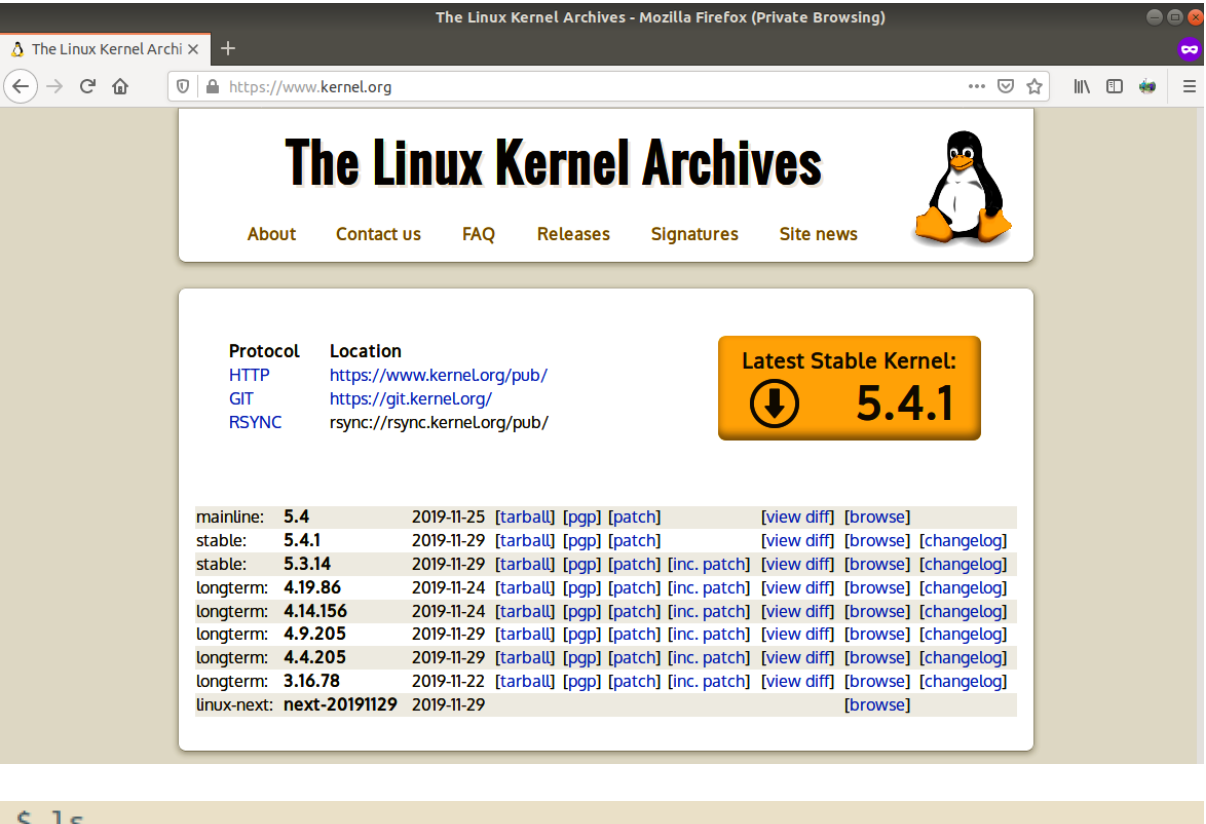

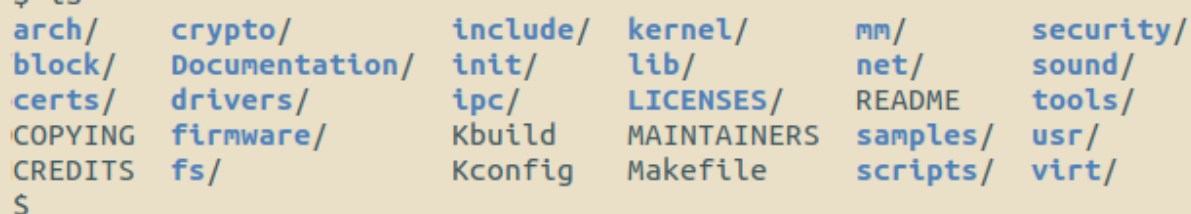

llkd linux-5.4 \$ ls arch/arm/configs/ am200epdkit defconfig ezx defconfig footbridge\_defconfig aspeed\_g4\_defconfig aspeed\_g5\_defconfig gemini\_defconfig assabet\_defconfig h3600\_defconfig at91\_dt\_defconfig h5000 defconfig axm55xx defconfig hackkit defconfig badge4 defconfig hisi defconfig bcm2835\_defconfig imote2\_defconfig cerfcube\_defconfig imx\_v4\_v5\_defconfig imx\_v6\_v7\_defconfig clps711x\_defconfig cm\_x2xx\_defconfig integrator defconfig cm\_x300\_defconfig iop32x\_defconfig ixp4xx\_defconfig cns3420vb\_defconfig colibri\_pxa270\_defconfig jornada720\_defconfig colibri\_pxa300\_defconfig keystone defconfig collie\_defconfig lart\_defconfig corgi defconfig lpc18xx\_defconfig davinci all defconfig lpc32xx defconfig dove\_defconfig lpd270\_defconfig dram 0x00000000.config lubbock\_defconfig dram 0xc0000000.config magician\_defconfig dram\_0xd0000000.config mainstone\_defconfig ebsa110 defconfig milbeaut\_m10v\_defconfig efm32 defconfig mini2440 defconfig em x270 defconfig mmp2\_defconfig ep93xx\_defconfig moxart\_defconfig eseries pxa\_defconfig mps2\_defconfig exynos defconfig multi\_v4t\_defconfig llkd linux-5.4 \$

multi\_v5\_defconfig multi\_v7\_defconfig mv78xx0\_defconfig mvebu\_v5\_defconfig mvebu\_v7\_defconfig mxs defconfig neponset\_defconfig netwinder\_defconfig<br>nhk8815\_defconfig omap1\_defconfig omap2plus\_defconfig orion5x\_defconfig oxnas\_v6\_defconfig palmz72 defconfig pcm027 defconfig pleb\_defconfig prima2\_defconfig pxa168 defconfig pxa255-idp\_defconfig pxa3xx\_defconfig pxa910 defconfig pxa\_defconfig qcom\_defconfig realview defconfig rpc\_defconfig s3c2410\_defconfig s3c6400\_defconfig s5pv210\_defconfig

sama5\_defconfig shannon\_defconfig shmobile\_defconfig simpad\_defconfig socfpga\_defconfig spear13xx defconfig spear3xx\_defconfig spear6xx\_defconfig spitz\_defconfig stm32\_defconfig sunxi\_defconfig tango4\_defconfig tct\_hammer\_defconfig tegra defconfig trizeps4 defconfig u300\_defconfig u8500\_defconfig versatile defconfig vexpress\_defconfig vf610m4\_defconfig viper defconfig vt8500\_v6\_v7\_defconfig xcep\_defconfig zeus defconfiq zx\_defconfig

#### config - Linux/x86 5.4.0 Kernel Configuration

Linux/x86 5.4.0 Kernel Configuration

Arrow keys navigate the menu. <Enter> selects submenus ---> (or empty submenus ----). Highlighted letters are hotkeys. Pressing <Y> includes, <N> excludes, <M> modularizes features. Press <Esc><Esc> to exit, <?> for Help, </></>>> for Search. Legend: [\*] built-in [ ] excluded <M> module  $\le$  > module capable

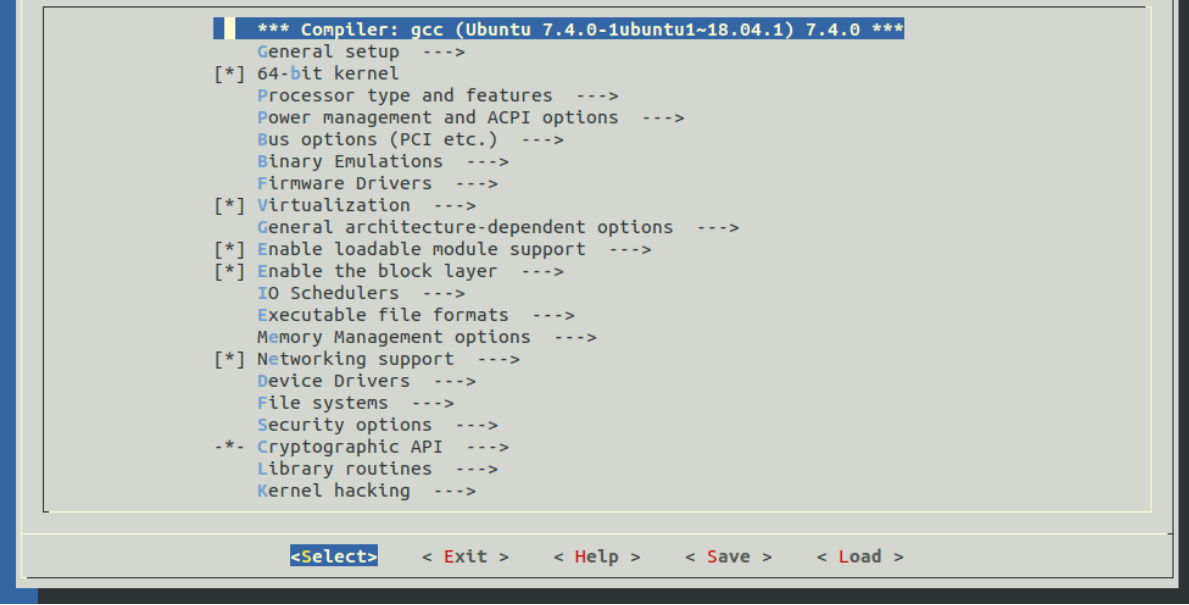

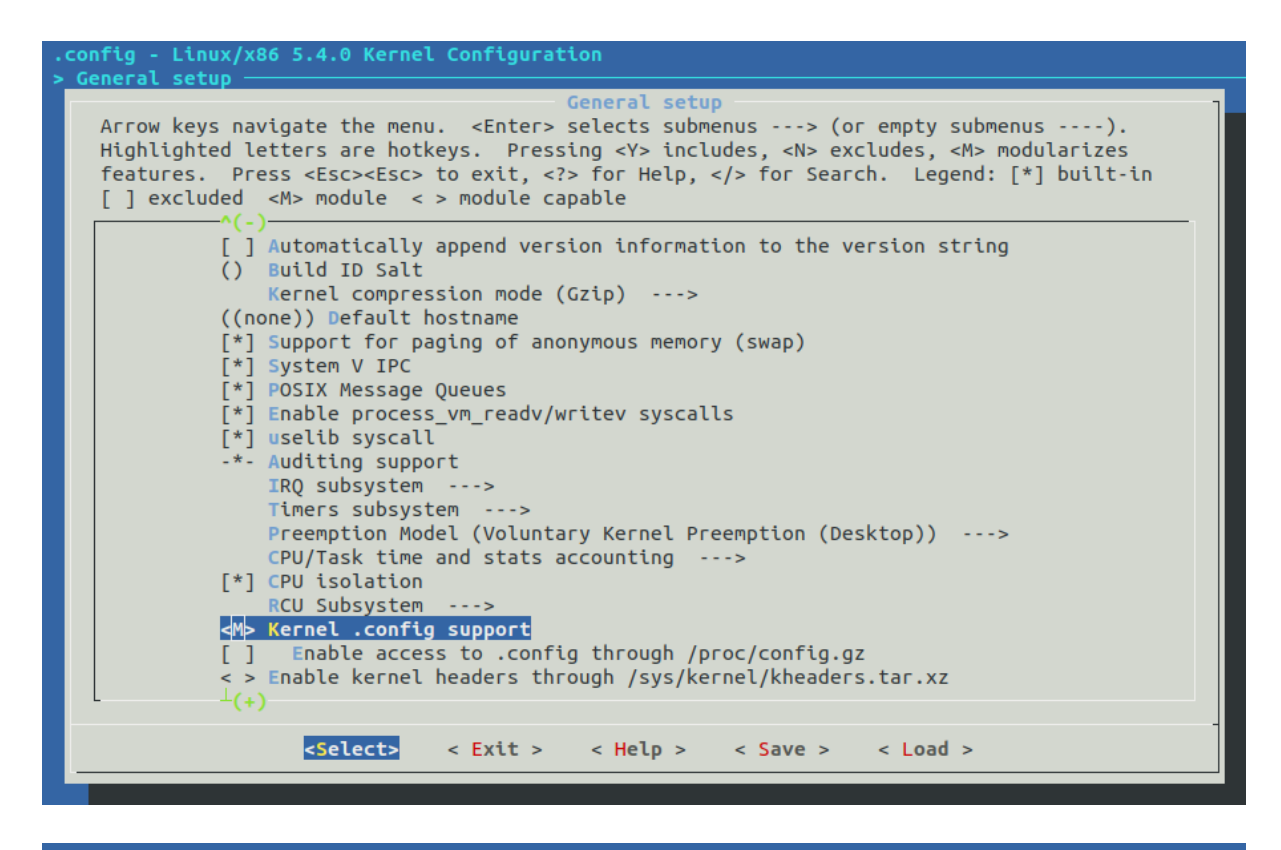

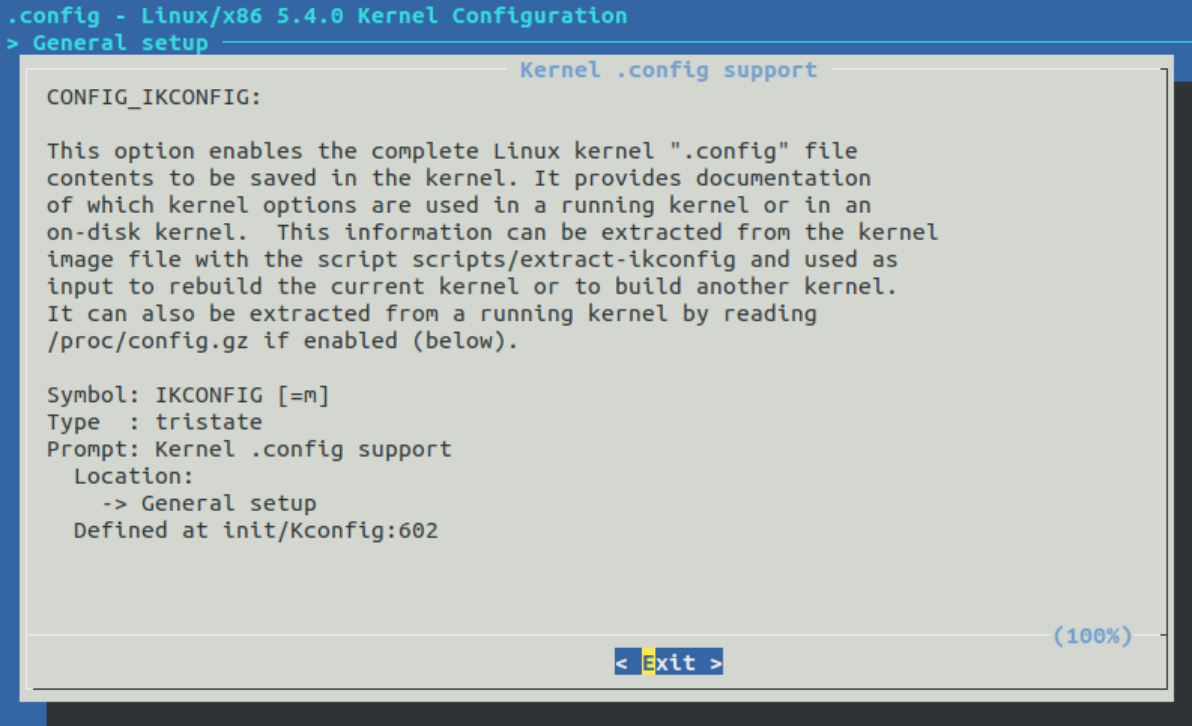

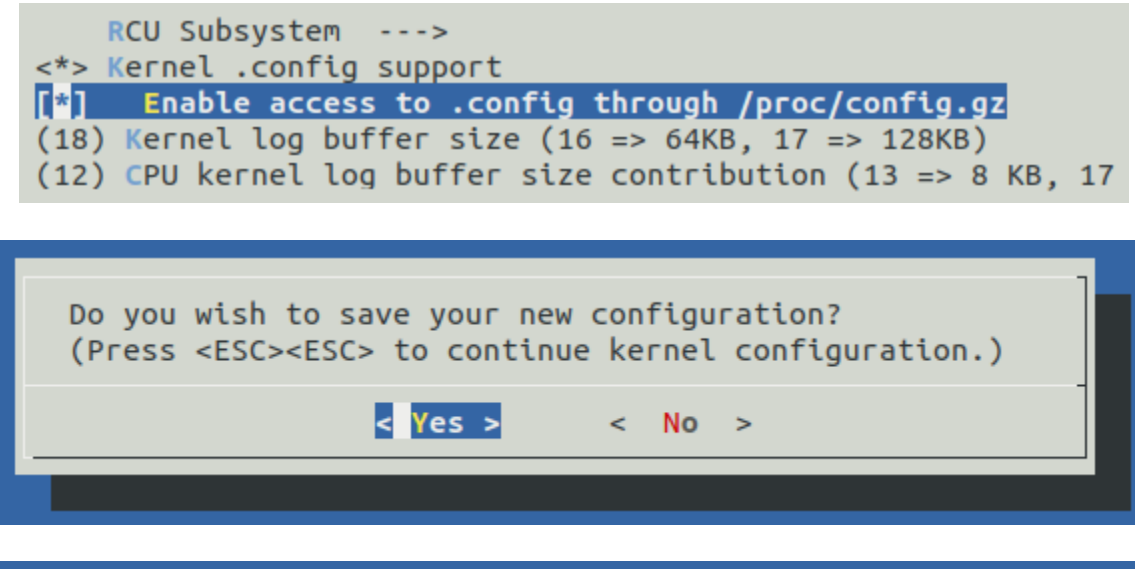

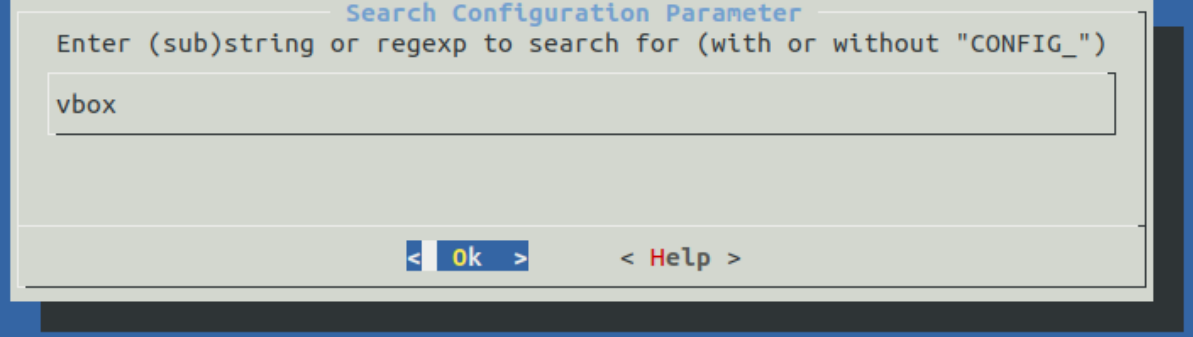

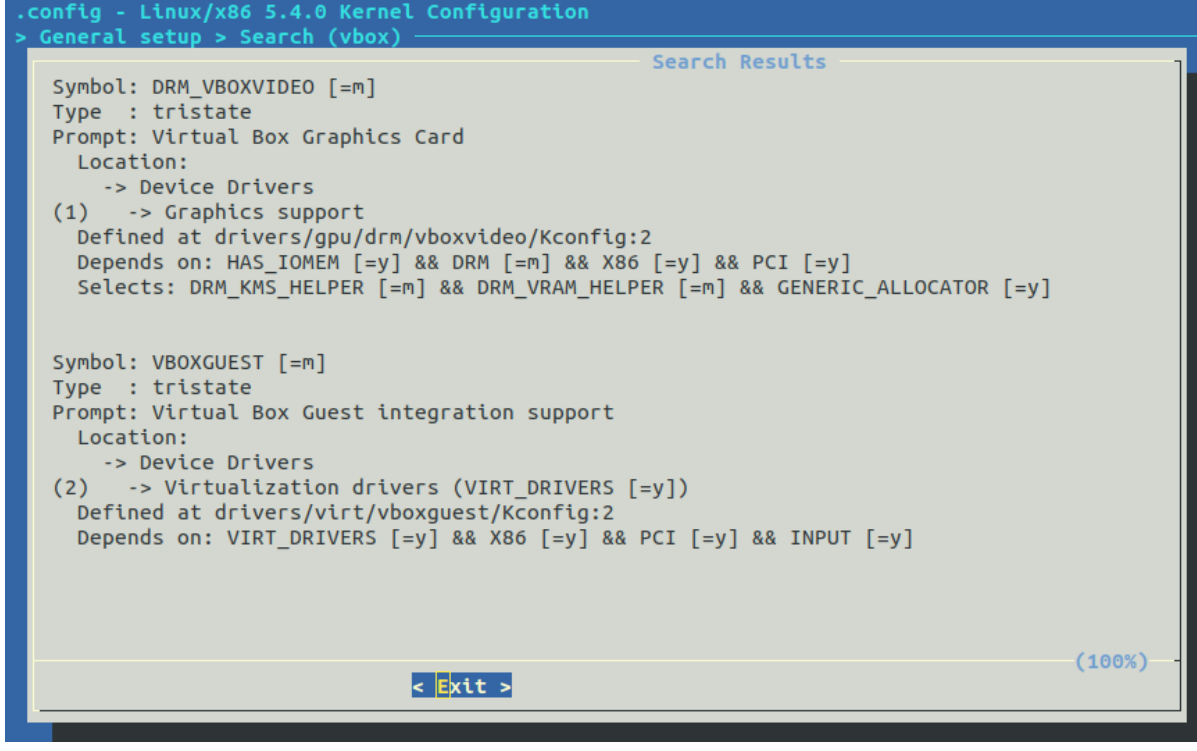

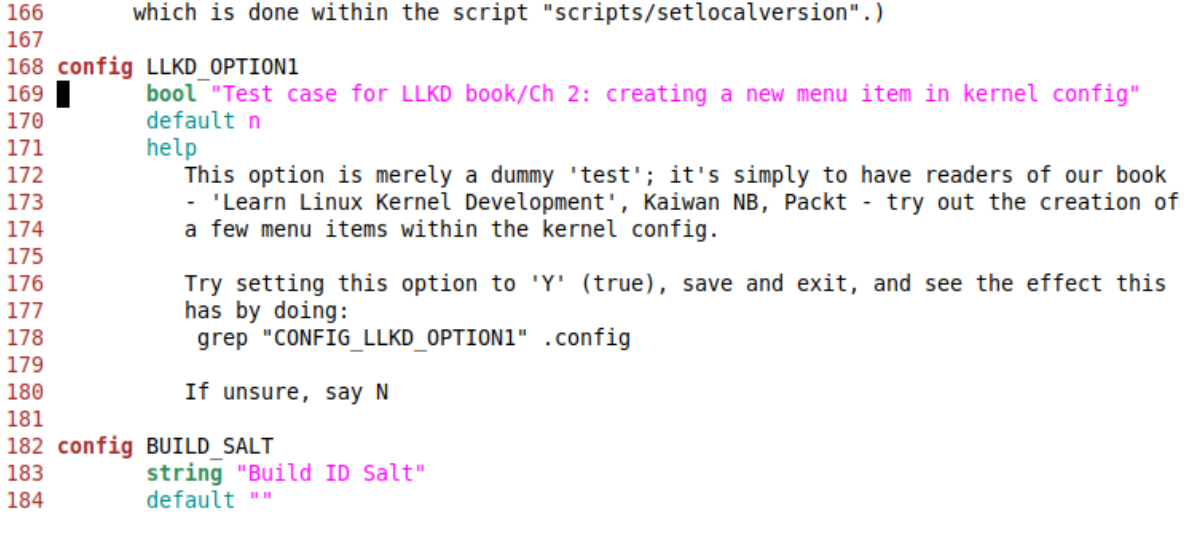

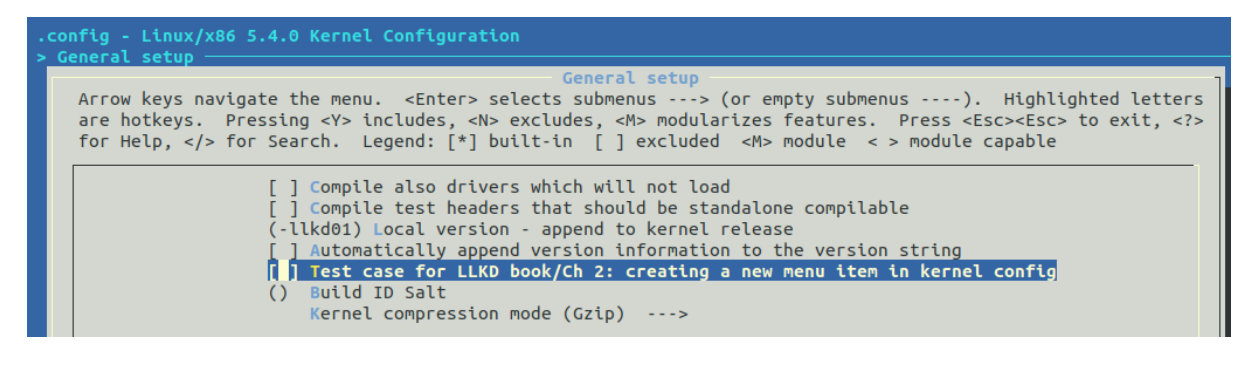

## **Chapter 3: Building the 5.x Linux Kernel from Source - Part 2**

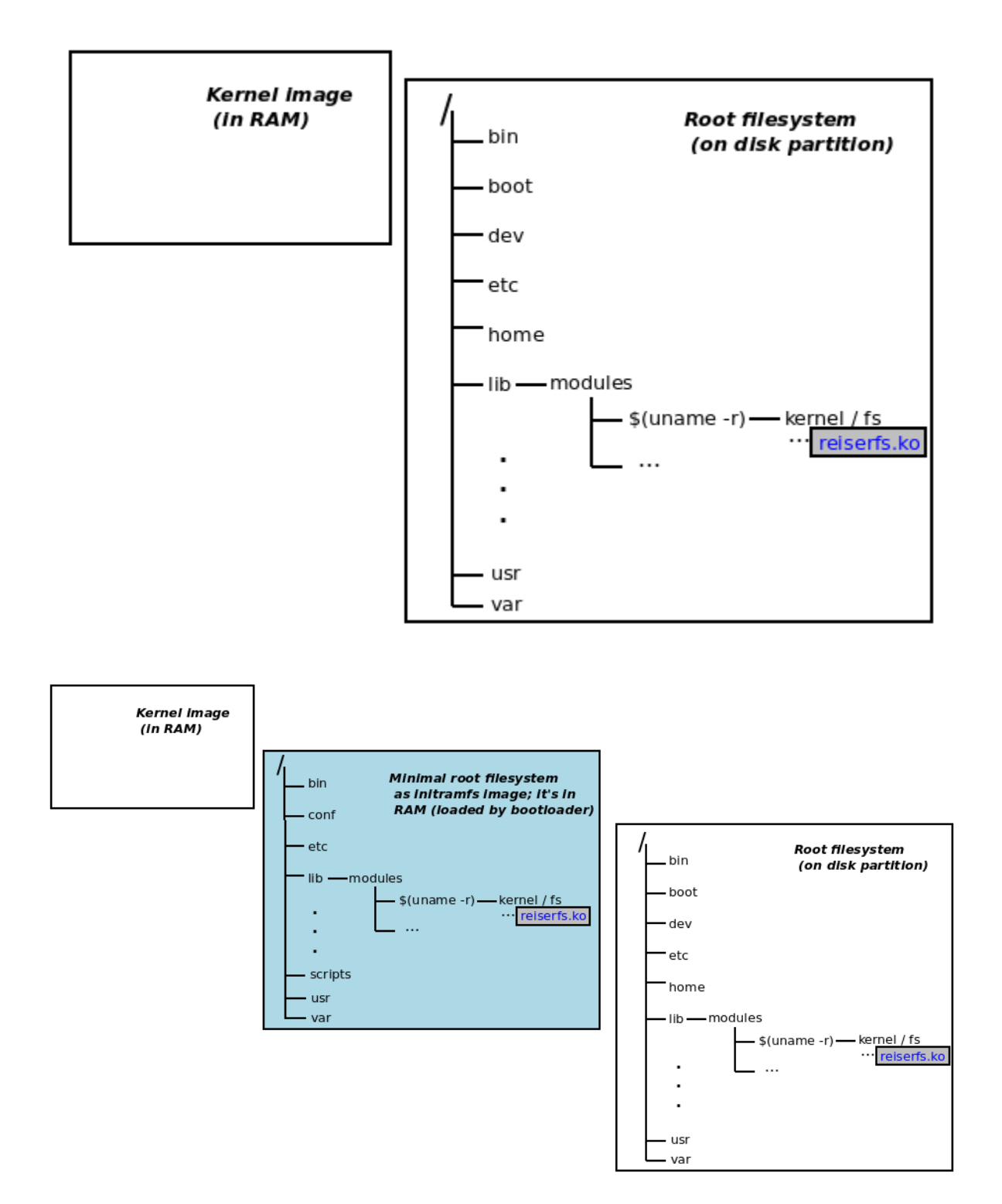

#### GNU GRUB version 2.02

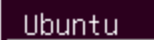

\*Advanced options for Ubuntu Memory test (memtest86+) Memory test (memtest86+, serial console 115200)

Use the  $\uparrow$  and  $\downarrow$  keys to select which entry is highlighted. Press enter to boot the selected OS, e' to edit the commands<br>before booting or `c' for a command-line.

#### GNU GRUB version 2.02

Ubuntu, with Linux 5.4.0-llkd01 Ubuntu, with Linux 5.4.0-llkd01 (recovery mode) Ubuntu, with Linux 5.3.0-26-generic Ubuntu, with Linux 5.3.0-26-generic (recovery mode) Ubuntu, with Linux 5.0.0-37-generic Ubuntu, with Linux 5.0.0-37-generic (recovery mode) \*Ubuntu, with Linux 5.0.0-36-generic

Ubuntu, with Linux 5.0.0-36-generic (recovery mode)

Use the  $\uparrow$  and  $\downarrow$  keys to select which entry is highlighted. Press enter to boot the selected OS, e' to edit the commands before booting or `c' for a command-line. ESC to return previous menu.

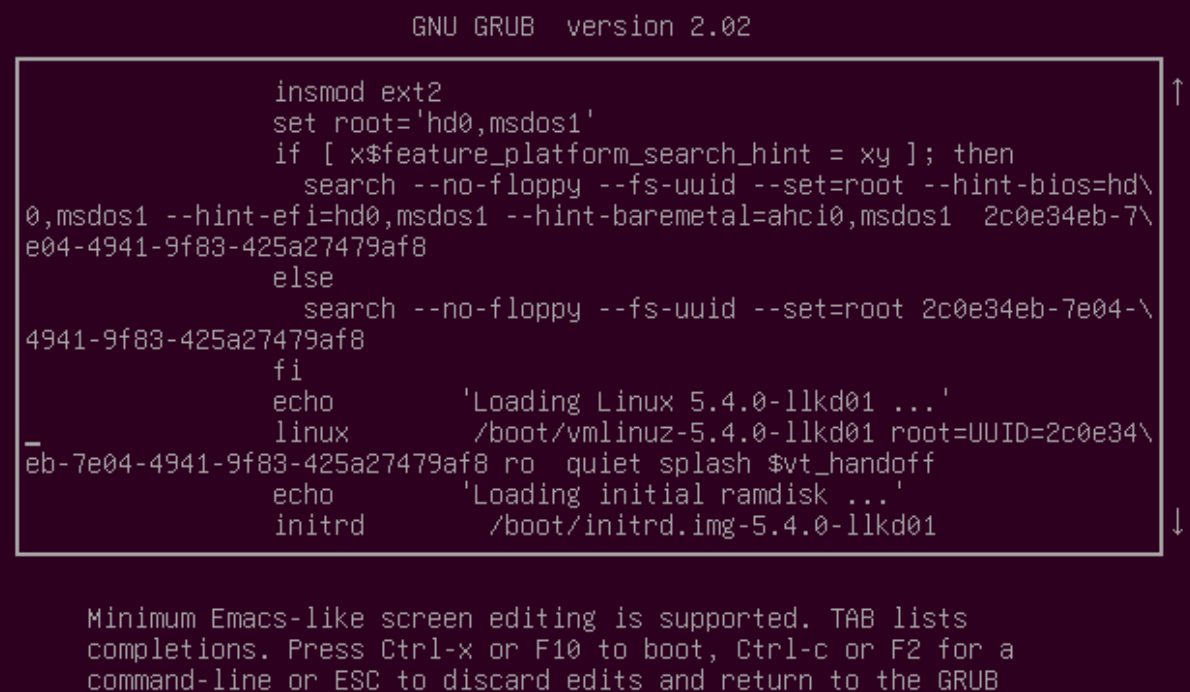

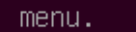

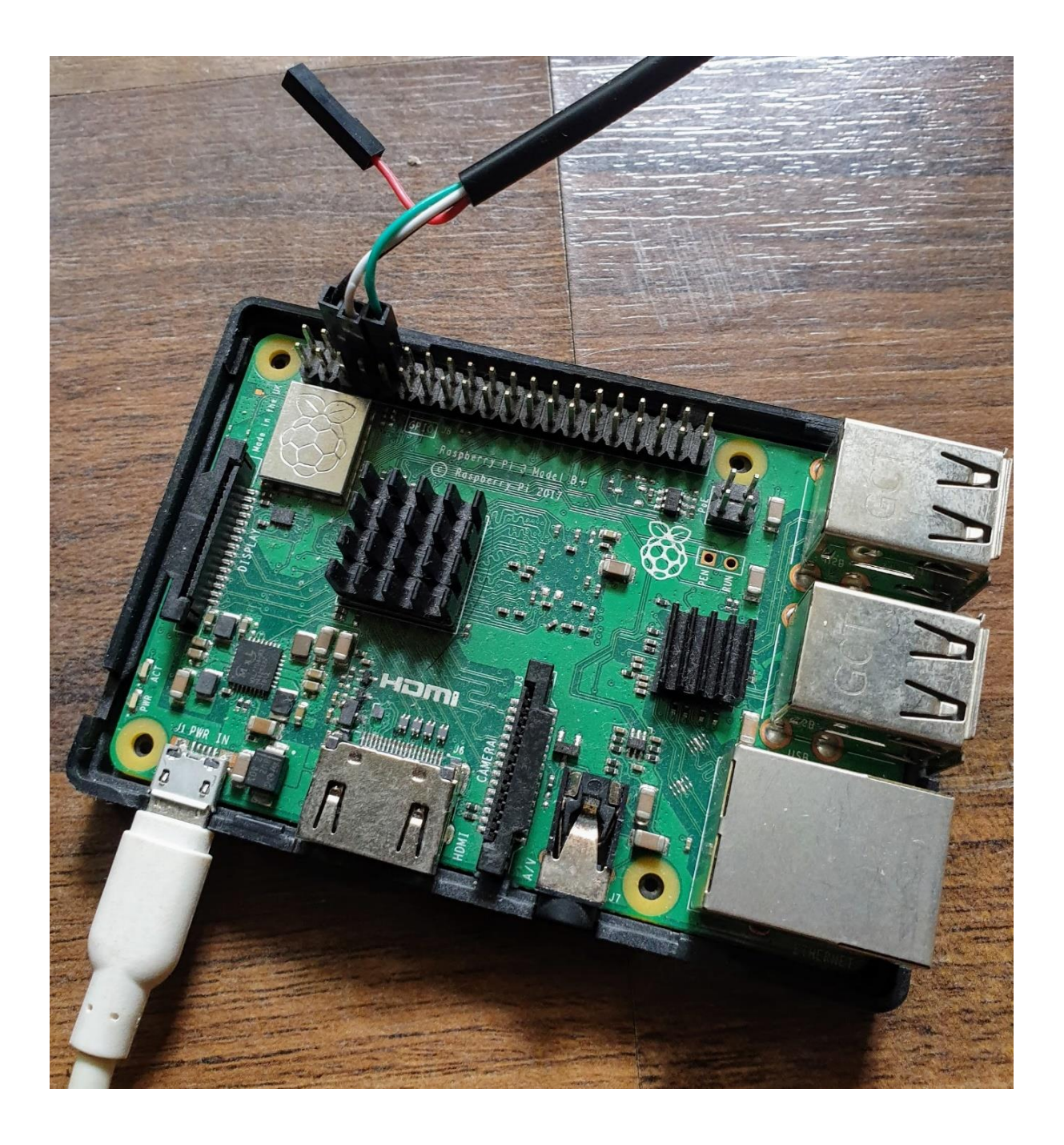

# **Chapter 4: Writing Your First Kernel Module - LKMs Part 1**

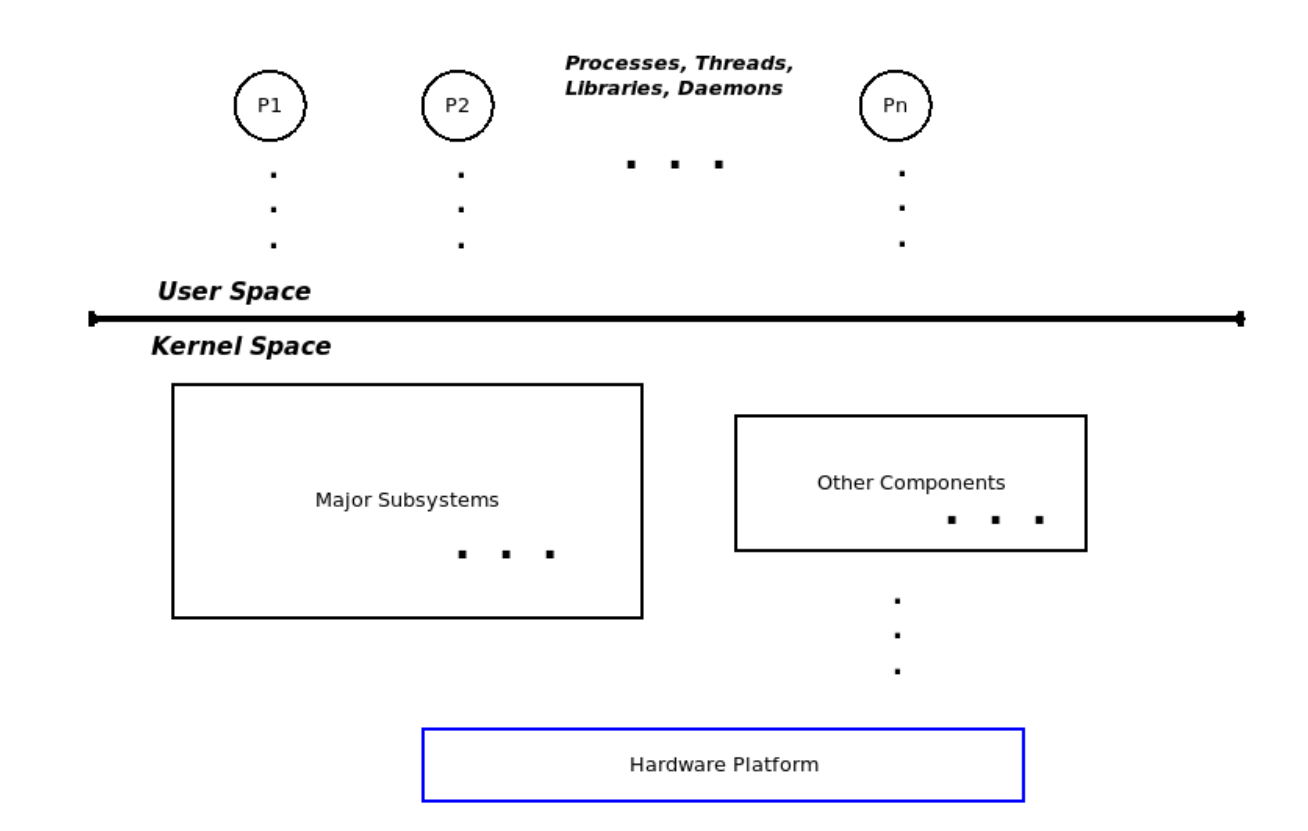

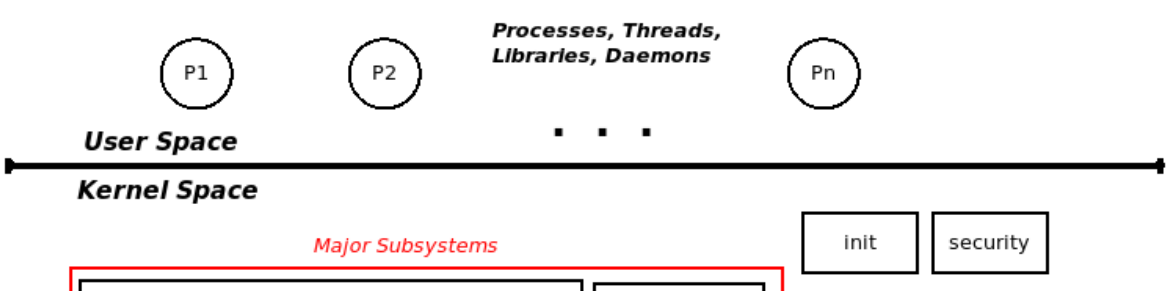

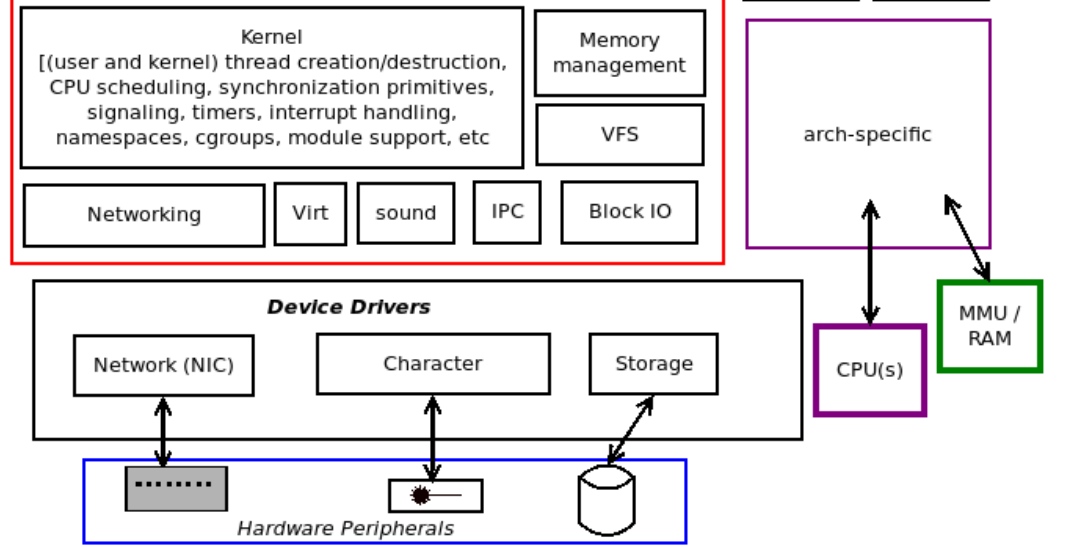

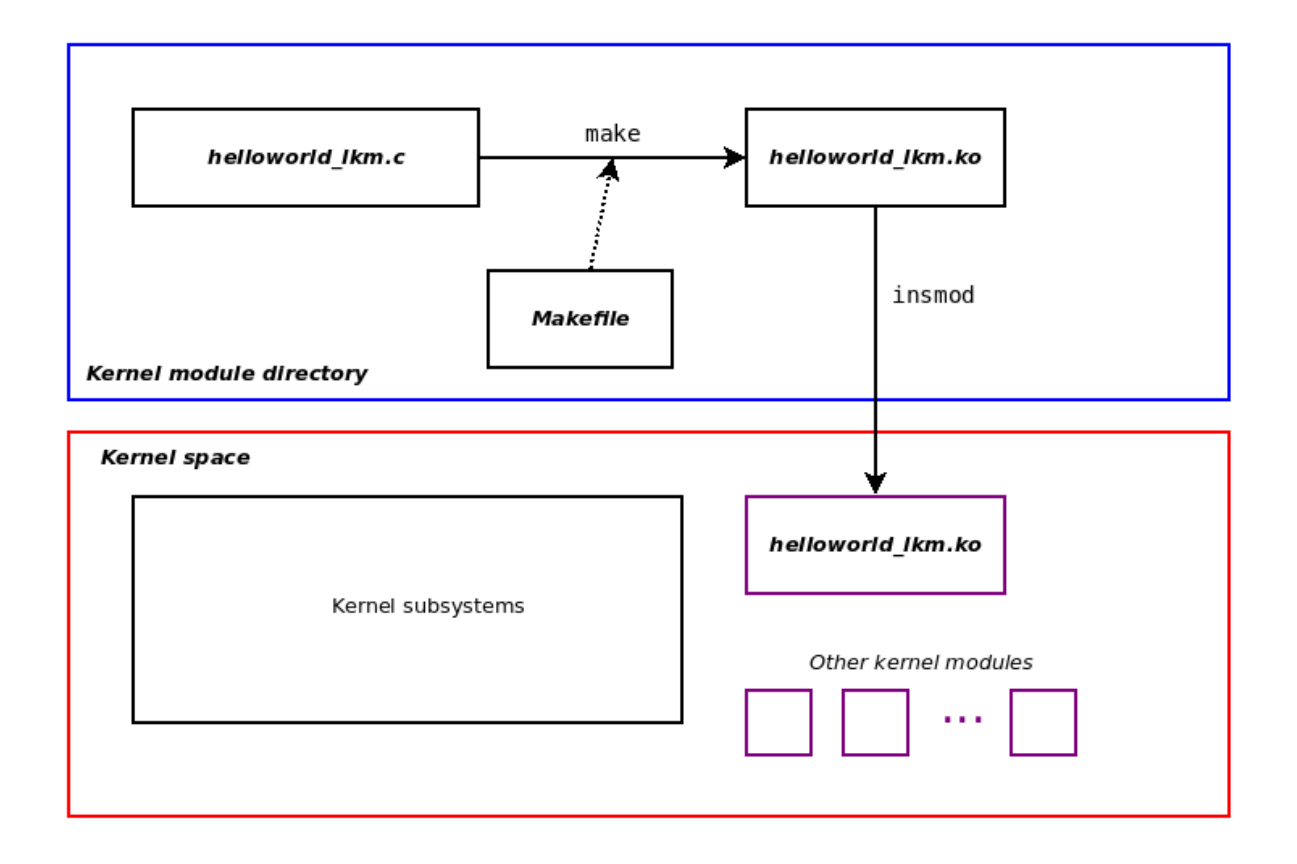

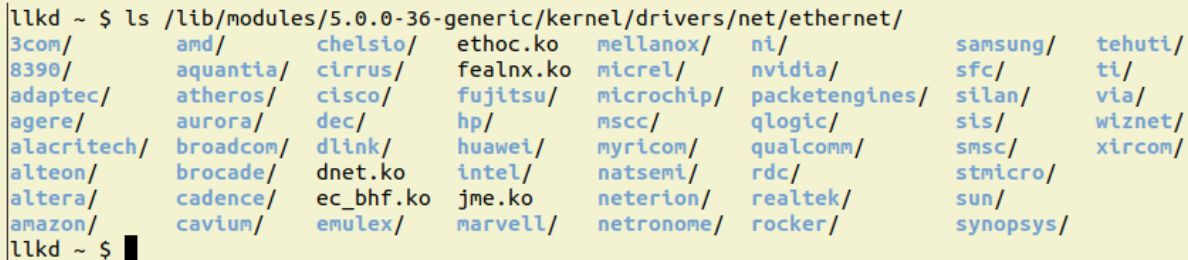

```
\int ls -l
total 8
-rw-rw-r-- 1 llkd llkd 1211 Jan 24 13:05 helloworld_lkm.c
-rw-rw-r-- 1 llkd llkd 333 Jan 24 13:05 Makefile
$ make
make -C /lib/modules/5.4.0-llkd01/build/ M=/home/llkd/llkd_book/Learn-Linux-Kernel-
Development/ch4/helloworld_lkm modules
make[1]: Entering directory '/home/llkd/kernels/linux-5.4'
         /home/llkd/llkd_book/Learn-Linux-Kernel-Development/ch4/helloworld_lkm/he
  CC[M]lloworld_lkm.o
  Building modules, stage 2.
  MODPOST 1 modules
  CC [M] /home/llkd/llkd_book/Learn-Linux-Kernel-Development/ch4/helloworld_lkm/he
lloworld_lkm.mod.o
  LD [M] /home/llkd/llkd_book/Learn-Linux-Kernel-Development/ch4/helloworld_lkm/he
lloworld_lkm.ko
make[1]: Leaving directory '/home/llkd/kernels/linux-5.4'
$ ls -l helloworld lkm.ko
-rw-rw-r-- 1 llkd llkd 217224 Mar 17 17:29 helloworld_lkm.ko
\vert S \vert
```

```
$ lsb_release -a|grep Description
Description:
                 CentOS Linux release 8.0.1905 (Core)
$ uname - r5.4.0-llkd01
s ls
helloworld lkm.c Makefile
$ makemake -C /lib/modules/5.4.0-llkd01/build/ M=/home/llkd/bookwork/Learn-Linux-Kernel-Development/ch4/helloworld lkm
 modules
make[1]: Entering directory '/home/llkd/bookwork/linux-5.4'
  CC [M] /home/llkd/bookwork/Learn-Linux-Kernel-Development/ch4/helloworld_lkm/helloworld_lkm.o
  Building modules, stage 2.
  MODPOST 1 modules
  CC [M] /home/llkd/bookwork/Learn-Linux-Kernel-Development/ch4/helloworld_lkm/helloworld_lkm.mod.o<br>LD [M] /home/llkd/bookwork/Learn-Linux-Kernel-Development/ch4/helloworld_lkm/helloworld_lkm.ko
make[1]: Leaving directory '/home/llkd/bookwork/linux-5.4'
$ ls -l ./helloworld_lkm.ko
-rw-rw-r-- 1 llkd llkd 202592 Nov 27 18:24 ./helloworld_lkm.ko
$ sudo insmod ./helloworld lkm.ko
$ dmesg |tail -n1
[ 4731.967653] Hello, world
$ lsmod |grep helloworld_lkm
helloworld_lkm
                         16384 0
$ sudo rmmod helloworld lkm
$ dmesg |tail -n2
[ 4731.967653] Hello, world
[ 4767.651584] Goodbye, world
$
```
 $\overline{r}$ pi # rpi # cat /proc/sys/kernel/printk  $3 \sim$  $\overline{4}$  $\overline{\phantom{0}}$  3  $\mathbf{1}$ rpi # rpi # insmod ./printk\_loglvl.ko [ 257.712077] Hello, world @ log-level KERN\_EMERG  $\lceil 0 \rceil$ 257.719735] Hello, world @ log-level KERN ALERT  $[1]$ [ 257.727371] Hello, world @ log-level KERN\_CRIT  $[2]$ rpi # Message from syslogd@raspberrypi at Dec 17 05:36:01 ... kernel:[ 257.712077] Hello, world @ log-level KERN\_EMERG  $[0]$ 

```
CTRL-A Z for help | 115200 8N1 | NOR | Minicom 2.7.1 | VT102 | Online 3:5 | ttyUSB0
```
rpi # rpi # cat /proc/sys/kernel/printk  $\sim$  3  $3 \t 4 \t 1$ rpi # echo "8 4 1 3" > /proc/sys/kernel/printk rpi # cat /proc/sys/kernel/printk 8  $\overline{4}$  $\mathbf{1}$  $\overline{\phantom{0}}$  3 rpi # rmmod printk loglvl [ 481.197569] Goodbye, world @ log-level KERN\_INFO  $\lceil 6 \rceil$ rpi # insmod ./printk\_loglvl.ko [ 488.427733] Hello, world @ log-level KERN\_EMERG  $[0]$ 488.435585] Hello, world @ log-level KERN\_ALERT  $[1]$ [ 488.443264] Hello, world @ log-level KERN\_CRIT  $[2]$ [ 488.450865] Hello, world @ log-level KERN\_ERR  $[3]$ rpi # [ 488.450868] Hello, world @ log-level KERN\_WARNING [4] [ 488.450870] Hello, world @ log-level KERN\_NOTICE [5]  $[6]$ [ 488.450873] Hello, world @ log-level KERN INFO Message from syslogd@raspberrypi at Dec 17 05:39:52 ... kernel:[ 488.427733] Hello, world @ log-level KERN\_EMERG  $[0]$ П

CTRL-A Z for help | 115200 8N1 | NOR | Minicom 2.7.1 | VT102 | Online 3:5 | ttyUSB0

```
sudo insmod ./printk_loglvl.ko && lsmod|grep printk_loglvl
..............................
Message from syslogd@raspberrypi at Mar 18 11:37:15 ...
kernel:[ 975.271766] Hello, world @ log-level KERN_EMERG [0]
printk_loglvl 16384 0
..............................
dmesg
975.271766] Hello, world @ log-level KERN_EMERG [0]
 975.277729] Hello, world @ log-level KERN_ALERT
                                                 \lceil 1 \rceilГ
[ 975.283662] Hello, world @ log-level KERN_CRIT
                                                 [2][ 975.289561] Hello, world @ log-level KERN_ERR
                                                 \lceil 3 \rceil975.295394] Hello, world @ log-level KERN_WARNING [4]
I
 975.301176] Hello, world @ log-level KERN_NOTICE [5]
ſ
 975.306907] Hello, world @ log-level KERN_INFO
                                                 [6]T
                                                 [7][ 975.312625] Hello, world @ log-level KERN DEBUG
[ 975.312628] Hello, world via the pr_devel() macro (eff @KERN_DEBUG) [7]
```
### **Chapter 5: Writing Your First Kernel Module - LKMs Part 2**

lkm\_template \$ make

help install sa cppcheck all clean sa qcc tarxz-pkg checkpatch sa flawfinder sa sparse code-style indent sa lkm template \$ make help === Makefile Help : additional targets available === TIP: type make <tab><tab> to show all valid targets --- usual kernel LKM targets --typing "make" or "all" target : builds the kernel module object (the .ko) install : installs the kernel module(s) to INSTALL MOD PATH (default here: /lib/modules/5.4.0-58-generic/) clean : cleanup - remove all kernel objects, temp files/dirs, etc --- kernel code style targets --code-style : "wrapper" target over the following kernel code style targets : run the indent utility on source file(s) to indent them as per the kernel code style indent checkpatch : run the kernel code style checker tool on source file(s) --- kernel static analyzer targets ---: "wrapper" target over the following kernel static analyzer targets sa : run the static analysis sparse tool on the source file(s) sa sparse : run gcc with option -W1 ("Generally useful warnings") on the source file(s)  $sa\_gcc$ sa flawfinder : run the static analysis flawfinder tool on the source file(s) sa\_cppcheck : run the static analysis cppcheck tool on the source file(s) TIP: use coccinelle as well (requires spatch): https://www.kernel.org/doc/html/v4.15/dev-tools/coccinelle.html --- kernel dynamic analysis targets ---: DUMMY target: this is to remind you to run your code with the dynamic analysis KASAN tool enabled; requires conf da kasan iguring the kernel with CONFIG\_KASAN On, rebuild and boot it da lockdep : DUMMY target: this is to remind you to run your code with the dynamic analysis LOCKDEP tool (for deep locking is sues analysis) enabled; requires configuring the kernel with CONFIG\_PROVE\_LOCKING On, rebuild and boot it TIP: best to build a debug kernel with several kernel debug config options turned On, boot via it and run all your test cases --- misc targets --tarxz-pkg : tar and compress the LKM source files as a tar.xz into the dir above; allows one to transfer and build the modul e on another system Tip: when extracting, to extract into a dir of the same name as the tar file, do: tar -xvf lkm\_template.tar.xz --one-top-level : this help target help  $\lim_{x \to a} \frac{1}{x}$  template \$ rpi \$ cat /proc/version Linux version 5.4.51-v7+ (kaiwan@kaiwan-T460) (gcc version 4.8.3 20140303 (prerelease) (crosstool-NG linaro-1.13.1+bzr2650 - Linaro GCC 2014.03)) #1 SMP Thu Jul 23 12:36:25 IST 2020 rpi S rpi \$ modinfo ./helloworld\_lkm.ko filename: /home/pi/booksrc/ch5/cross/./helloworld\_lkm.ko version:  $0.1$ license: Dual MIT/GPL description: LLKD book:ch5/cross: hello, world, our first Raspberry Pi LKM Kaiwan N Billimoria lauthor: srcversion: 7DDCE78A55CF6EDEEE783FF depends: name: helloworld\_lkm  $vermag$ ic: 5.4.51-v7+ SMP mod unload modversions ARMv7 p2v8 rpi \$ sudo dmesg -C rpi \$ sudo rmmod helloworld\_lkm 2>/dev/null rpi \$ sudo insmod ./helloworld\_lkm.ko rpi \$ dmesg [ 3302.140940] Hello, Raspberry Pi world rpi \$ lsmod |grep helloworld\_lkm helloworld\_lkm 16384 0 rpi \$ sudo rmmod helloworld\_lkm 2>/dev/null rpi \$ dmesg  $[3302.140940]$  Hello, Raspberry Pi world [ 3312.406669] Goodbye, Raspberry Pi world rpi \$

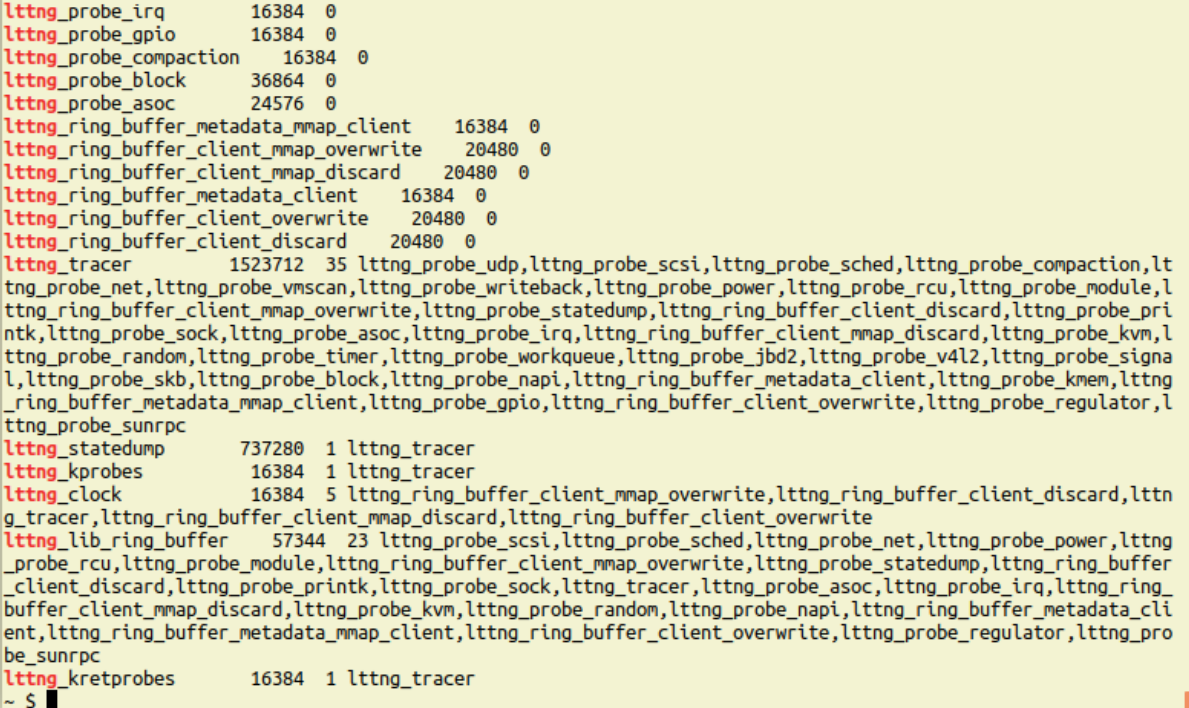

 $d$ mesg 5732.2006901 Call Trace: 5732.200691] vsnprintf+0x66/0x510<br>5732.200691] vsnprintf+0x66/0x510 vscnprunt+0xd70x3e/0x220<br>printk\_store+0x3e/0x220<br>? vprintk\_func+0x47/0xc0<br>vprintk\_emit+0xa9/0x2d0<br>? 0xffffffffc0605000 5732.200692]<br>5732.200692] 5732.200692]<br>[5732.200692] 5732.200693] vprintk\_default+0x29/0x50 5732.2006941 vprintk func+0x47/0xc0 [ 5732.200694] **printk+0x52/0x6e**<br>[ 5732.200694] **printk+0x52/0x6e**<br>[ 5732.200694] **fp\_in\_lkm\_init+0x5e/0x1000 [fp\_in\_lkm]**<br>[ 5732.200695] **do\_one\_initcall+0x4a/0x1fa** 

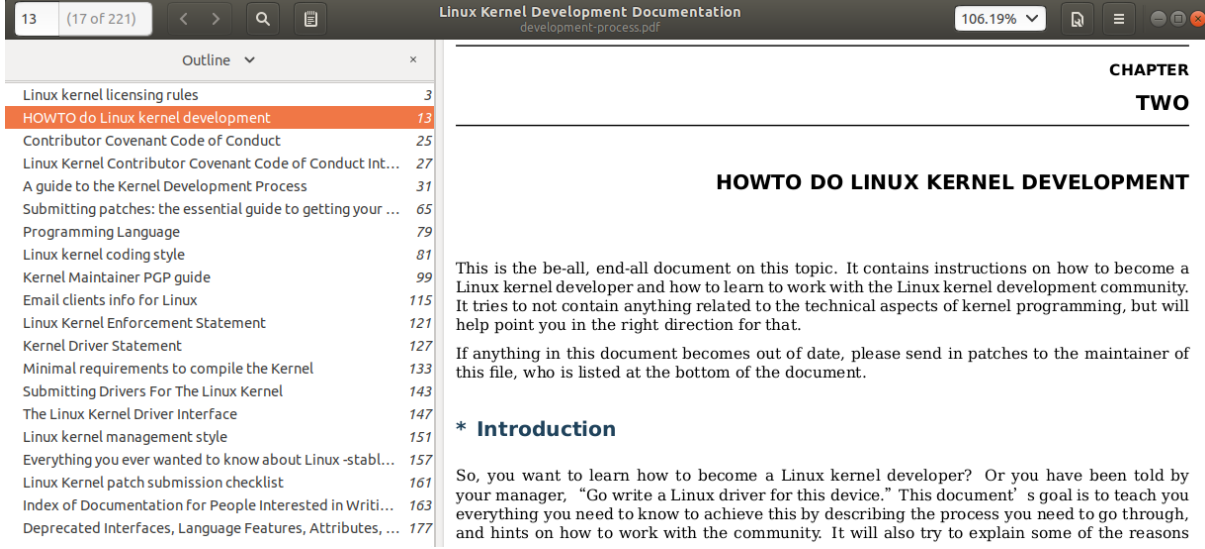

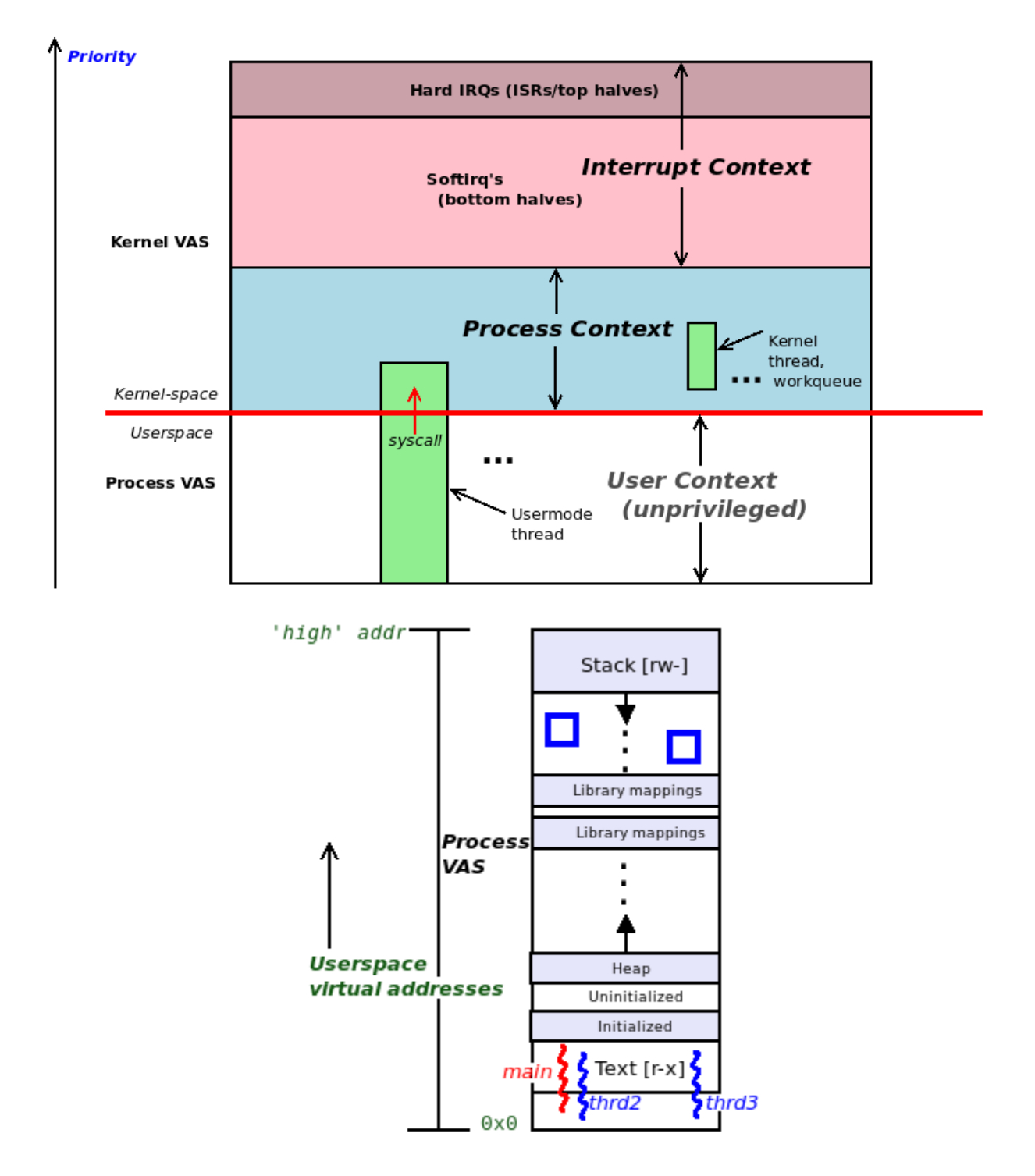

## **Chapter 6: Kernel Internals Essentials - Processes and Threads**

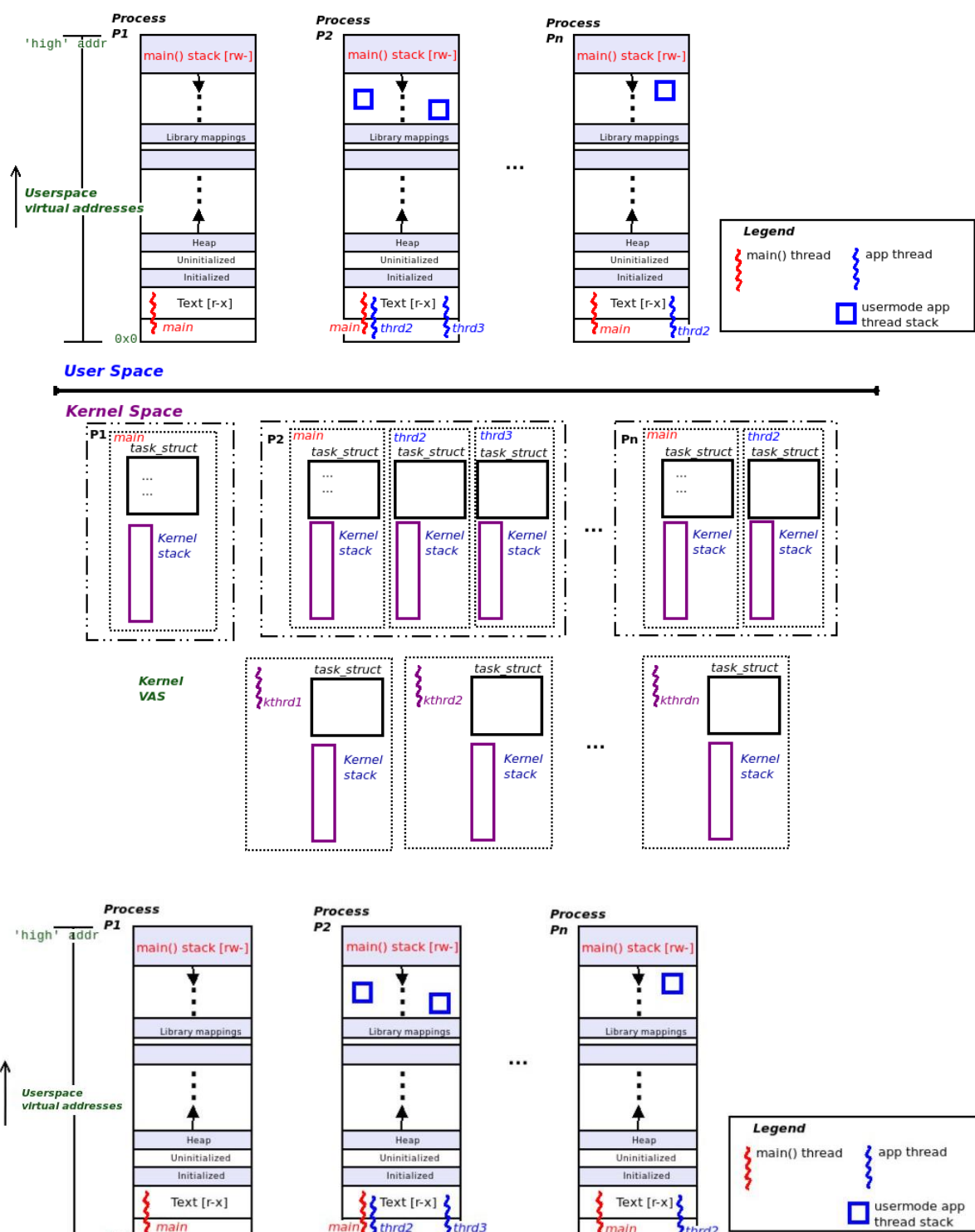

**User Space** 

 $QXQ$ 

<sup>2</sup>/<sub>thrd2</sub>  $\left\{4\ln\left(\frac{1}{2}\right)\right\}$  $\overline{r}$ 

main thrd<sub>2</sub>

usermode app<br>thread stack

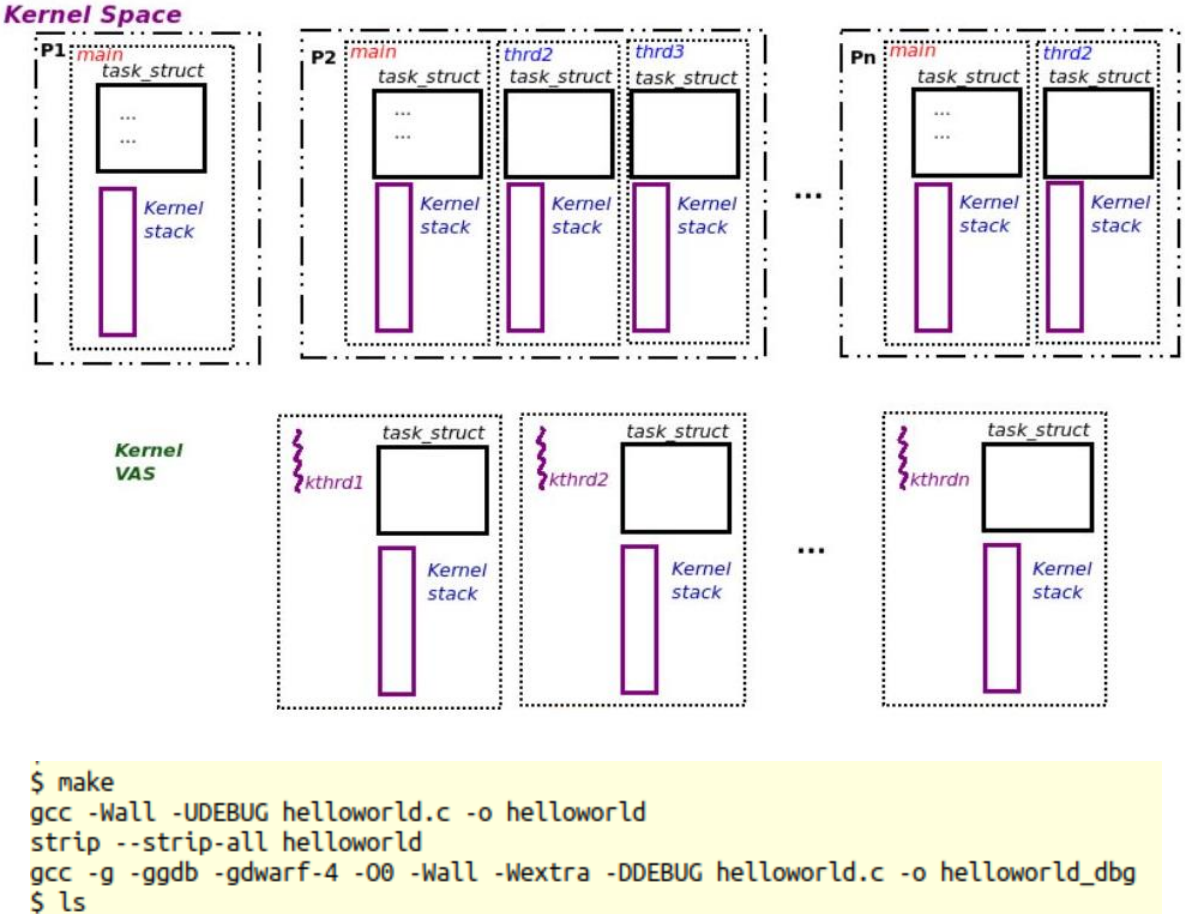

```
helloworld* helloworld.c helloworld_dbg* Makefile runit.sh*
$ ./runit.sh
sudo stackcount-bpfcc -p 1497640 -r .*sys write.* -v -d
Tracing 10 functions for ".*sys_write.*"... Hit Ctrl-C to end.
^C
  ffffffffb24dde21 b' _x64_sys_write'
  ffffffffb2e0008c b'entry_SYSCALL_64_after_hwframe'
  7f856dbe0057
                   b'[unknown]'
  49502021646c726f b'[unknown]'
    \mathbf{1}ffffffffb24ddd41 b'ksys_write'
  ffffffffb22044c7 b'do syscall 64'
  ffffffffb2e0008c b'entry_SYSCALL_64_after_hwframe'
  7f856dbe0057
                   b'[unknown]'
  49502021646c726f b'[unknown]'
    \mathbf{1}Detaching...
```

```
S II
```
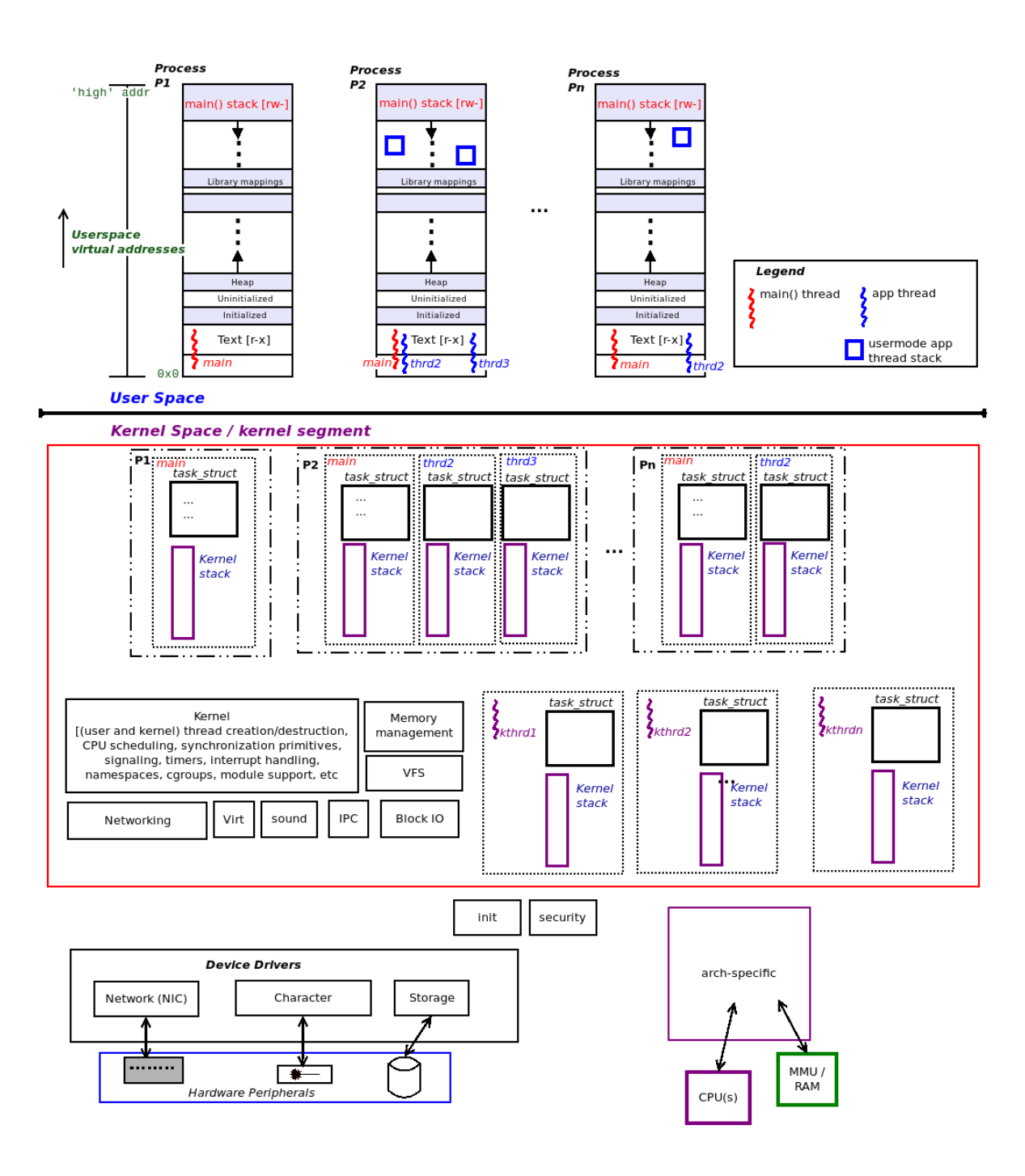

The task structure

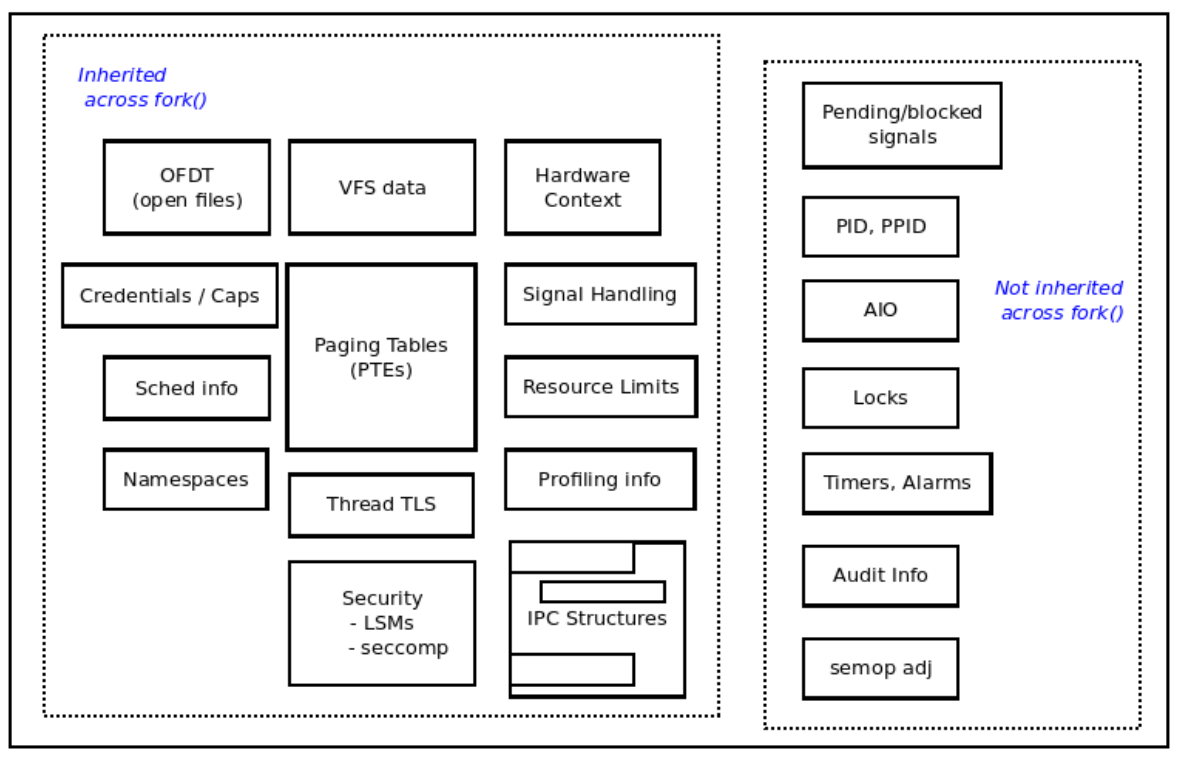

```
S uname -F5.4.0-llkd01
$ sudo insmod ./current_affairs.ko ; dmesq
[ 7605.102692] current affairs: inserted
7605.109628] current_affairs:show_ctx():39
[ 7605.109639] current affairs: in process context ::
                       \therefore 2205
                PID -
                TGID
                               2205
                            SEC
                UID
                                   \thetaSEC
                EUID
                            Barbara
                                   0 (have root)
                name
                           : insmod
                current (ptr to our process context's task struct) :
                              0xffff8f4ae5d116c0 (0xffff8f4ae5d116c0)
                stack start : 0xffff9da3c16d8000 (0xffff9da3c16d8000)
$ sudo rmmod current affairs ; dmesg | tail
[ 7616.002865] current affairs: in process context ::
                PID -
                           \therefore 2209
                TGID
                            : 2209UID
                            \mathbb{R}^n\theta0 (have root)
                EUID
                           CENT
                name
                           : rmmod
                current (ptr to our process context's task struct) :
                              0xffff8f4af023ad80 (0xffff8f4af023ad80)
                stack start : 0xffff9da3c061c000 (0xffff9da3c061c000)
[ 7616.043353] current affairs: removed
$
 ш
```
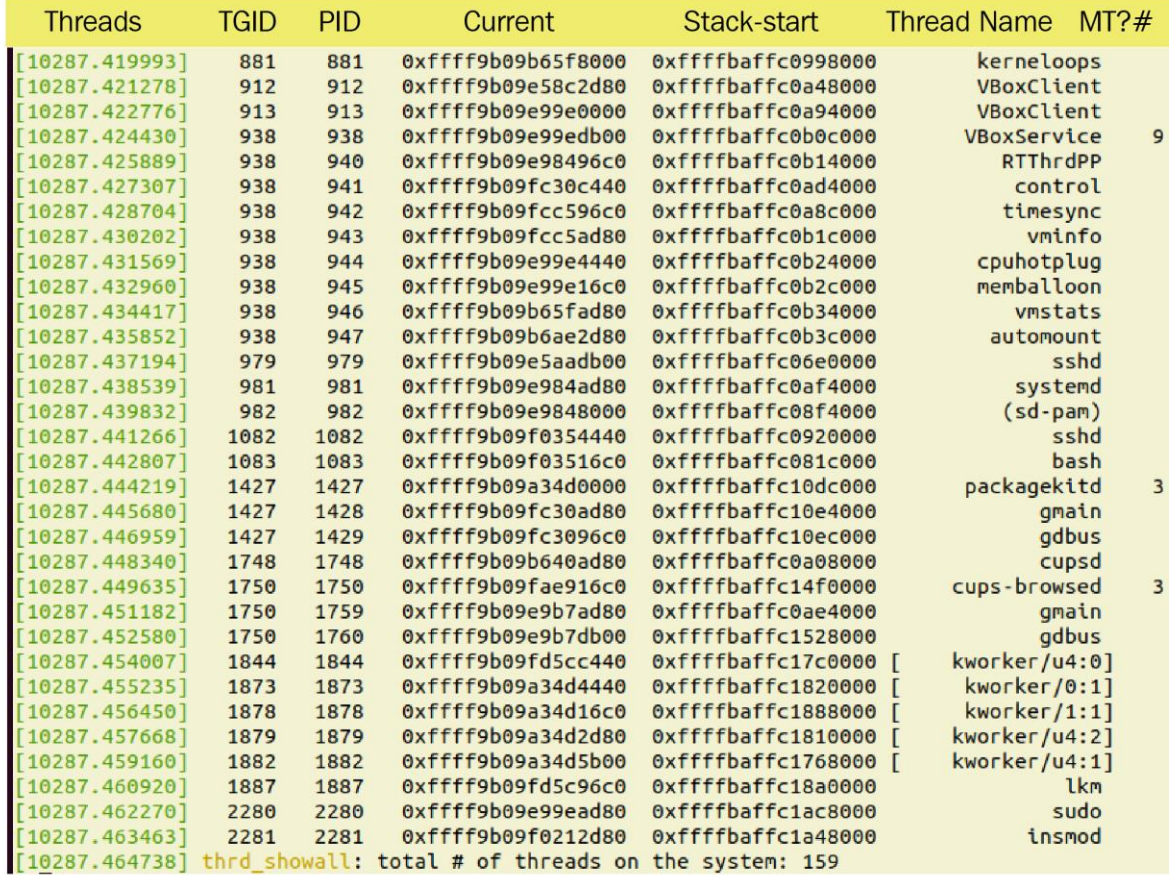

# **Chapter 7: Memory Management Internals - Essentials**

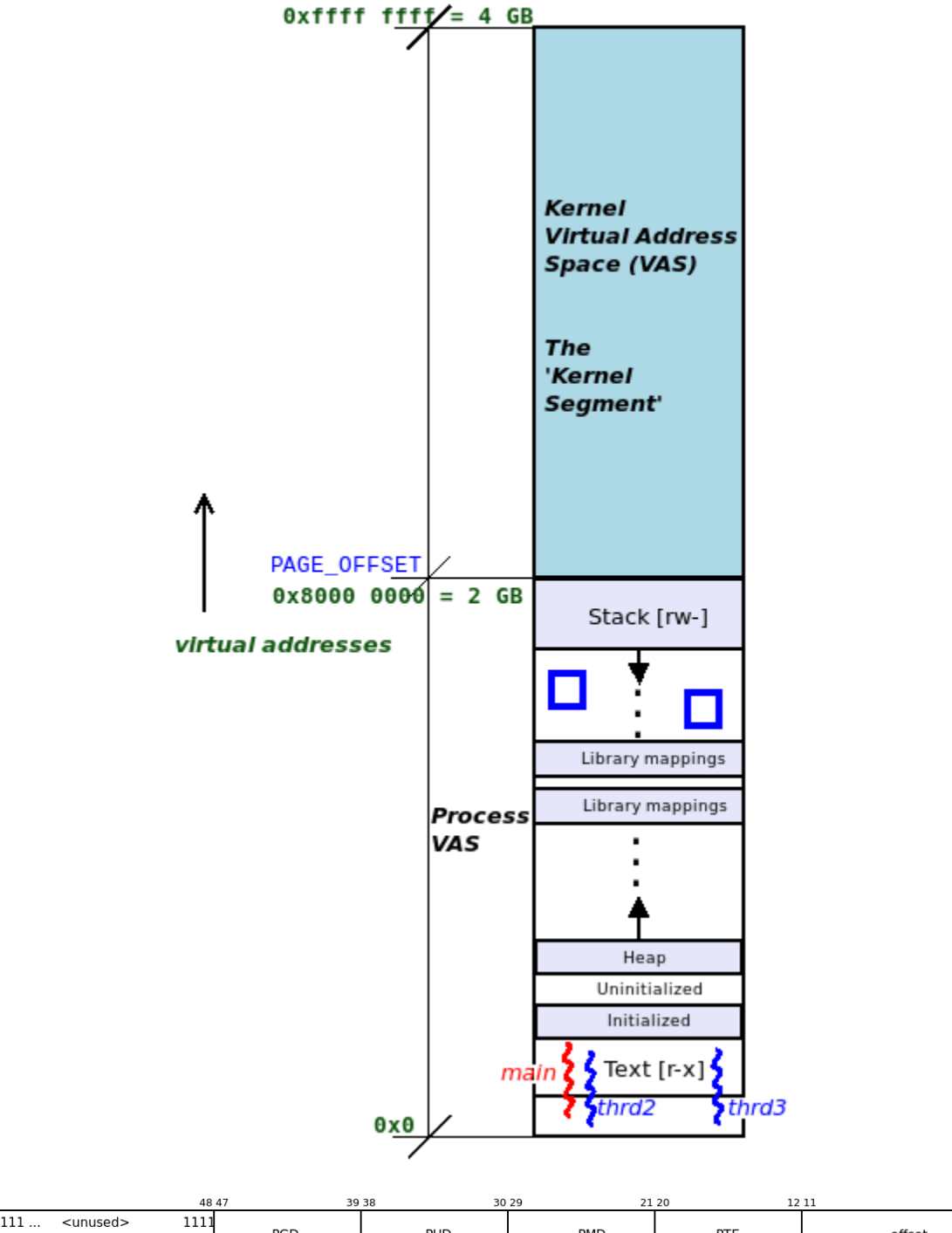

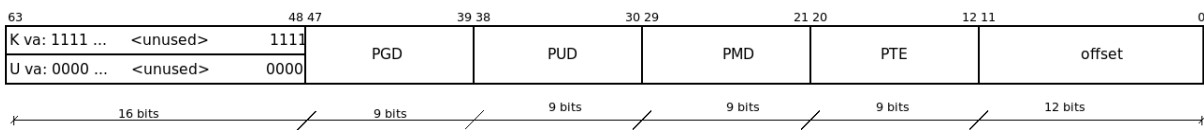

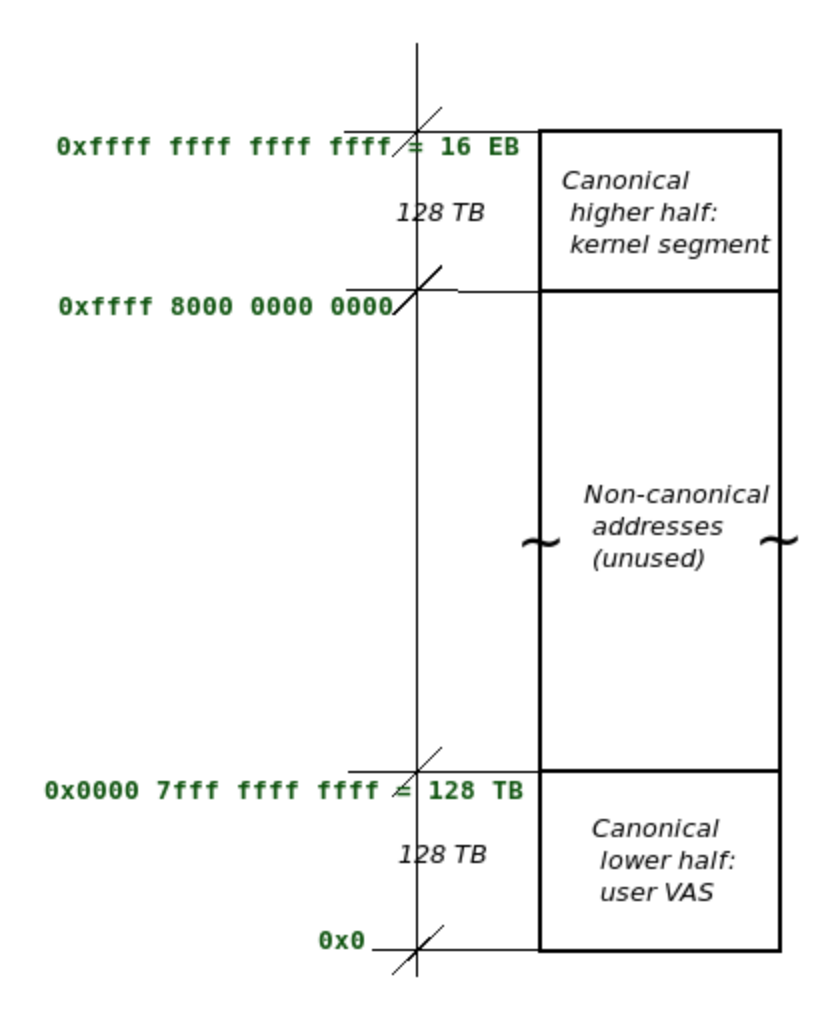

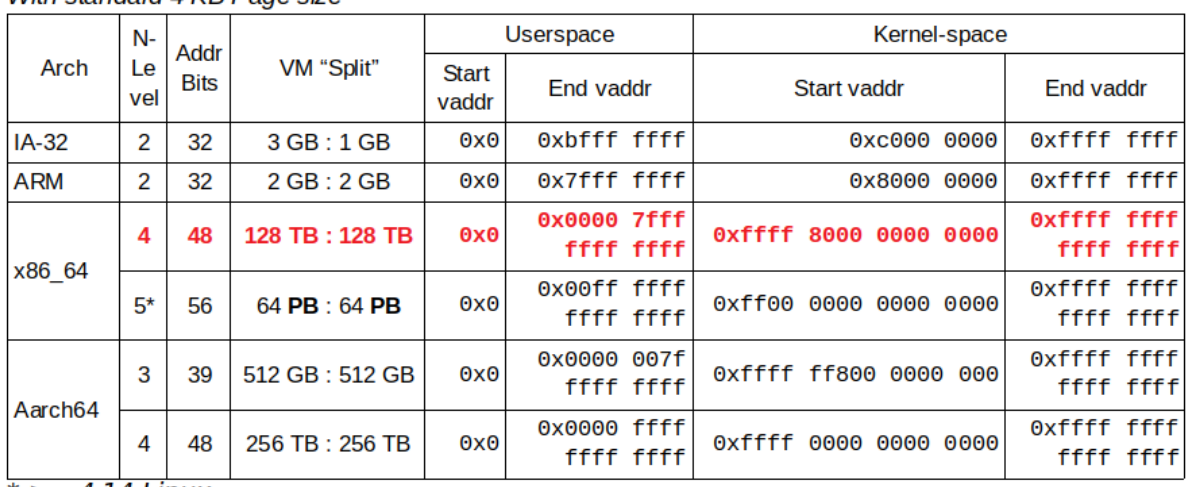

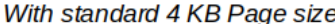

 $*>=4.14$  Linux

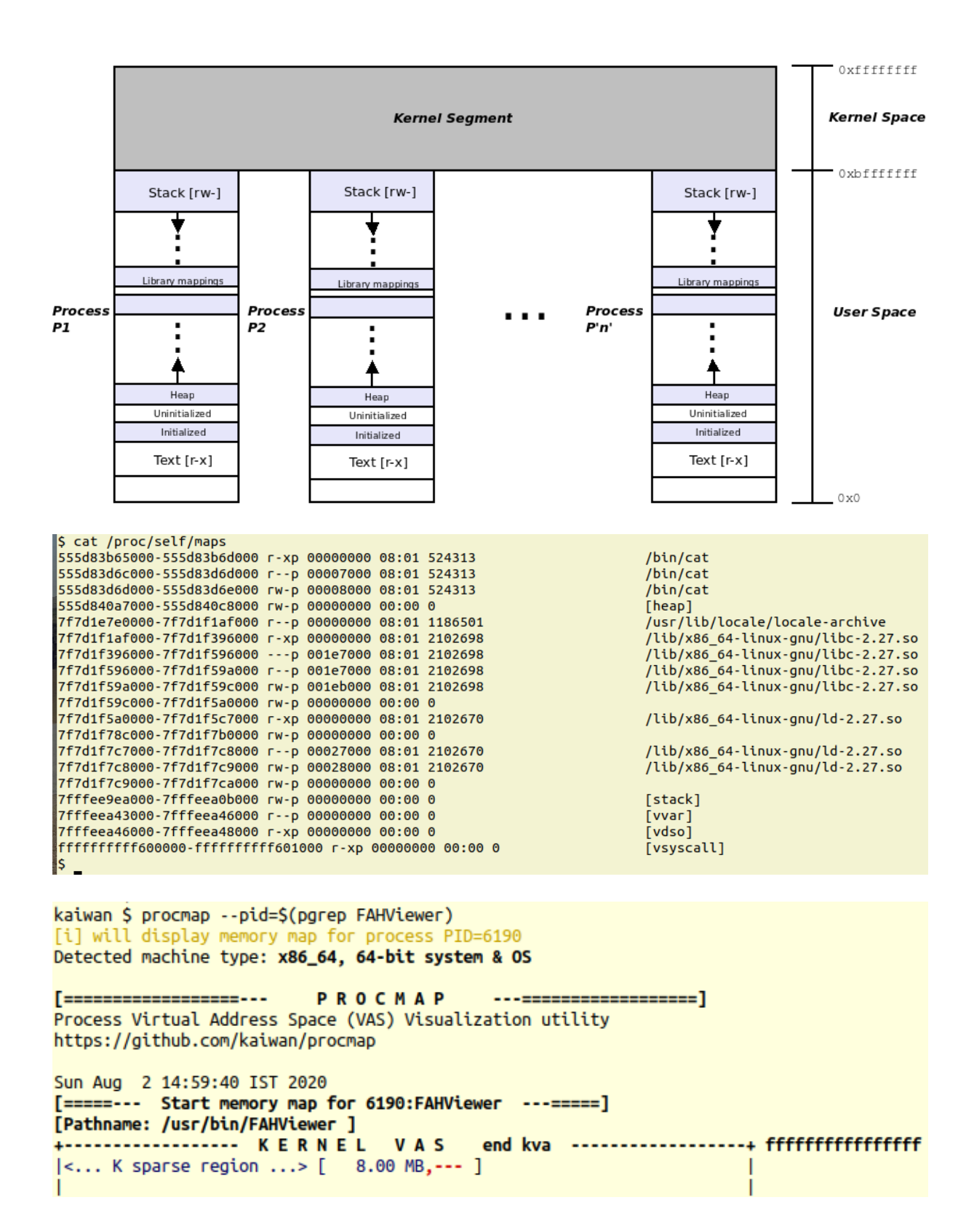

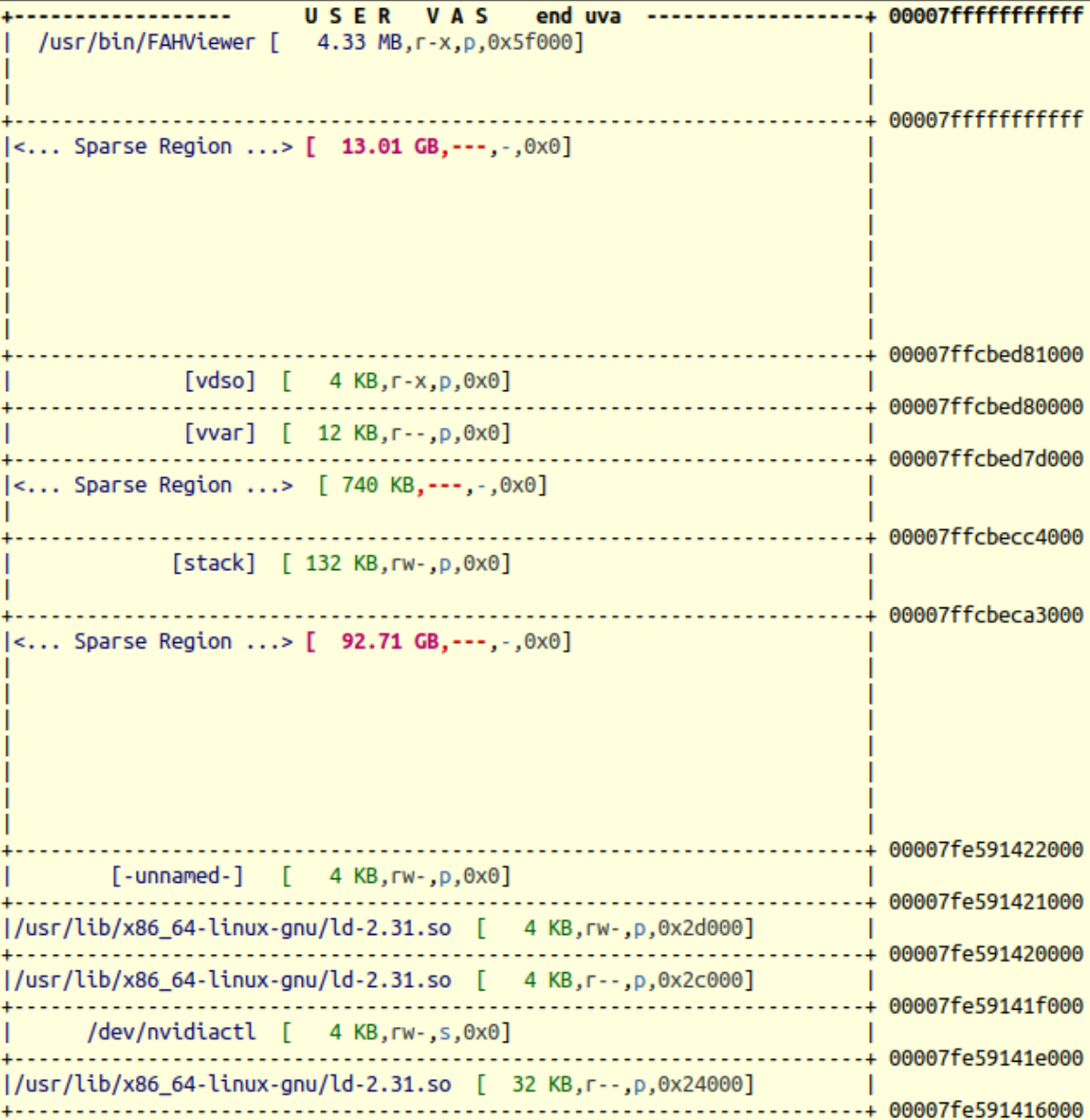
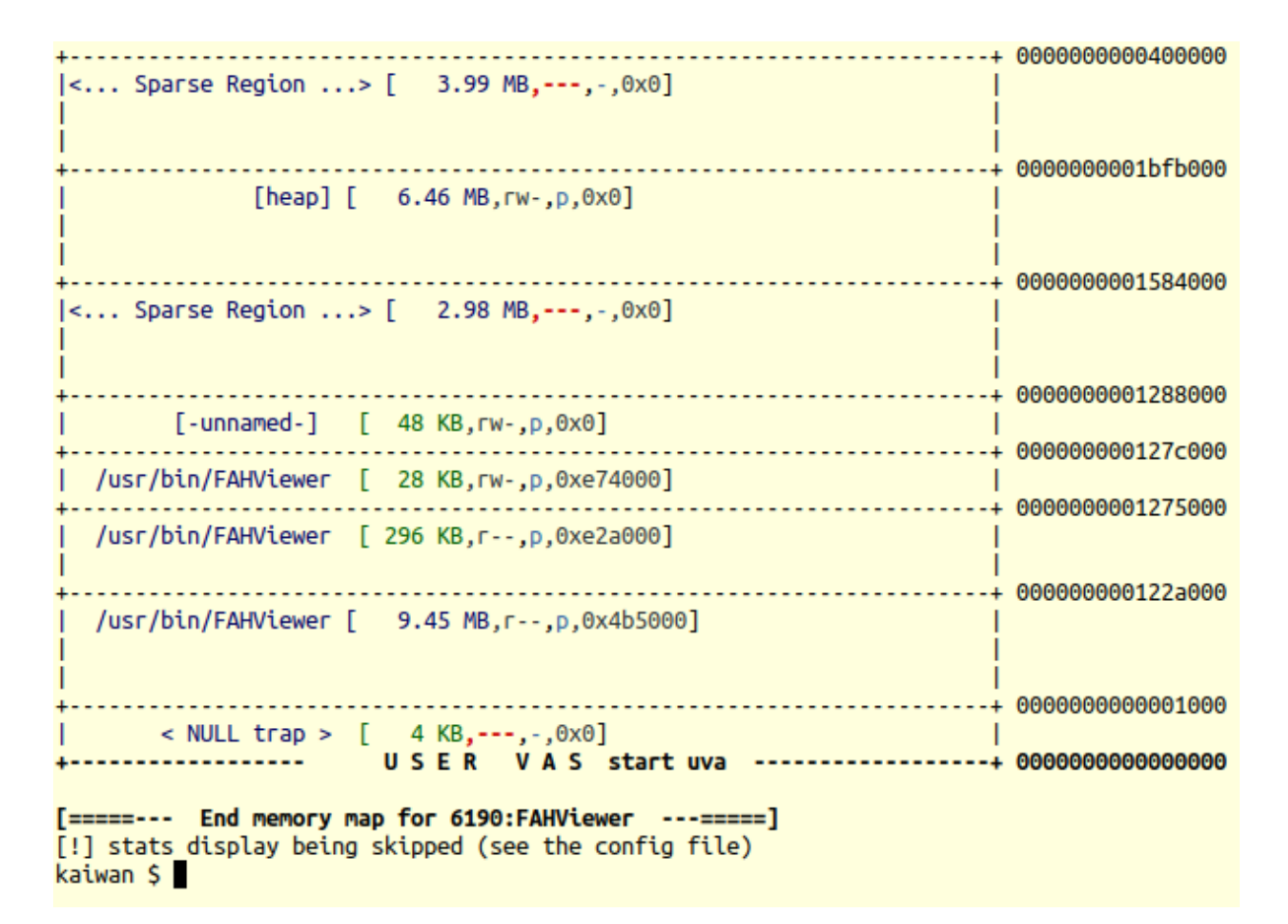

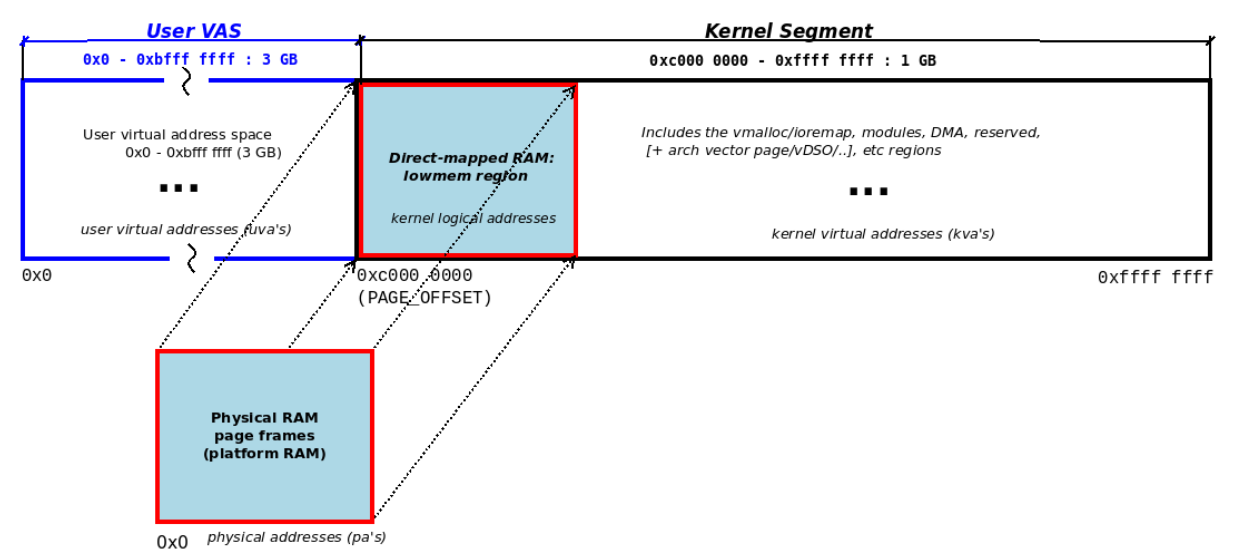

```
rpi $ sudo rmmod show kernel seg 2>/dev/null ; sudo dmesg -C
rpi $ sudo insmod ./show_kernel_seg.ko ; dmesg |grep -v "Journal effective setting"
[ 9930.611526] show kernel seg: inserted
[ 9930.617597] llkd minsysinfo(): minimal platform info:
               CPU: ARM-32, little-endian; 32-bit OS.
[9930.650276]Some Kernel Details [by decreasing address]
                                                                        . . . . . . . . . 4
                                       ffff0000 - ffff1000 | [ 4 KB]
[ 9930.650291] |vector table:
                                             [\ldots, \ldots][9930.689147]| fixmap region:
                                       ffc00000 - fff00000
                                                                \begin{bmatrix} 1 & 3 & MB \end{bmatrix}[ 9930.689166] | vmalloc region:
                                       bb800000 - ff800000
                                                                \vert [1088 MB = 1 GB]
                                       80000000 - bb400000
[ 9930.715765] |lowmem region:
                                                                [ [ 948 MB = 0 GB]
                            (above:PAGE_OFFSET - highmem)
                                      7f000000 - 80000000 | [ 16 MB]
[ 9930.715776] | module region:
[9930.715786][\ldots][9930.715800] +-------------------
[ 9930.749197] show_kernel_seg: skipping show userspace...
rpi $
```
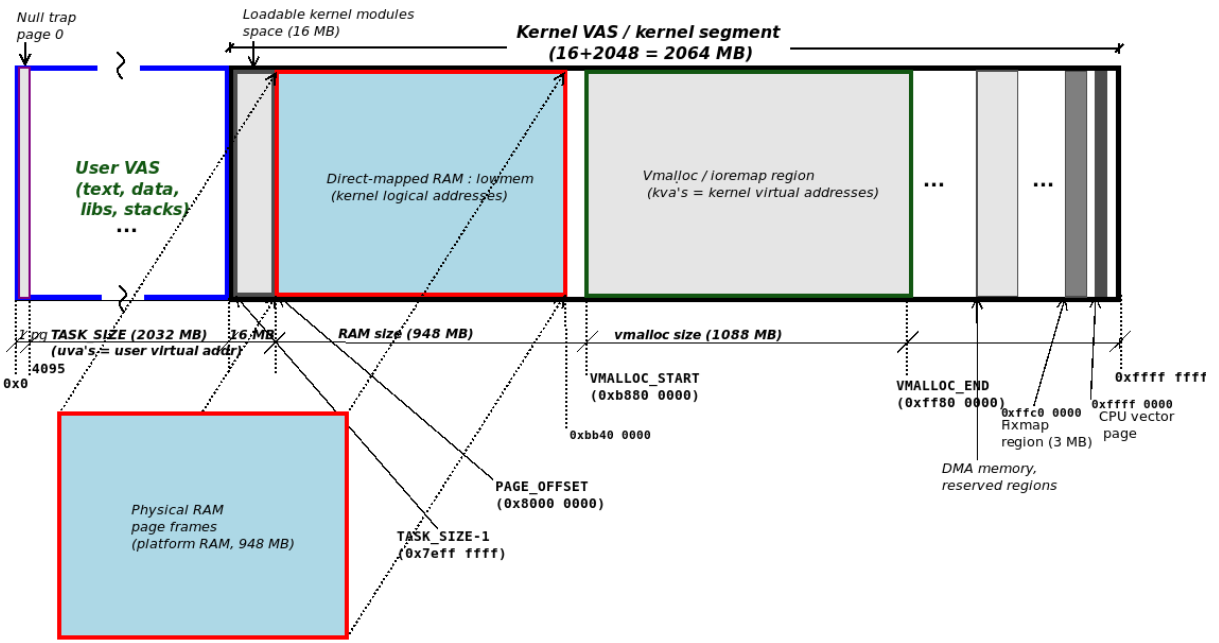

 $0\times0$ 

```
rpi $ ./procmap --pid=1 --verbose
[i] will display memory map for process PID=1
[i] running in VERBOSE mode
[v] kernel: init kernel LKM and get details:
[v] debugfs location verfied
[i] kernel: building the procmap LKM now...
FatalError :: procmap: suitable build env for kernel modules is missing! Pl install the Linux
kernel headers (via the appropriate package)
Stack Call-trace:
   [frame #1] ./err_common.sh:cli_handle_error:116
                                                          <-- top of stack
   [frame #2] ./err_common.sh:FatalError:178
   [frame #3] ./lib_procmap.sh:build_lkm:209
   [frame #4] ./lib_procmap.sh:init_kernel_lkm_get_details:317<br>[frame #5] ./procmap:main:0
./lib_procmap.sh: line 521: /tmp/procmap/arch_dtl: No such file or directory
```
rpi \$ ./procmap --pid=1 --verbose [i] will display memory map for process PID=1 [i] running in VERBOSE mode [v] kernel: init kernel LKM and get details: [v] debugfs location verfied [v] LKM inserted into kernel<br>[v] debugfs file present [v] Parsing in various kernel variables as required [v] set config for Aarch32: Detected machine type: ARM-32, 32-bit OS [v] System details detected :: ................................ ----------------VECTORS\_BASE = ffff0000 MODULES\_VADDR = 7f000000 MODULES\_END = 80000000 VMALLOC\_START = bb800000  $VMALLOC END = ff800000$ PAGE\_OFFSET = 80000000 high memory =  $bb400000$  $TASK_SIZE = 7f000000$  $ARCH = Aarch32$ IS 64 BIT =  $0$ PAGE SIZE =  $4096$ KERNEL VAS SIZE = 2164260864 USER\_VAS\_SIZE = 2130706432 HIGHEST\_KVA = 0xffffffff  $STAT$  KVA = 7f000000 START\_KVA\_DEC = 2130706432  $END_UVA = Teffffff$ END\_UVA\_DEC = 2130706431 START UVA =  $0x0$ 

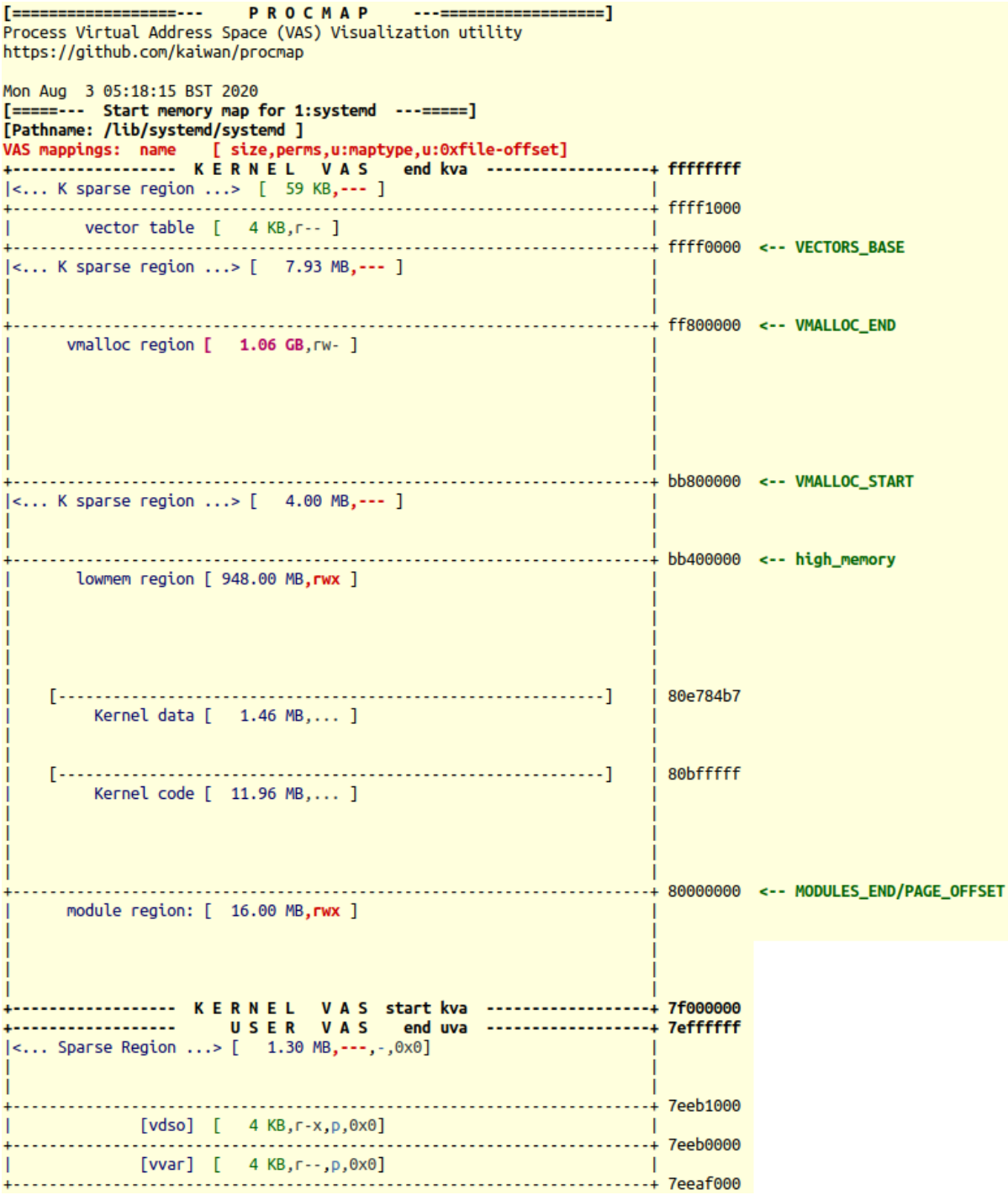

rpi \$ uname -r  $5.4.51-v7+$ rpi \$ sudo rmmod show kernel seg 2>/dev/null ; sudo dmesg -C rpi \$ sudo insmod ./show\_kernel\_seg.ko show\_uservas=1 ; dmesg |grep -v "Journal effective setting" [10224.062806] Voltage normalised (0x00000000) [10235.740208] show\_kernel\_seg: inserted [10235.744027] llkd minsysinfo(): minimal platform info: CPU: ARM-32, little-endian; 32-bit OS. [10235.771252] Some Kernel Details [by decreasing address] +-----------------------. . . . . . . . . . . . . . . . . . **.** [10235.810117] |vector table: ffff0000 - ffff1000 | [ 4 KB]  $\begin{bmatrix} 1 & 3 & MB \end{bmatrix}$  $[1088 \text{ MB} = 1 \text{ GB}]$  $[$  [ 948 MB = 0 GB] (above:PAGE OFFSET - highmem)  $\mathbf{L}$  $[10235.836763]$  |module region:  $7f000000 - 80000000$  | [ 16 MB]  $[10235.870125]$  $\left\{ \left[ \begin{array}{ccc} 1 & 0 & 0 \\ 0 & 0 & 0 \\ 0 & 0 & 0 \end{array} \right] \right\}$ [10235.870159] +----------- Above is kernel-seg; below, user VAS ----------+ ------------ Above is kernel-seg; betow, user vas -----------<br>
|<br>
|Process environment 7ec9a8df - 7ec9afef | [ 1808 bytes]<br>
| arguments 7ec9a8b4 - 7ec9a8df | [ 43 bytes]<br>
| stack start 7ec9a7a0<br>
| heap segment 01a60000 - 0 **Contract Contract Contract** [10235.909717] Above: TASK SIZE = 2130706432 size of userland [ 2032 MB] # userspace memory regions (VMAs) =  $40$ Above statistics are wrt 'current' thread (see below): [10235.909736] 003) insmod :3989 | .N.0 /\* show userspace info() \*/  $ripi$ \$

```
$ sudo ./ASLR check.sh
Simple [Kernel] Address Space Layout Randomization / [K]ASLR checks:
Usage: ASLR_check.sh [ASLR_value] ; where 'ASLR_value' is one of:
0 = turn OFF ASLR
1 = turn ON ASLR only for stack, VDSO, shmem regions
2 = turn ON ASLR for stack, VDSO, shmem regions and data segments [OS default]
The 'ASLR_value' parameter, setting the ASLR value, is optional; in any case,
I shall run the checks... thanks and visit again!
[+] Checking for (usermode) ASLR support now ...
(in /proc/sys/kernel/randomize_va_space)
Current (usermode) ASLR setting = 2=> (usermode) ASLR ON: mmap(2)-based allocations, stack, vDSO page,
shlib, shmem locations and heap are randomized on startup
[+] Checking for kernel ASLR (KASLR) support now ...
(this kernel is ver 5.4.0-llkd01, need >= 3.14)
Kernel ASLR (KASLR) is On [default]
ASLR quick test:
Doing
egrep "heap|stack" /proc/self/maps
twice:
560915f82000-560915fa3000 rw-p 00000000 00:00 0
                                                           [heap]
                                                           [stack]
7ffdb94d5000-7ffdb94f6000 rw-p 00000000 00:00 0
55852f9f1000-55852fa12000 rw-p 00000000 00:00 0
                                                           [heap]
7ffc8cc04000-7ffc8cc25000 rw-p 00000000 00:00 0
                                                           [stack]
With ASLR:
 enabled: the uva's (user virtual addresses) should differ in each run
disabled: the uva's (user virtual addresses) should be the same in each run.
```

```
$ sudo ./ASLR check.sh 0
Simple [Kernel] Address Space Layout Randomization / [K]ASLR checks:
Usage: ASLR check.sh [ASLR value] ; where 'ASLR value' is one of:
0 = turn OFF ASLR
1 = turn ON ASLR only for stack, VDSO, shmem regions
2 = turn ON ASLR for stack, VDSO, shmem regions and data segments [OS default]
The 'ASLR_value' parameter, setting the ASLR value, is optional; in any case,
I shall run the checks... thanks and visit again!
[+] Checking for (usermode) ASLR support now ...
(in /proc/sys/kernel/randomize_va_space)
Current (usermode) ASLR setting = 2
=> (usermode) ASLR ON: mmap(2)-based allocations, stack, vDSO page,
shlib, shmem locations and heap are randomized on startup
[+] Checking for kernel ASLR (KASLR) support now ...
(this kernel is ver 5.4.0-llkd01, need >= 3.14)
Kernel ASLR (KASLR) is On [default]
[+] Setting (usermode) ASLR value to "0" now...
ASLR setting now is: 0
=> (usermode) ASLR is curently OFF
ASLR quick test:
Doina
egrep "heap|stack" /proc/self/maps
twice:
55555578a000-5555557ac000 rw-p 00000000 00:00 0
                                                         [heap]
7ffffffde000-7ffffffff000 rw-p 00000000 00:00 0
                                                         [stack]
55555578a000-5555557ac000 rw-p 00000000 00:00 0
                                                         [heap]
7ffffffde000-7ffffffff000 rw-p 00000000 00:00 0
                                                         [stack]
With ASLR:
 enabled: the uva's (user virtual addresses) should differ in each run
disabled: the uva's (user virtual addresses) should be the same in each run.
```
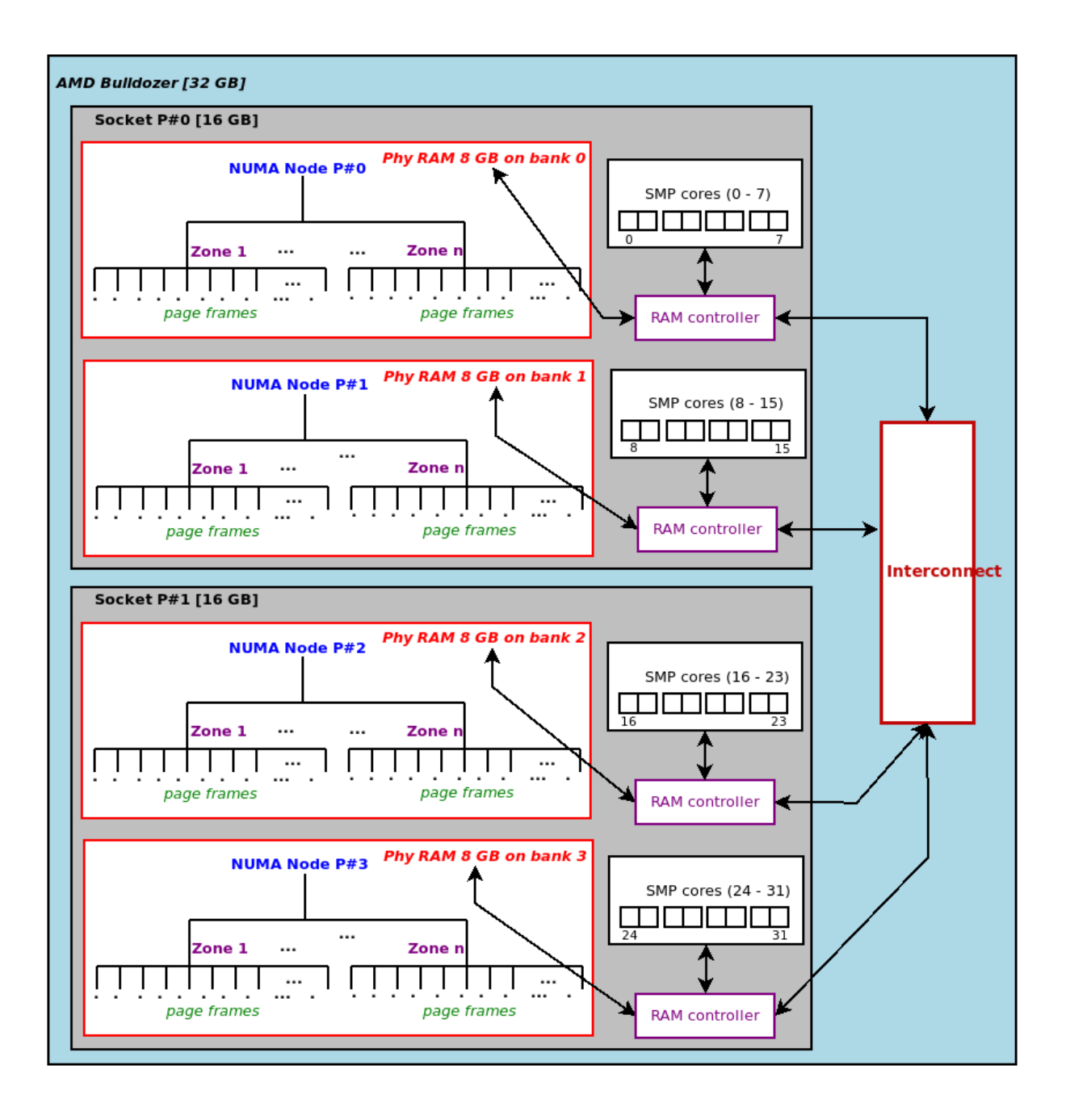

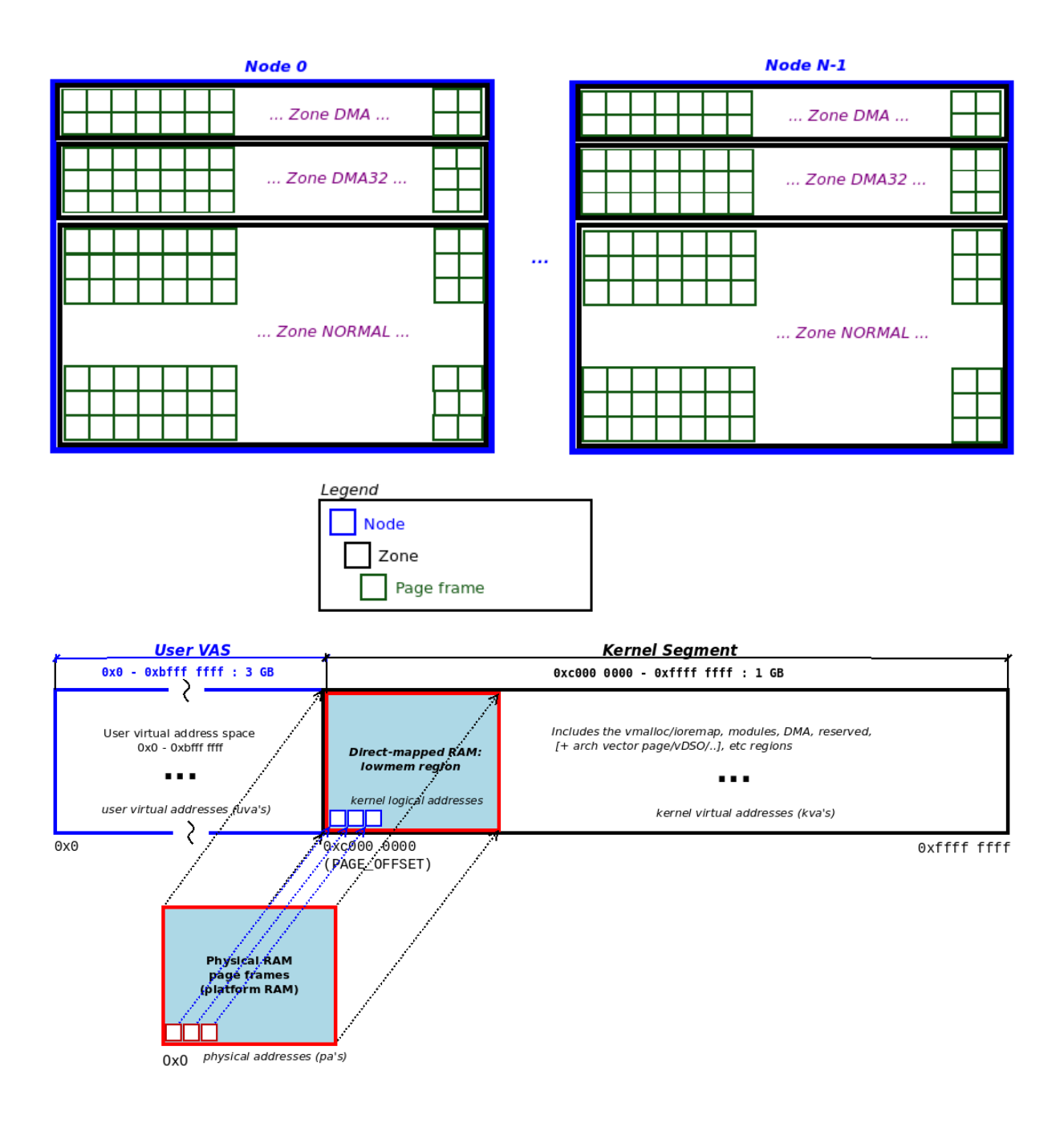

## **Chapter 8: Kernel Memory Allocation for Module Authors - Part 1**

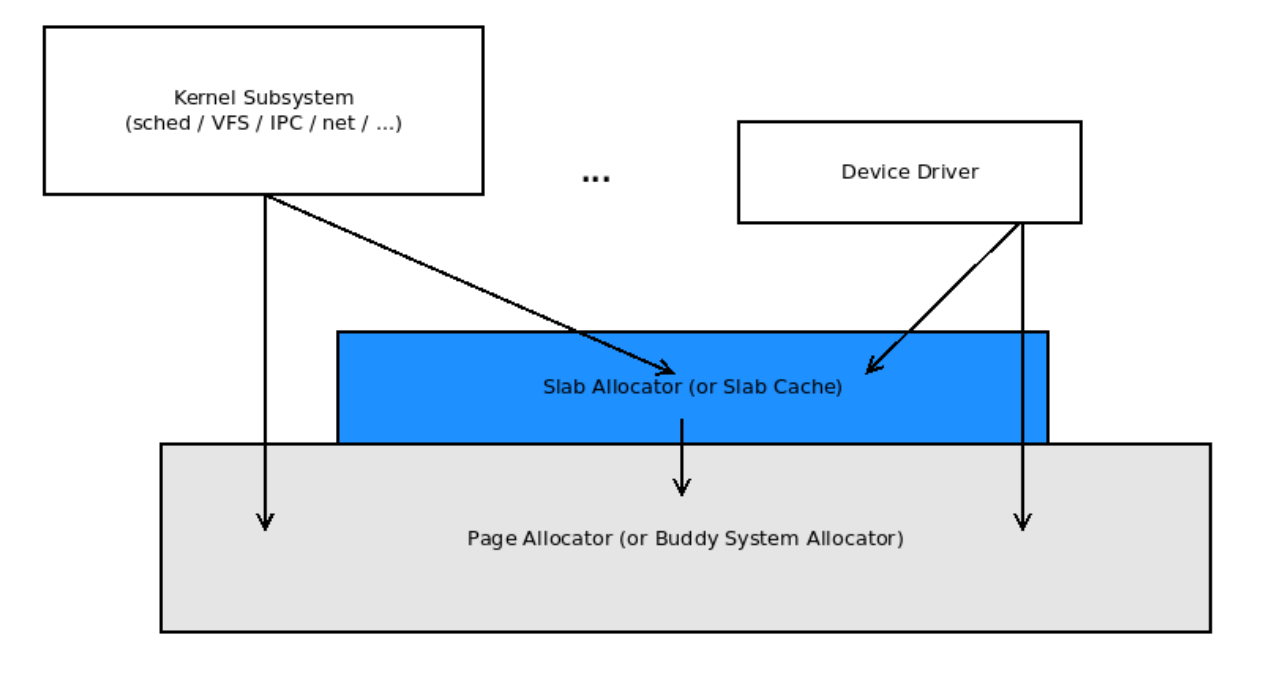

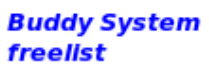

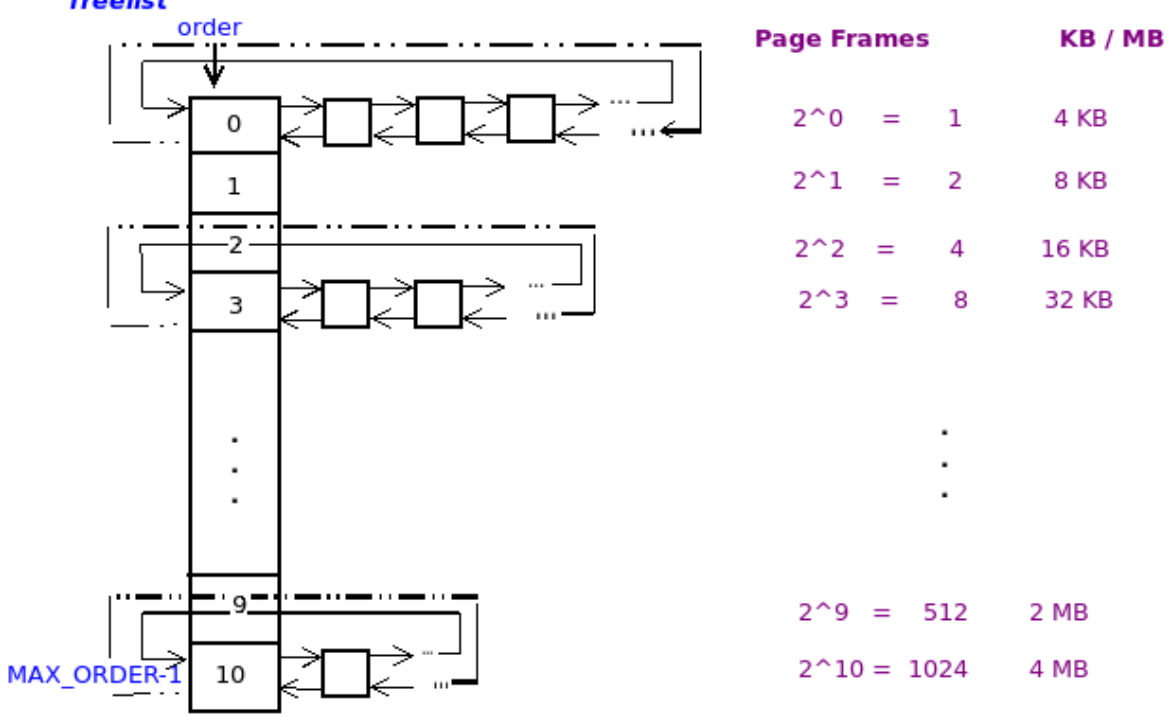

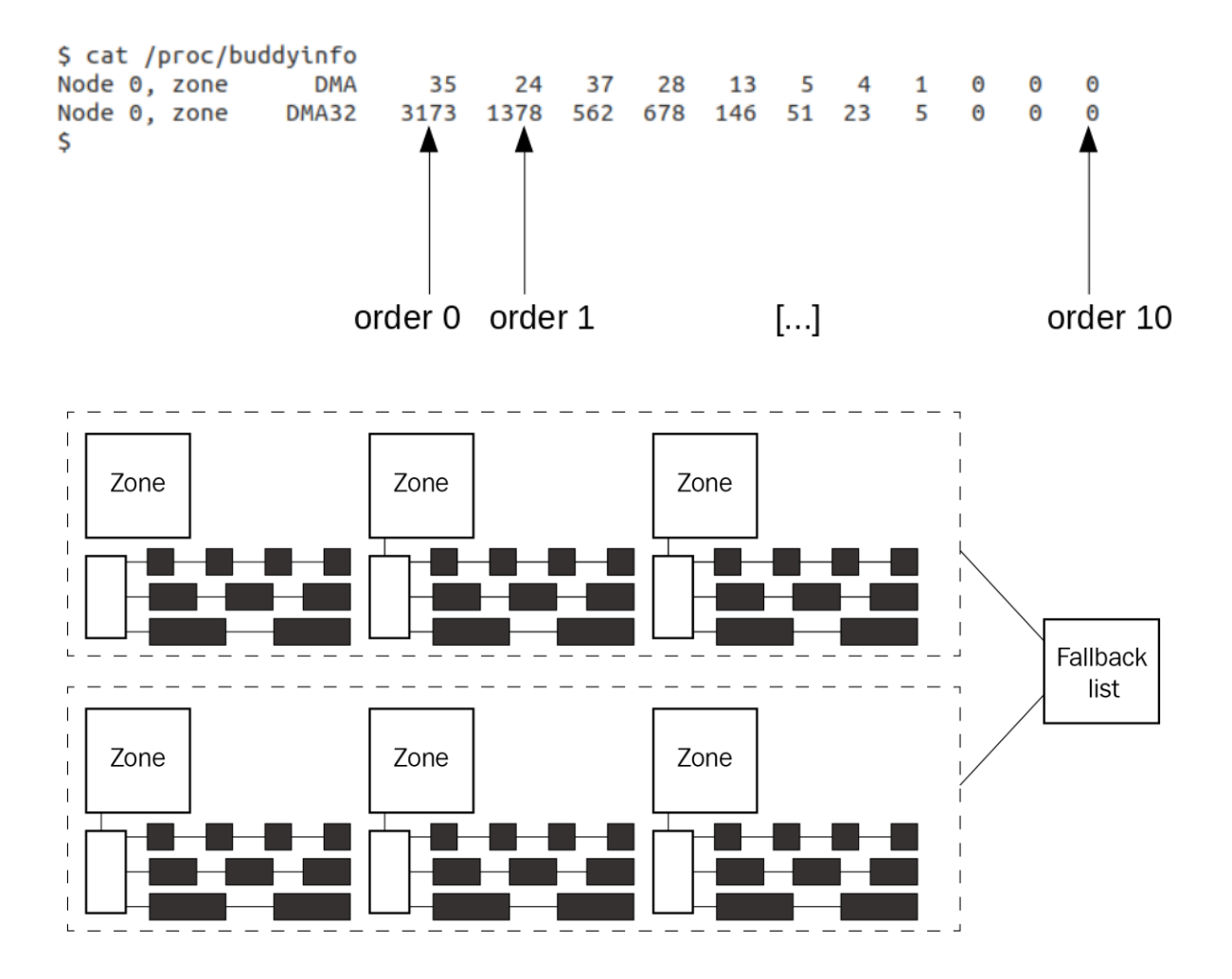

```
rpi4 $ lsmod | grep lowlevel mem lkm
lowlevel mem lkm
                        16384 0
rpi4$
rpi4 $ sudo rmmod lowlevel mem lkm ; dmesg
[ 7769.763984] lowlevel mem: 0. Show identity mapping: RAM page frames : kernel virtual pages :: 1:1
[ 7769.764001] show_phy_pages(): start kaddr c0000000, len 20480, contiguity_check is on
\lceil 7769.764012 \rceil -pq#- ----Va---- ---------pa--------
                                                           -PFN-[ 7769.764026] 00000 0xc0000000 0x00000000000000000
                                                            \Theta[\begin{array}{cccc}7769.764039]~00001&0 \times 0001000&0 \times 000000000000001000\\ \hline \end{array} [\begin{array}{cccc}7769.764039]~00001&0 \times 0001000&0 \times 000000000000001000\\ 0 \times 0000000000000000000000000\\ \hline \end{array}]\overline{1}\overline{z}\overline{3}[7769.764075] 00004 0x0004000 0x00000000000004000\Delta[ 7769.764093] lowlevel_mem: 1. __get_free_page() alloc'ed 1 page from the BSA @ 2b8441ff (d6350000)
[7769.764131] lowlevel mem: 2. get free pages() alloc'ed 2^3 = 8 page(s) = 32768 bytes
                from the BSA @ b0a14090 (d73e8000)
[7769.764143] (PAGE_SIZE = 4096 bytes)
[ 7769.764155] show_phy_pages(): start kaddr d73e8000, len 32768, contiguity_check is on
 7769.764166] -pg#- ----va---- --------pa--------
                                                            -PFN-7769.764178] 00000 0xd73e8000 0x00000000173e8000
                                                            95208
[ 7769.764190] 00001 0xd73e9000 0x00000000173e9000 95209
[ 7769.764202] 00002 0xd73ea000 0x00000000173ea000 95210
[ 7769.764213] 00003 0xd73eb000 0x00000000173eb000 95211
[ 7769.764225] 00004 0xd73ec000 0x00000000173ec000 95212
95213
                                                            95214
                                                            95215
 7769.764278] lowlevel mem: 3. get zeroed page() alloc'ed 1 page from the BSA @ a81b4775 (d63b2000)
[ 7769.764295] lowlevel mem: 4. alloc page() alloc'ed 1 page from the BSA @ 396e9eaf (d676e000)
                 (struct page addr=026b942c (dd8364a0))
[ 7769.764313] lowlevel mem: 5. alloc pages() alloc'ed 32 pages from the BSA @ 83cbb79d (d6200000)
[ 7791.066874] lowlevel mem: free-ing up the BSA memory chunks...
[ 7791.066905] lowlevel mem: removed
rpi4$
```
\$ sudo rmmod lowlevel mem lkm 2>/dev/null ; sudo dmesa -C; sudo insmod ./lowlevel mem lkm.ko ; dmesa [sudo] password for llkd: [12747.967238] lowlevel mem: 0. Show identity mapping: RAM page frames : kernel virtual pages :: 1:1 [12747.969619] show\_phy\_pages(): start kaddr ffff888000000000, len 20480, contiguity\_check is on  $-$ -PFN- $\theta$  $\overline{1}$  $\overline{2}$  $[12747.980340] 00003 0xfff888000003000 0x0000000000003000$  $\overline{\mathbf{3}}$  $[12747.982356]$  00004 0xffff888000004000 0x0000000000004000  $\overline{4}$ [12747.984246] lowlevel\_mem: 1. \_get\_free\_page() alloc'ed 1 page from the BSA @ ffff88804e835000 (ffff88804e835000)  $[12747.988101]$  lowlevel\_mem: 2. \_get\_free\_pages() alloc'ed  $2^3 = 8$  page(s) = 32768 bytes from the BSA @ ffff88805d820000 (ffff88805d820000)  $[12747.992492]$  (PAGE SIZE = 4096 bytes) [12747.994432] show\_phy\_pages(): start kaddr ffff88805d820000, len 32768, contiguity\_check is on  $-$ -PFN-- $\frac{[12747.998893]}{[12747.998893]}$  00000 0xffff88805d820000 0x0000000005d820000<br>[12748.001197] 00001 0xffff88805d821000 0x0000000005d821000 383008 383009  $[12748.003358]$  00002 0xffff88805d822000 0x000000005d822000 383010 [12748.005417] 00003 0xffff88805d823000 0x000000005d823000 383011  $[12748.007451]$  00004 0xffff88805d824000 0x000000005d824000 383012  $[12748.009418]$  00005 0xffff88805d825000 0x000000005d825000 383013 [12748.011368] 00006 0xffff88805d826000 0x000000005d826000 383014 [12748.013327] 00007 0xffff88805d827000 0x000000005d827000 383015 [12748.015712] lowlevel\_mem: 3. get\_zeroed\_page() alloc'ed 1 page from the BSA @ ffff88804e2df000 (ffff88804e2df000) [12748.019612] lowlevel mem: 4. alloc\_page() alloc'ed 1 page from the BSA @ ffff88804e2de000 (ffff88804e2de000) (struct page addr=ffffea000138b780 (ffffea000138b780)) [12748.025924] lowlevel\_mem: 5. alloc\_pages() alloc'ed 32 pages from the BSA @ ffff88800fe20000 (ffff88800fe20000)

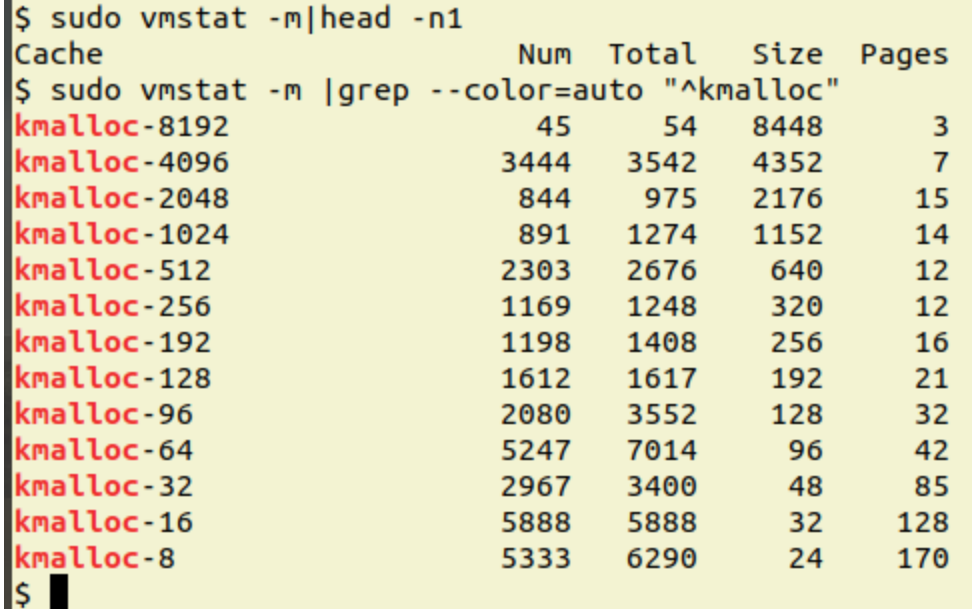

sudo insmod ./slab1.ko && lsmod|grep slab1

slab1 16384 0 dmesg [19808.874029] slabl: context struct alloc'ed and initialized (actual KVA ret = d8594000) rpi4 slab1 \$

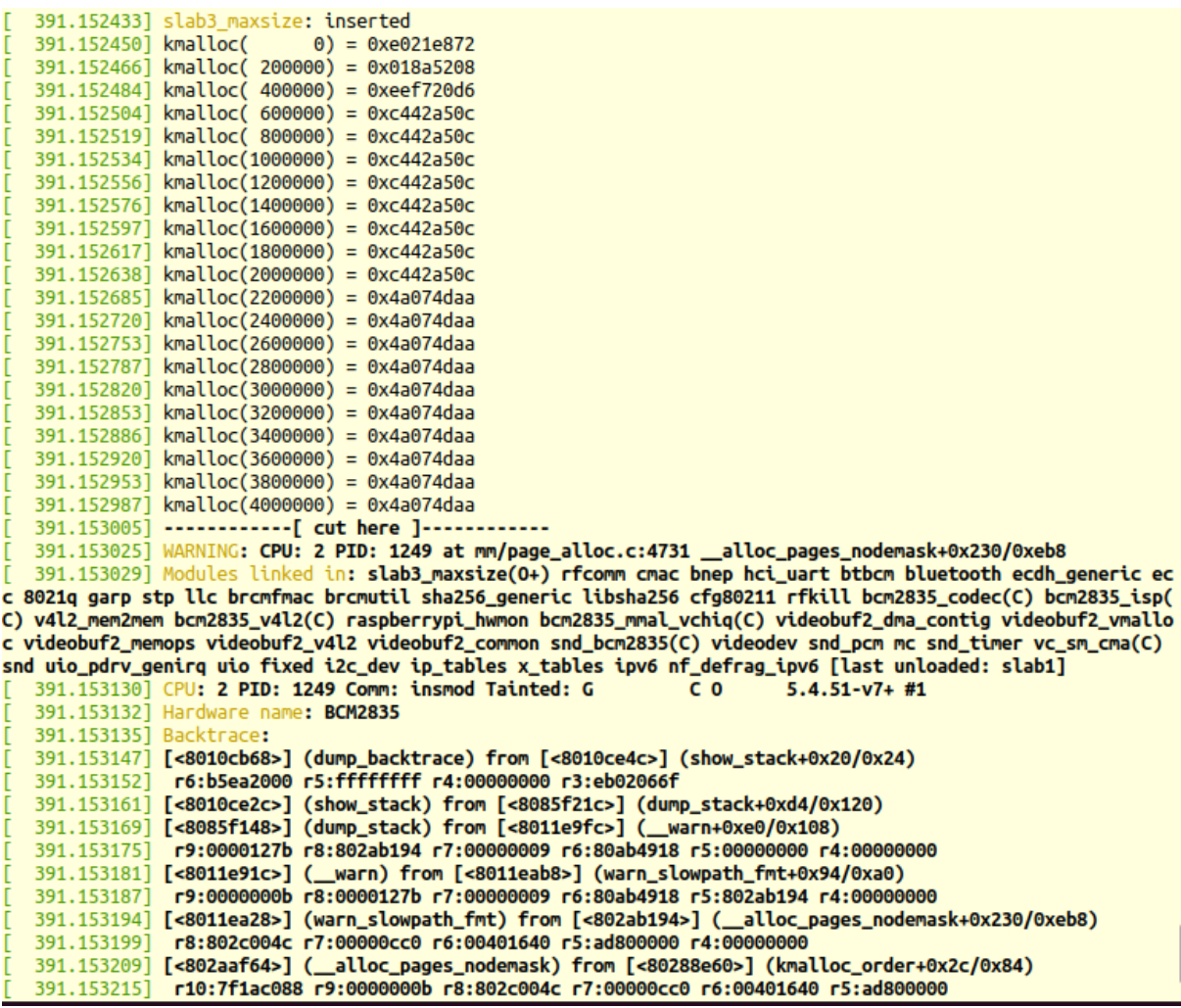

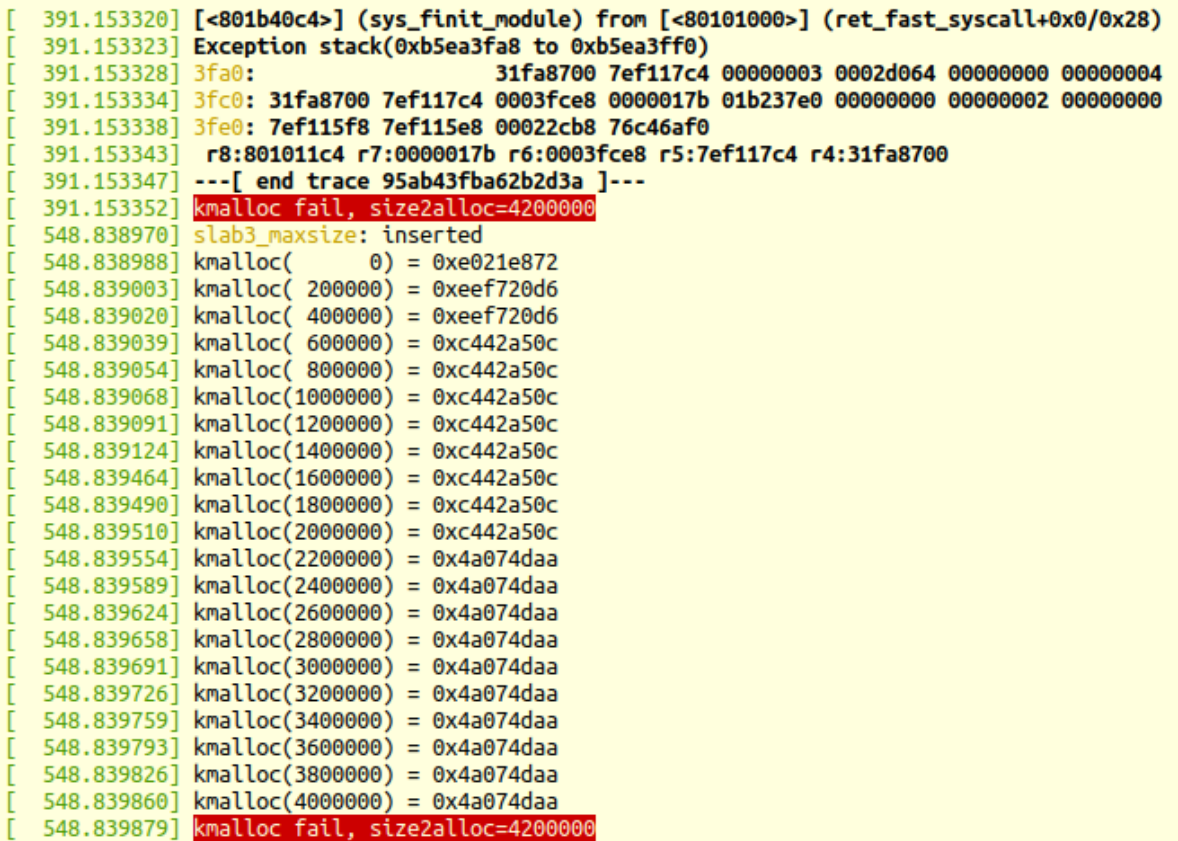

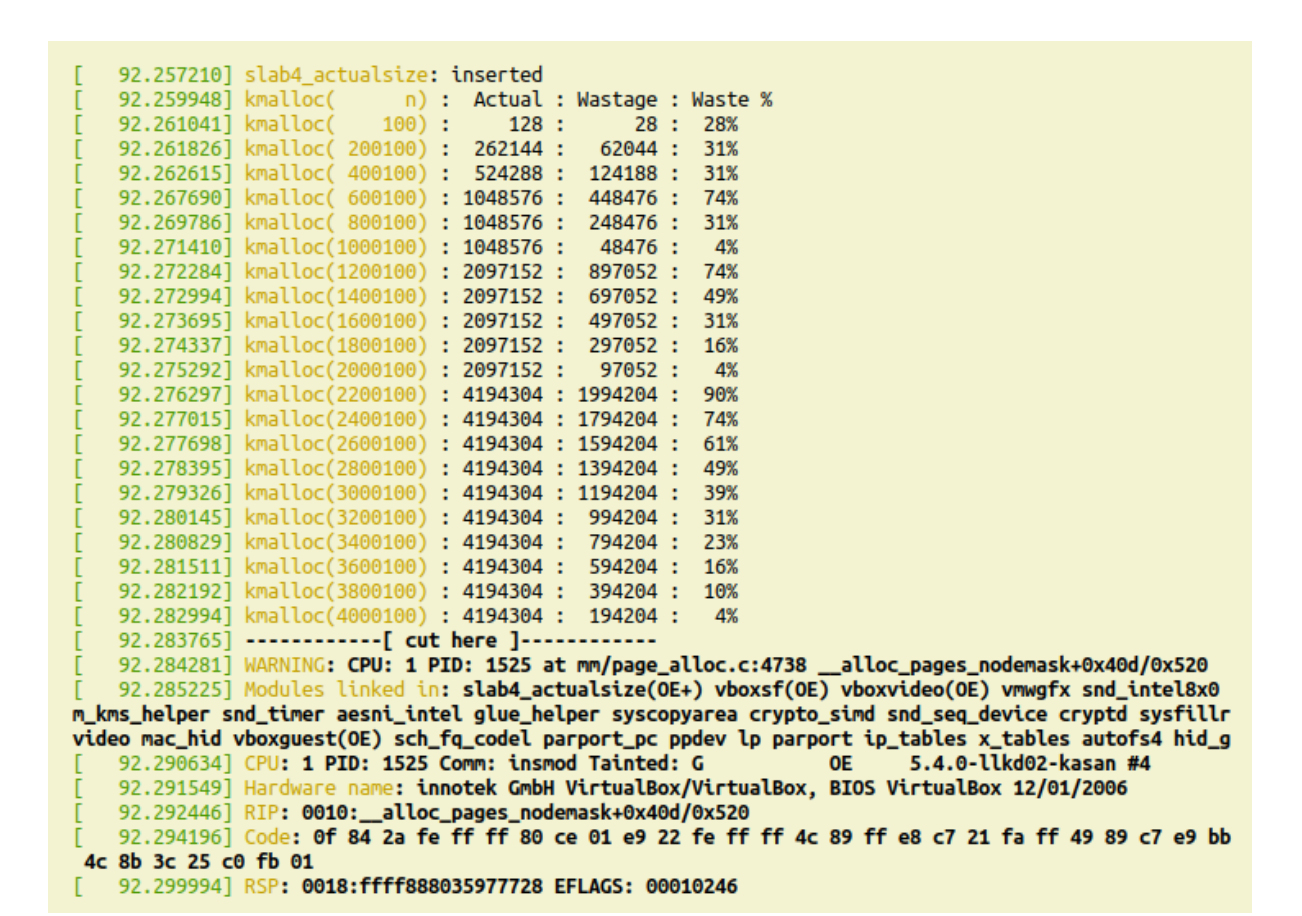

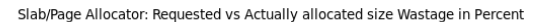

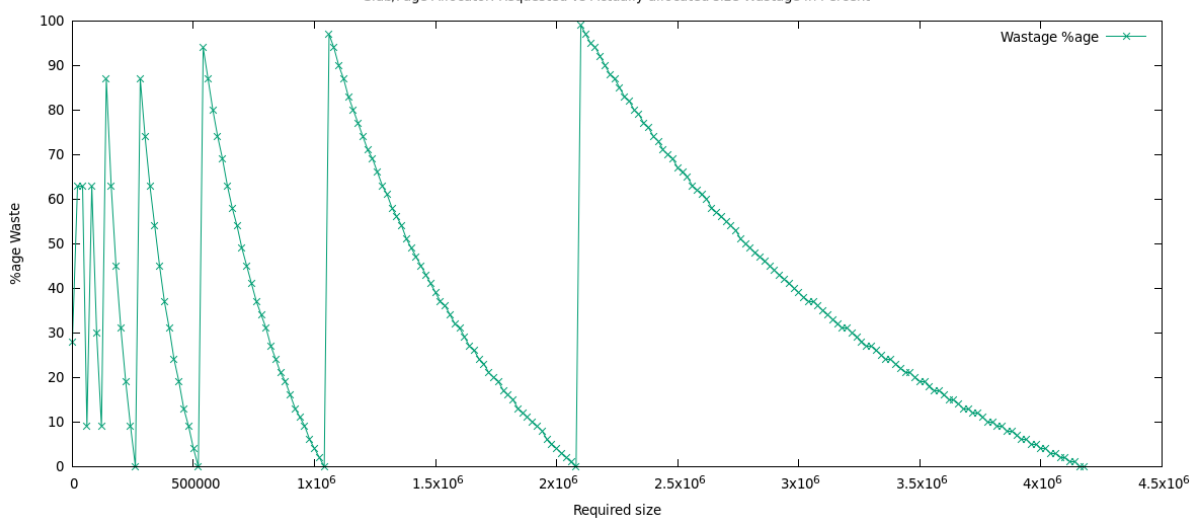

# **Chapter 9: Kernel Memory Allocation for Module Authors - Part 2**

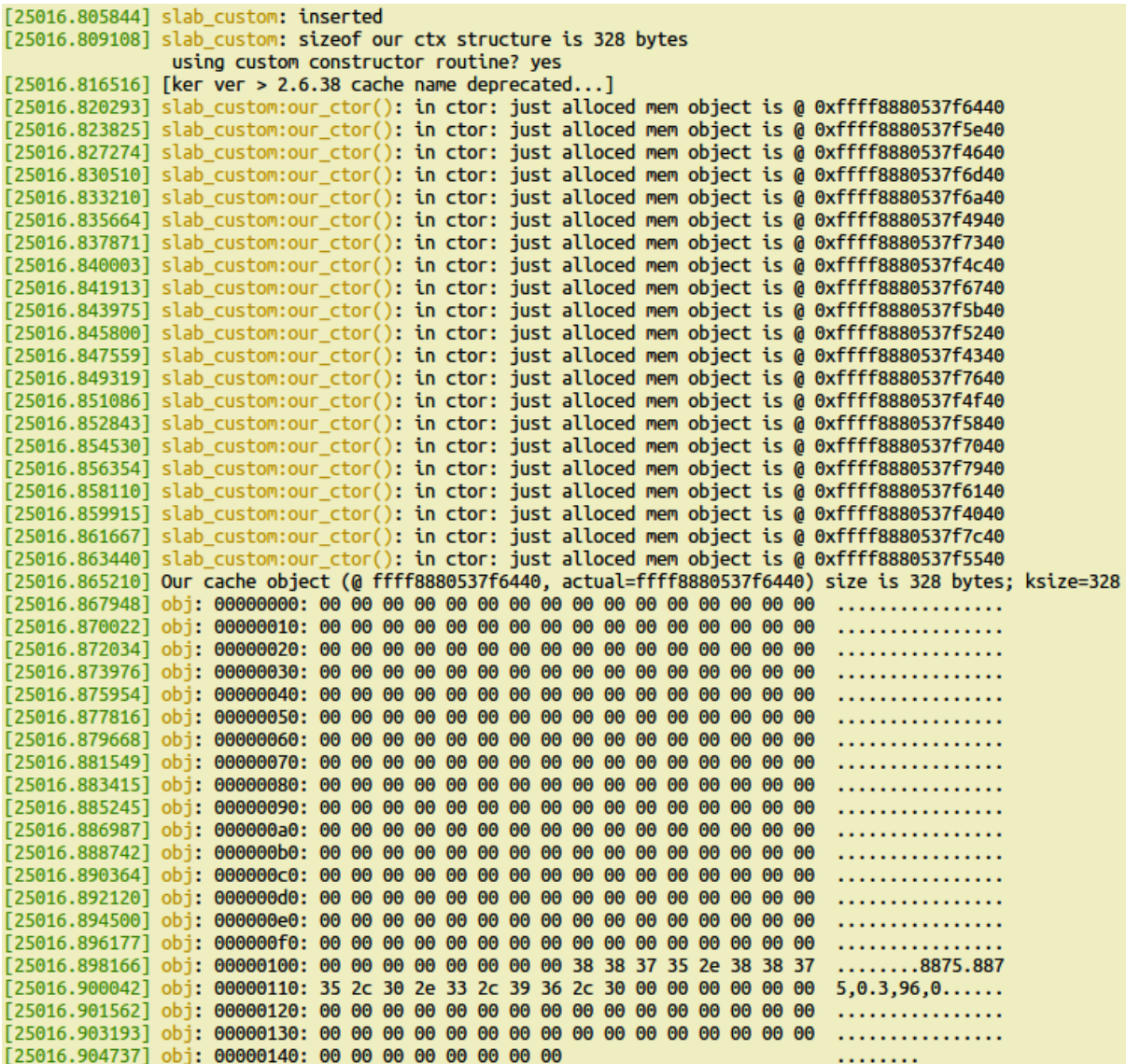

Jul 02 16:14:35 fed31 kernel: poison\_test: custom cache destroyed; removed Jul 02 16:16:42 fed31 kernel: poison\_test: inserted Jul 02 16:16:42 fed31 kernel: poison\_test: sizeof our ctx structure is 152 bytes using custom constructor routine? no Jul 02 16:16:42 fed31 kernel: [ker ver > 2.6.38 cache name deprecated...] Jul 02 16:16:42 fed31 kernel: Our cache object (@ 0x0000000001549e39, actual=0xffff8f7632123d80) size is 152 bytes; ksize=152 kkkkkkkkkkkkkkk kkkkkkkkkkkkkkkk kkkkkkkkkkkkkkkk kkkkkkkkkkkkkkkk kkkkkkkkkkkkkkkk kkkkkkkkkkkkkkkk kkkkkkkkkkkkkkkk kkkkkkkkkkkkkkkk Jul 02 16:16:42 fed31 kernel: obj: 00000090: 6b 6b 6b 6b 6b 6b 6b a5 kkkkkkk kkkkkkkkkkkkkkkk kkkkkkkkkkkkkkkk kkkkkkkkkkkkkkkk kkkkkkkkkkkkkkkk レレレレレレレレレレレレレレレ kkkkkkkkkkkkkkkk kkkkkkkkkkkkkkkk Jul 02 16:16:42 fed31 kernel: obj: 00000000ea67ec66: 6b 6b 6b 6b 6b 6b 6b a5 kkkkkkk. Jul 02 16:17:27 fed31 kernel: obi: 00000000ea67ec66: 6b 6b 6b 6b 6b 6b 6b a5 kkkkkkk Jul 02 16:17:28 fed31 kernel: == OE ): Poison overwritten Jul 02 16:17:28 fed31 kernel: INFO: 0x0000000001549e39-0x00000000d178c762. First byte 0x21 instead of 0x6b Jul 02 16:17:28 fed31 kernel: INFO: Allocated in 0xffffffffc04af0c8 age=45508 cpu=0 pid=7757 Jul 02 16:17:28 fed31 kernel: 0xfffffffffc04af0c8 Jul 02 16:17:28 fed31 kernel: do\_one\_initcall+0x6e/0x254 Jul 02 16:17:28 fed31 kernel: do\_init\_module+0x5c/0x230 Jul 02 16:17:28 fed31 kernel: load\_module+0x2758/0x2a20 Jul 02 16:17:28 fed31 kernel: \_do\_sys\_finit\_module+0xaa/0x110 Jul 02 16:17:28 fed31 kernel: do\_syscall\_64+0x5b/0x180 entry\_SYSCALL\_64\_after\_hwframe+0x44/0xa9 Jul 02 16:17:28 fed31 kernel: Jul 02 16:17:28 fed31 kernel: INFO: Freed in slab\_custom\_exit+0x13/0xf2d [poison\_test] age=15 cpu=0 pid=7785 Jul 02 16:17:28 fed31 kernel: kmem\_cache\_free+0x2df/0x300 Jul 02 16:17:28 fed31 kernel: slab\_custom\_exit+0x13/0xf2d [poison\_test] \_x64\_sys\_delete\_module+0x13f/0x280 Jul 02 16:17:28 fed31 kernel: Jul 02 16:17:28 fed31 kernel: do\_syscall\_64+0x5b/0x180 Jul 02 16:17:28 fed31 kernel: entry\_SYSCALL\_64\_after\_hwframe+0x44/0xa9 Jul 02 16:17:28 fed31 kernel: INFO: Slab 0x000000002a6b69d9 objects=14 used=0 fp=0x0000000001549e39 flags=0xfffe000010200 Jul 02 16:17:28 fed31 kernel: INFO: Object 0x0000000001549e39 @offset=7552 fp=0x000000007b344c6b Jul 02 16:17:28 fed31 kernel: Object 0000000001549e39: 21 21 21 21 21 21 21 21 21 21 21 36 6b 6b 6b 6b 6b 6!!!!!!!!!!kkkkkk kkkkkkkkkkkkkkkk kkkkkkkkkkkkkkkk kkkkkkkkkkkkkkkk kkkkkkkkkkkkkkkk kkkkkkkkkkkkkkkk kkkkkkkkkkkkkkkk kkkkkkkkkkkkkkkk kkkkkkkkkkkkkkkk Jul 02 16:17:28 fed31 kernel: Object 00000000ea67ec66: 6b 6b 6b 6b 6b 6b 6b a5 kkkkkkk. Jul 02 16:17:28 fed31 kernel: Redzone 000000008937cab7: bb bb bb bb bb bb bb bb Jul 02 16:17:28 fed31 kernel: Padding 0000000001d18bd2: 5a 5a 5a 5a 5a 5a 5a 5a 77777777 Jul 02 16:17:28 fed31 kernel: CPU: 0 PID: 7785 Comm: rmmod Tainted: G OE  $\overline{B}$ 5.4.0-llkd01 #2 Jul 02 16:17:28 fed31 kernel: Hardware name: innotek GmbH VirtualBox/VirtualBox, BIOS VirtualBox 12/01/2006 Jul 02 16:17:28 fed31 kernel: Call Trace: Jul 02 16:17:28 fed31 kernel: dump\_stack+0x66/0x90 Jul 02 16:17:28 fed31 kernel: check\_bytes\_and\_report.cold+0x40/0x58 Jul 02 16:17:28 fed31 kernel: check\_object+0x20d/0x250 Jul 02 16:17:28 fed31 kernel: \_free\_slab+0x9e/0x380

65.792406] vmalloc\_demo: loading out-of-tree module taints kernel. 65.792439] vmalloc demo: module verification failed: signature and/or required key missing - tainting kernel 65.792943] vmalloc\_demo: inserted 65.792949] 1. vmalloc(): vptr\_rndm = 0x00000000fcc77e4d (actual=0xffffa858c080d000) 65.792955] 2. vzalloc(): vptr\_init = 0x00000000c35b38e5 (actual=0xffffa858c0821000) 65.793562] 3. kvmalloc() : kv = 0x00000000fb2af97f (actual=0xffffa858c2c09000) (for 5242880 bytes) 65.793564] content: ca ef 00 00 00 00 00 00 cc 1a 01 00 00 00 00 00 ...........  $65.793573$ ] 4. kcalloc() : kvarr = 0x000000000418057 (actual=0xffff89f97b49a000) 65.793596] 5. vmalloc():  $vrx = 0x0000000004d28888$  (actual=0xffffa858c1971000) 65.793597] content: 75 70 00 2e 61 6e 6e 6f 62 69 6e 5f 67 72 6f 75 up..annobin\_grou [ 1199.357144] vmalloc demo: inserted [ 1199.357154] 1. vmalloc(): vptr\_rndm = 0x00000000203f6102 (actual=0xffffa858c016d000)  $[1199.358586]$  3. kvmalloc(): kv = 0x00000007c676ba4 (actual=0xffffa858c2ba9000) (for 5242880 bytes) [ 1199.358589] content: 63 cd 00 00 00 00 00 00 e4 1a 01 00 00 00 00 00 c............ 1199.358591] 4. kcalloc(): kvarr = 0x000000002829c3ec (actual=0xffff89f97bcee000) 1199.358609] 5. \_vmalloc(): vrx = 0x000000008dd6a024 (actual=0xffffa858c1a39000) 1199.358615] BUG: unable to handle page fault for address: ffffa858c1a39004 [ 1199.358726] #PF: supervisor write access in kernel mode  $[1199.358727]$  #PF: error code(0x0003) - permissions violation 1199.358729] PGD 7d544067 P4D 7d544067 PUD 7d545067 PMD 341d1067 PTE 8000000075bd6061 1199.358735] Oops: 0003 [#1] SMP PTI 1199.358739] CPU: 1 PID: 3012 Comm: insmod Tainted: G 5.4.0-llkd01 #2 **OE** 1199.358740] Hardware name: innotek GmbH VirtualBox/VirtualBox, BIOS VirtualBox 12/01/2006 [ 1199.358745] RIP: 0010:vmalloc\_demo\_init+0x2c9/0x1000 [vmalloc\_demo] [ 1199.358747] Code: d2 b9 10 00 00 00 6a 10 41 b8 01 00 00 00 48 c7 c6 83 c0 49 c0 48 c7 c7 8e c0 49 c0 e8 f0 07 05 c3 58 5a 48 8b 05 77 d2 ff ff <48> c7 40 04 ba 00 00 00 31 c0 c3 48 8b 3d 75 d2 ff ff e8 20 13 e1 1199.358749] RSP: 0018:ffffa858c09c7c78 EFLAGS: 00010286 1199.358751] RAX: ffffa858c1a39000 RBX: 0000000000000000 RCX: 000000000000006 1199.358753] RDX: 0000000000000001 RSI: ffffffff8445c358 RDI: ffff89f97db17c80 [1199.358757] R13**: ffff89f933107830 R14: ffffffffc049e140 R15: ffffffffc049e190** 1199.358759] FS: 00007ff3faf3d740(0000) GS:ffff89f97db00000(0000) knlGS:0000000000000000 1199.358761] CS: 0010 DS: 0000 ES: 0000 CR0: 0000000080050033 1199.358762] CR2: ffffa858c1a39004 CR3: 0000000072a7a005 CR4: 00000000000606e0 1199.358767] Call Trace: 1199.358772] do\_one\_initcall+0x6e/0x254 [ 1199.358789] ? \_cond\_resched+0x15/0x30 [ 1199.358792] ? kmem\_cache\_alloc\_trace+0x1da/0x280 1199.358797] do\_init\_module+0x5c/0x230 1199.358804] load\_module+0x2758/0x2a20<br>1199.358810] ? vfs\_read+0x148/0x170<br>1199.358816] ? \_\_do\_sys\_finit\_module+0xaa/0x110 1199.358818] \_do\_sys\_finit\_module+0xaa/0x110  $[1199.358824]$  do\_syscall\_64+0x5b/0x180 [ 1199.358827] entry\_SYSCALL\_64\_after\_hwframe+0x44/0xa9 [ 1199.358832] RIP: 0033:0x7ff3fb06715d

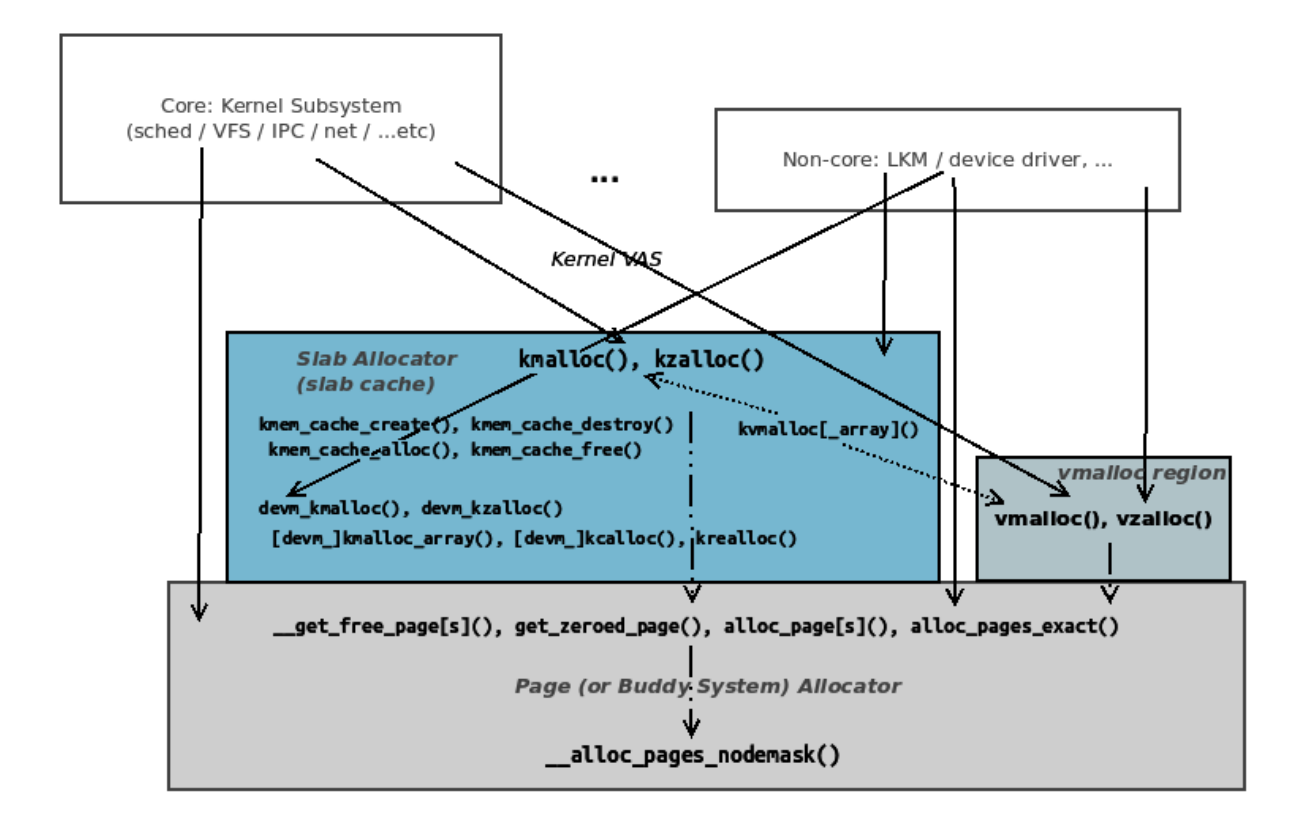

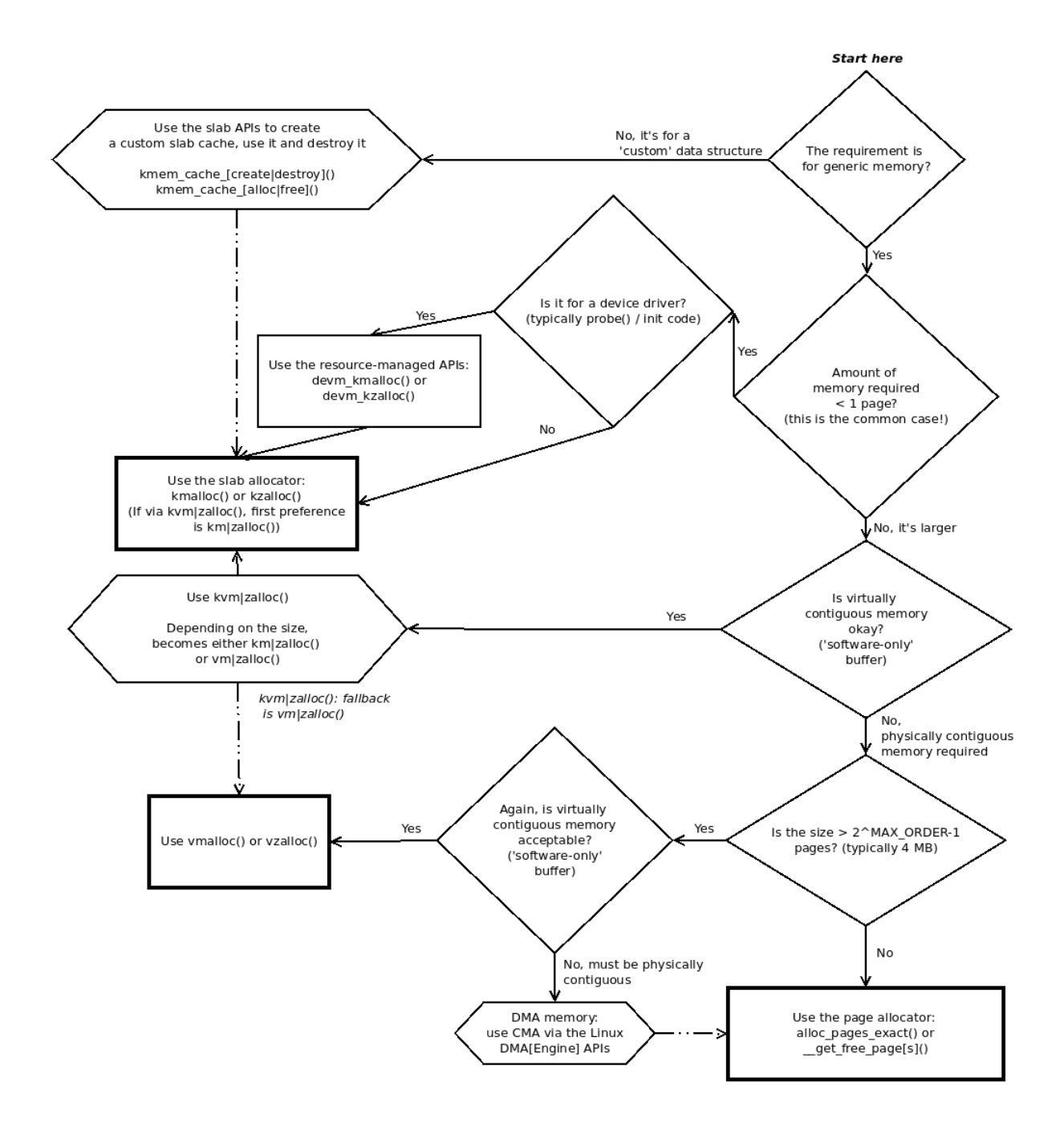

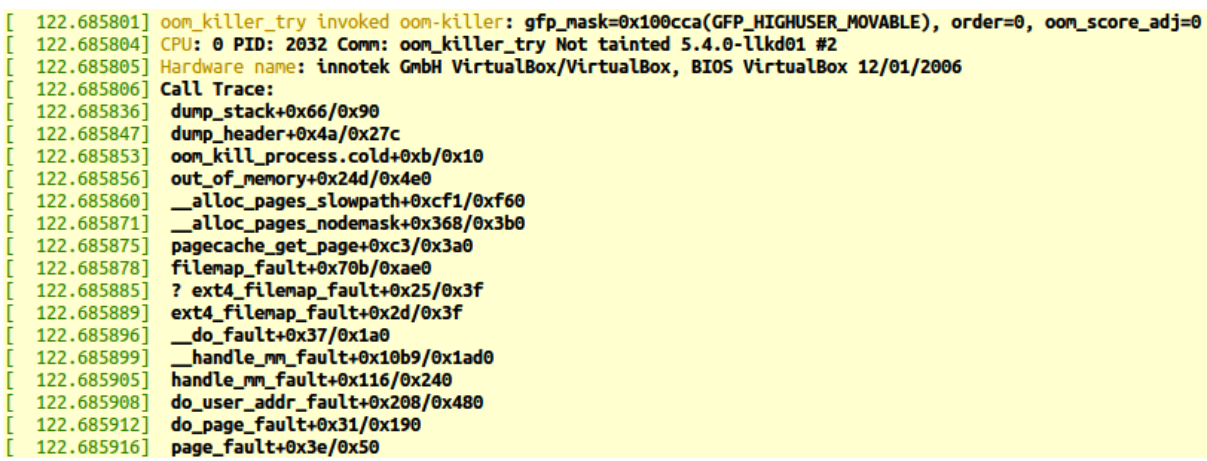

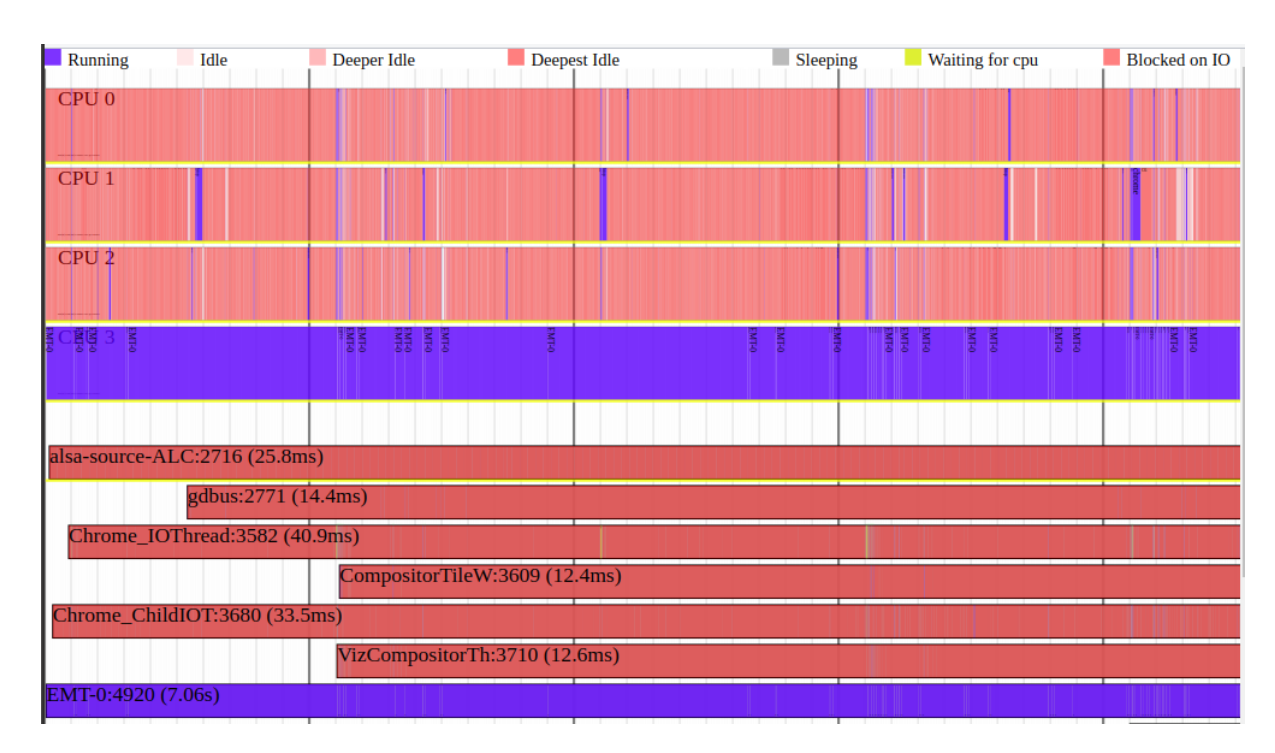

## **Chapter 10: The CPU Scheduler - Part 1**

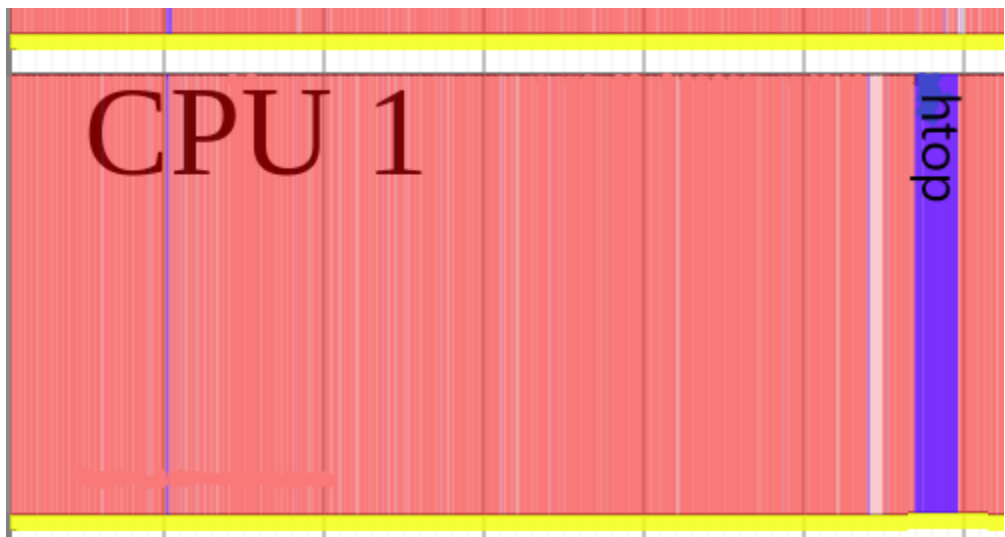

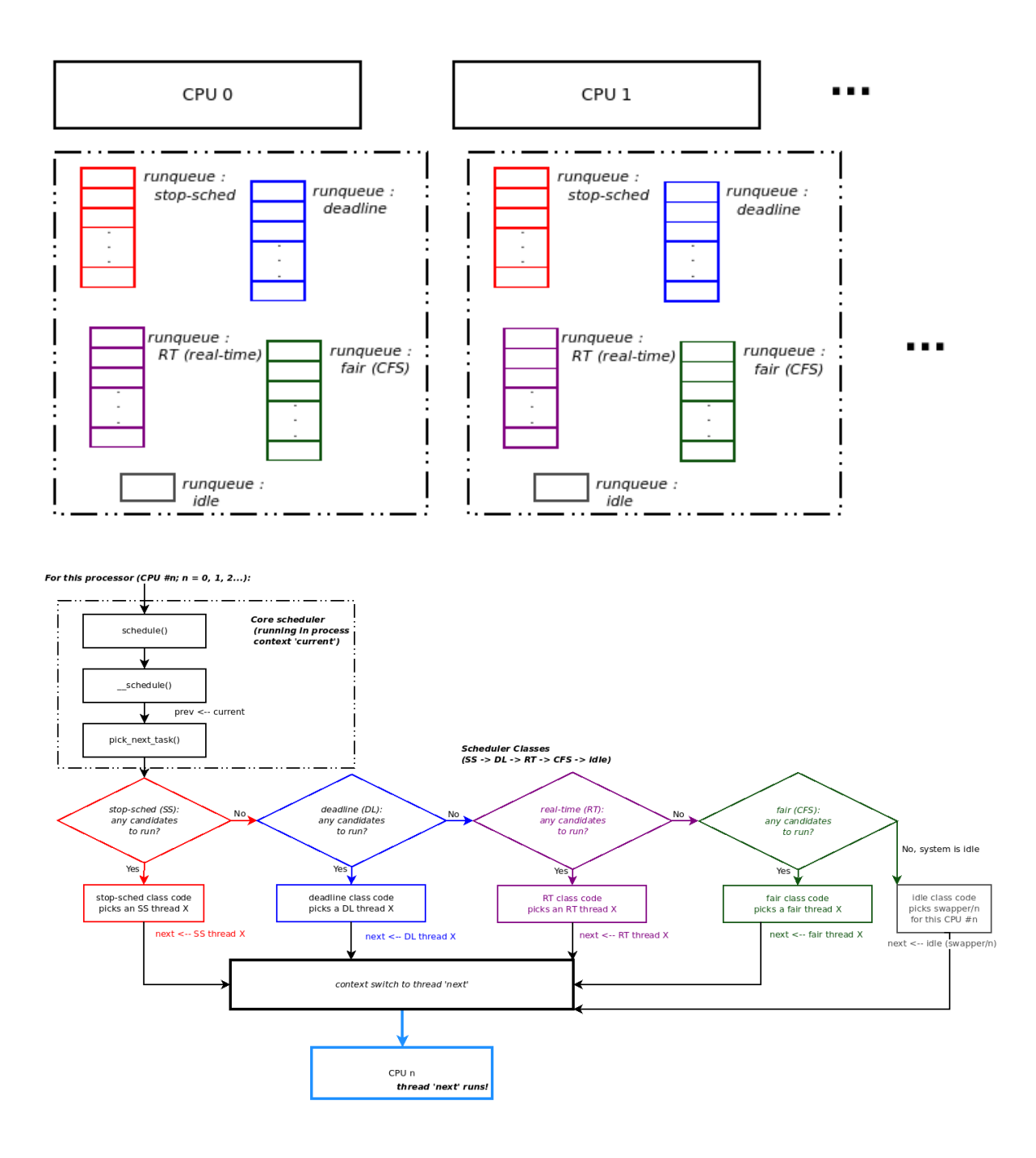

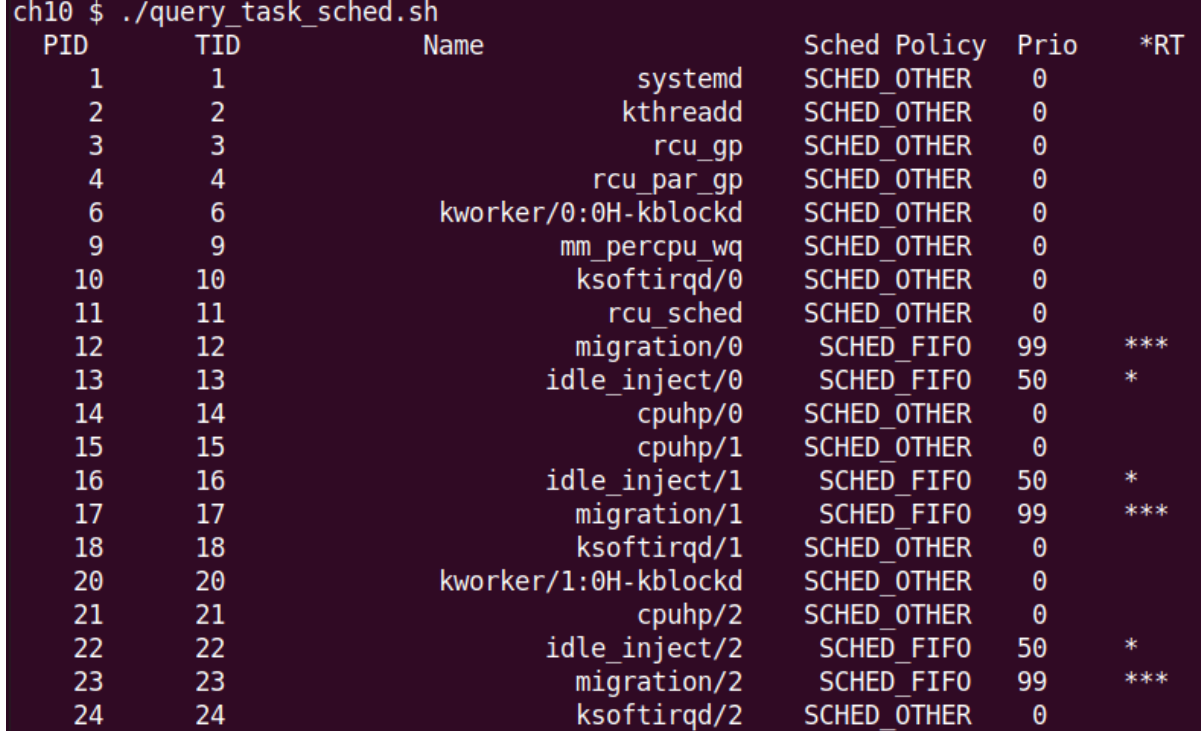

# **Chapter 11: The CPU Scheduler - Part 2**

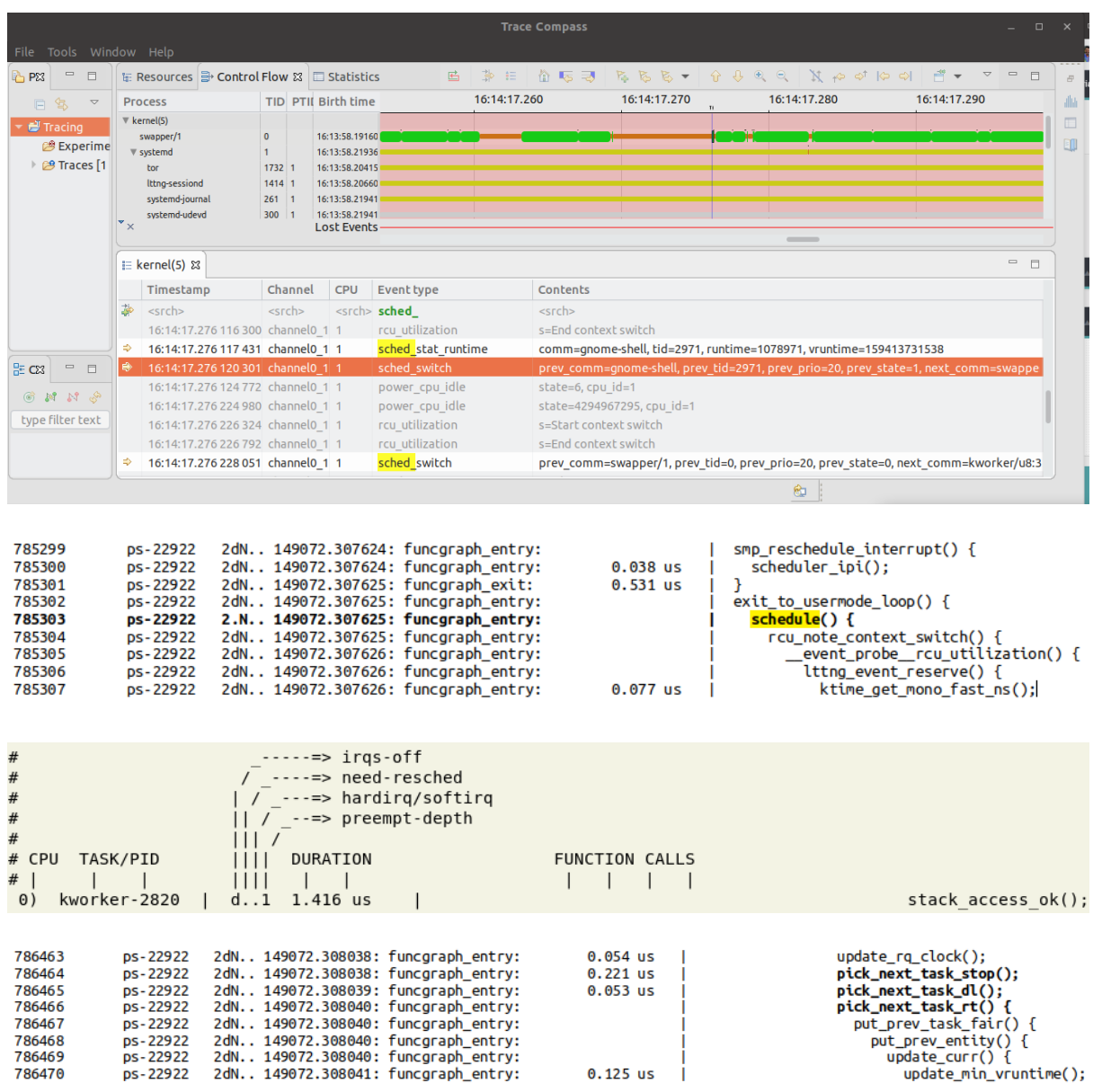

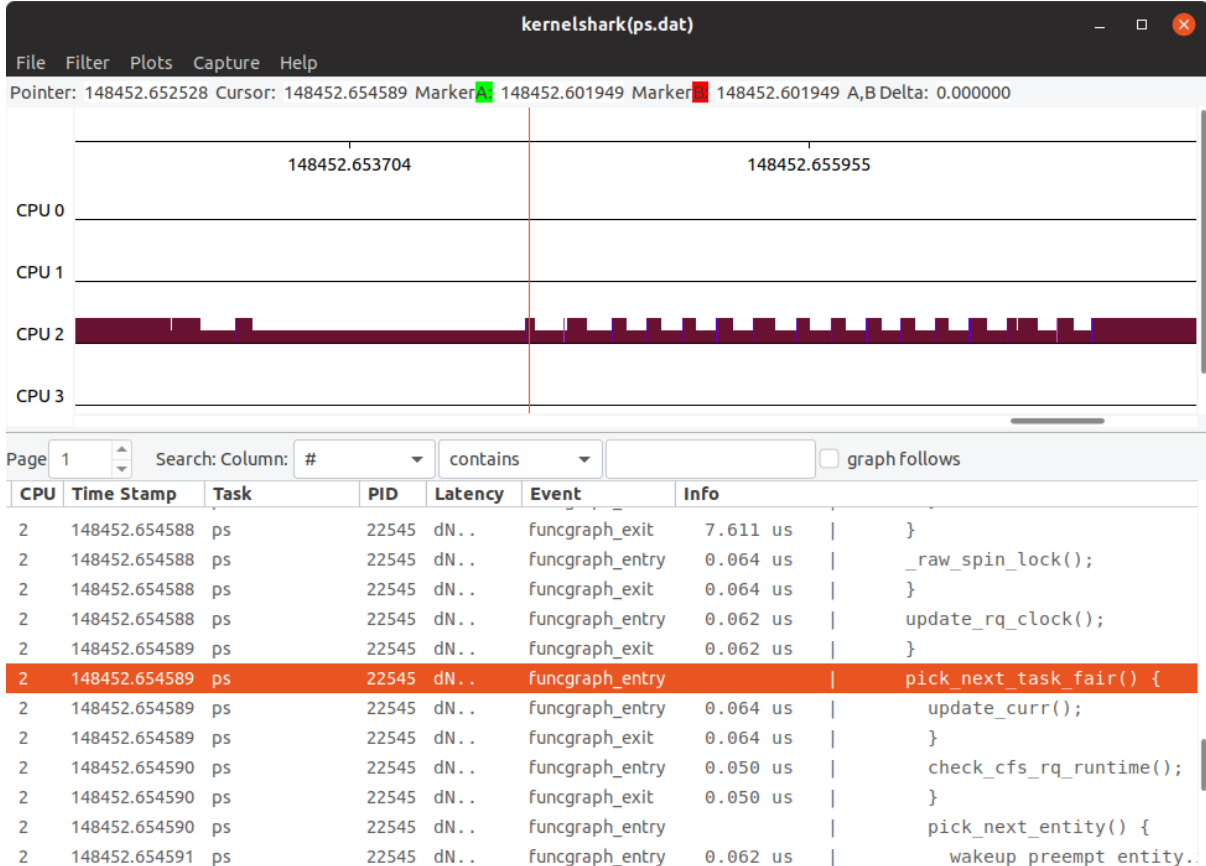

removing override handler for event (1) ftrace: function. Going back to default handler.

```
$ ./userspc cpuaffinity
Detected 12 CPU cores [for this process ./userspc cpuaffinity:335917]
CPU affinity mask for PID 335917:
335917 pts/11  00:00:00 userspc cpuaffi
       +--+--+--+--+--+--+--+--+--+--+--+--+
core# |11|10| 9| 8| 7| 6| 5| 4| 3| 2| 1| 0|
       +--+--+--+--+--+--+--+--+--+--+--+--+
cpumask| 1| 1| 1| 1| 1| 1| 1| 1| 1| 1| 1| 1|
       +--+--+--+--+--+--+--+--+--+--+--+--+
$
```

```
$ nproc12<sup>2</sup>$ ps
   PID TTY
                    TIME CMD
275621 pts/11
                00:00:00 bash
 275896 pts/11 00:00:00 ps
$ ./userspc cpuaffinity 275621 0xdae
Detected 12 CPU cores [for this process ./userspc cpuaffinity:276018]
CPU affinity mask for PID 275621:
 275621 pts/11
              00:00:00 bash
      +--+--+--+--+--+--+--+--+--+--+--+--+
core# |11|10| 9| 8| 7| 6| 5| 4| 3| 2| 1| 0|
      +--+--+--+--+--+--+--+--+--+--+--+--+
cpumask| 1| 1| 1| 1| 1| 1| 1| 1| 1| 1| 1| 1|
      +--+--+--+--+--+--+--+--+--+--+--+--+
Setting CPU affinity mask for PID 275621 now...
CPU affinity mask for PID 275621:
275621 pts/11
                00:00:00 bash
      +--+--+--+--+--+--+--+--+--+--+--+--+
core# |11|10| 9| 8| 7| 6| 5| 4| 3| 2| 1| 0|
      +--+--+--+--+--+--+--+--+--+--+--+--+
+--+--+--+--+--+--+--+--+--+--+--+--+
$
```
\$ sudo ./cgv2 cpu ctrl.sh 800000 [+] Checking for cgroup v2 kernel support  $\left[1+\right]$  Adding a 'cpu' controller to the cgroups v2 hierarchy [+] Create a sub-group under it (here: /sys/fs/cgroup/test\_group) \*\*\* Now allowing 800000 out of a period of 1000000 by all processes (j1,j2) in this sub-control group, i.e., 80.000% ! [+] Launch processes j1 and j2 (slinks to /home/llkd/Learn-Linux-Kernel-Development/ch11/cqroups v2 cpu eq/simp.sh ) now  $\dots$ [+] Insert processes j1 and j2 into our new CPU ctrl sub-group Verifying their presence...  $0$ ::/test\_group Job j1 is in our new cgroup v2 test\_group  $0$ ::/test\_group Job j2 is in our new cgroup v2 test group ............... sleep for 5 s ................. [+] killing processes j1, j2 ... ./cgv2\_cpu\_ctrl.sh: line 185: 8805 Killed  $./j1 1 > ${00T1}$ ./cgv2\_cpu\_ctrl.sh: line 185: 8826 Killed  $./j2$  900 > \${OUT2} cat 1stjob.txt 1 2 3 4 5 6 7 8 9 10 11 12 13 14 15 16 17 18 19 20 21 22 23 24 25 26 27 28 29 30 31 32 33 34 35 36 37 38 39 40 41 42 43 44 45 46 47 48 49 50 51 52 53 54 55 56 57 58 59 60 61 62 63 64 65 66 67 68 cat 2ndjob.txt 900 901 902 903 904 905 906 907 908 909 910 911 912 913 914 915 916 917 918 919 920 921 922 923 924 925 926 927 92 8 929 930 931 932 933 934 935 936 937 938 939 940 941 942 943 944 945 946 947 948 949 950 951 952 953 954 955 956 957 958 959 960 961 962 963 964 965 [+] Removing our cpu sub-group controller

 $\leftarrow$   $\rightarrow$ C mirrors.edge.kernel.org/pub/linux/kernel/projects/rt/5.4/

# Index of /pub/linux/kernel/projects/rt/5.4/

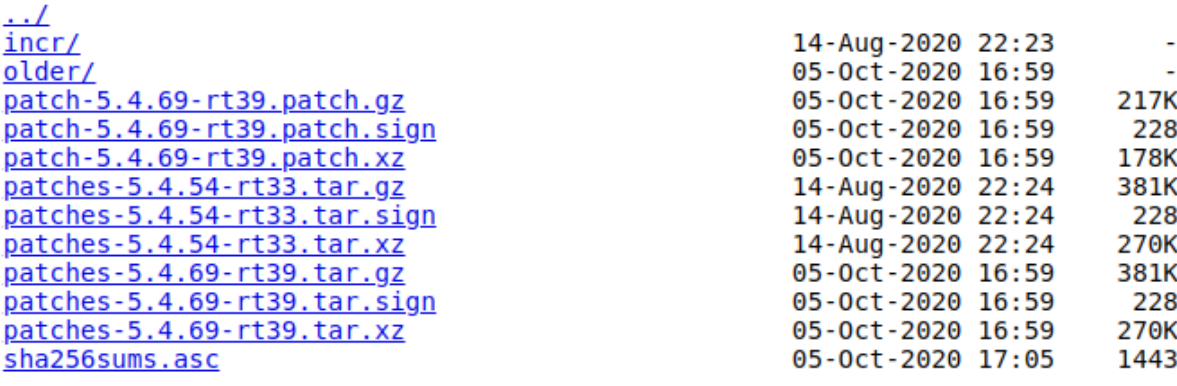

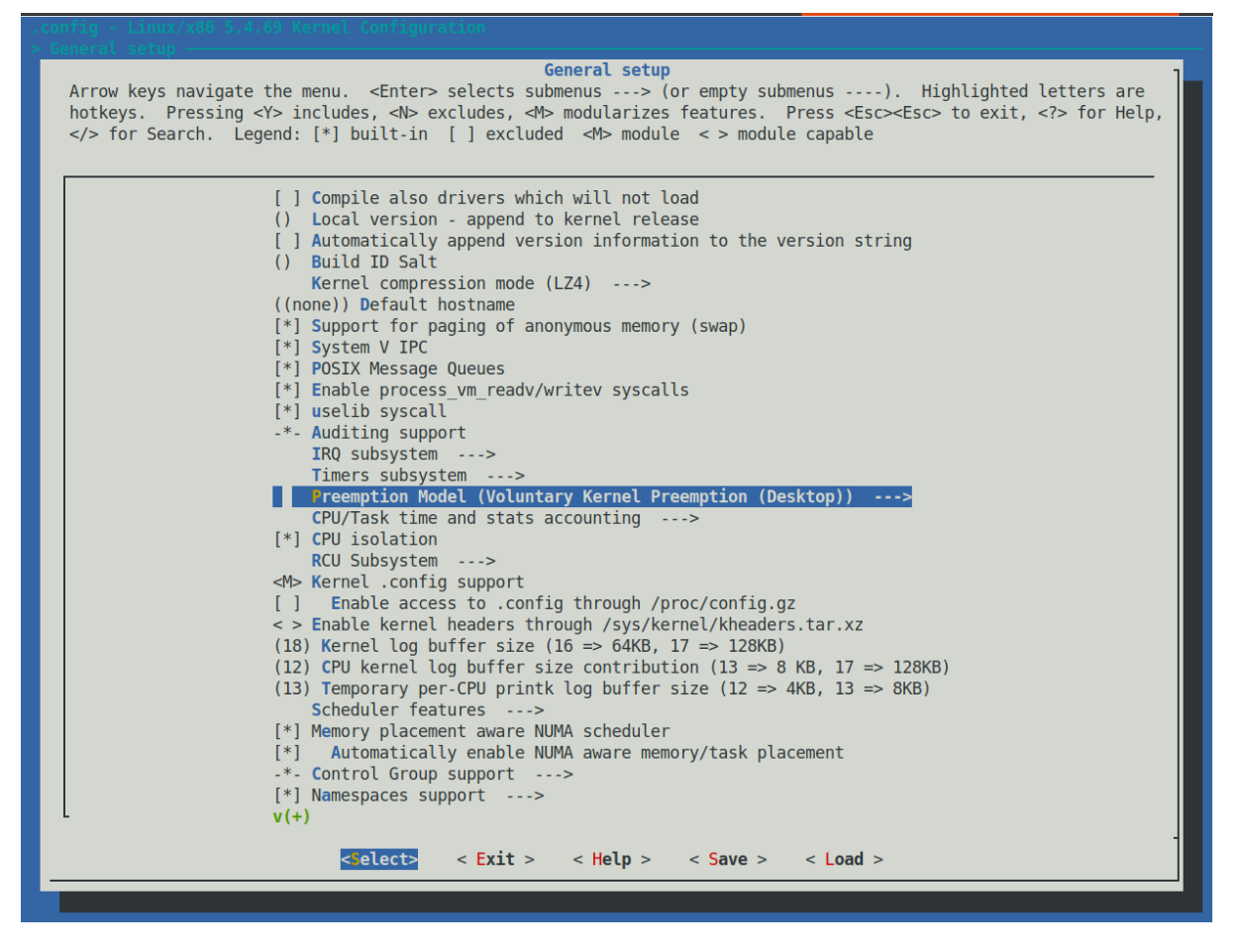

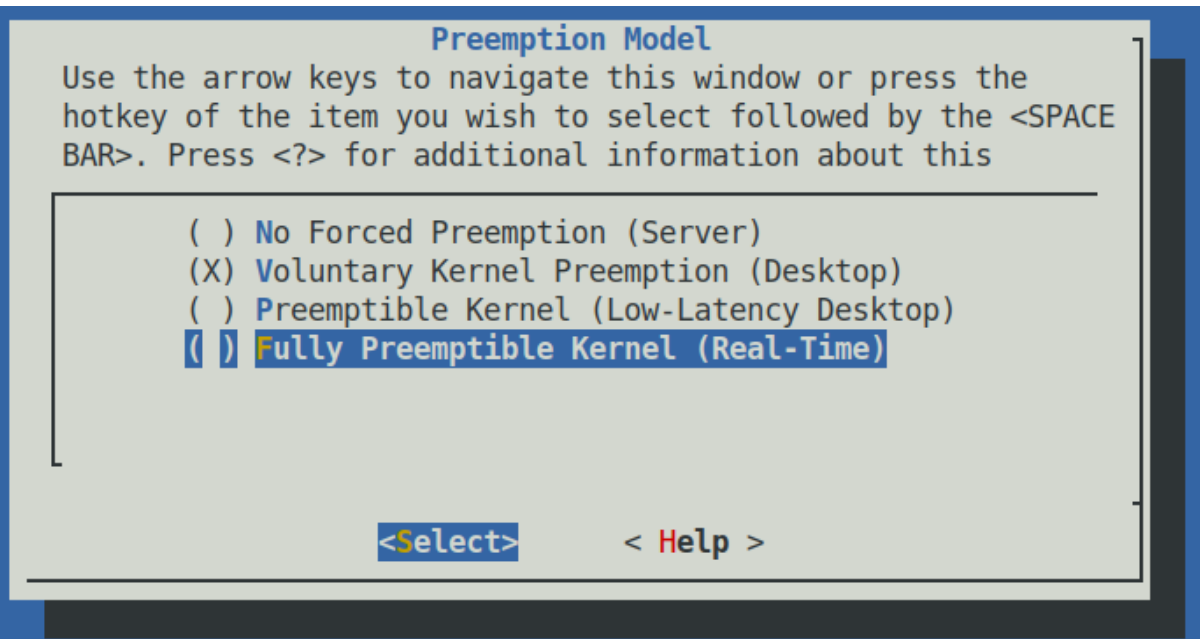

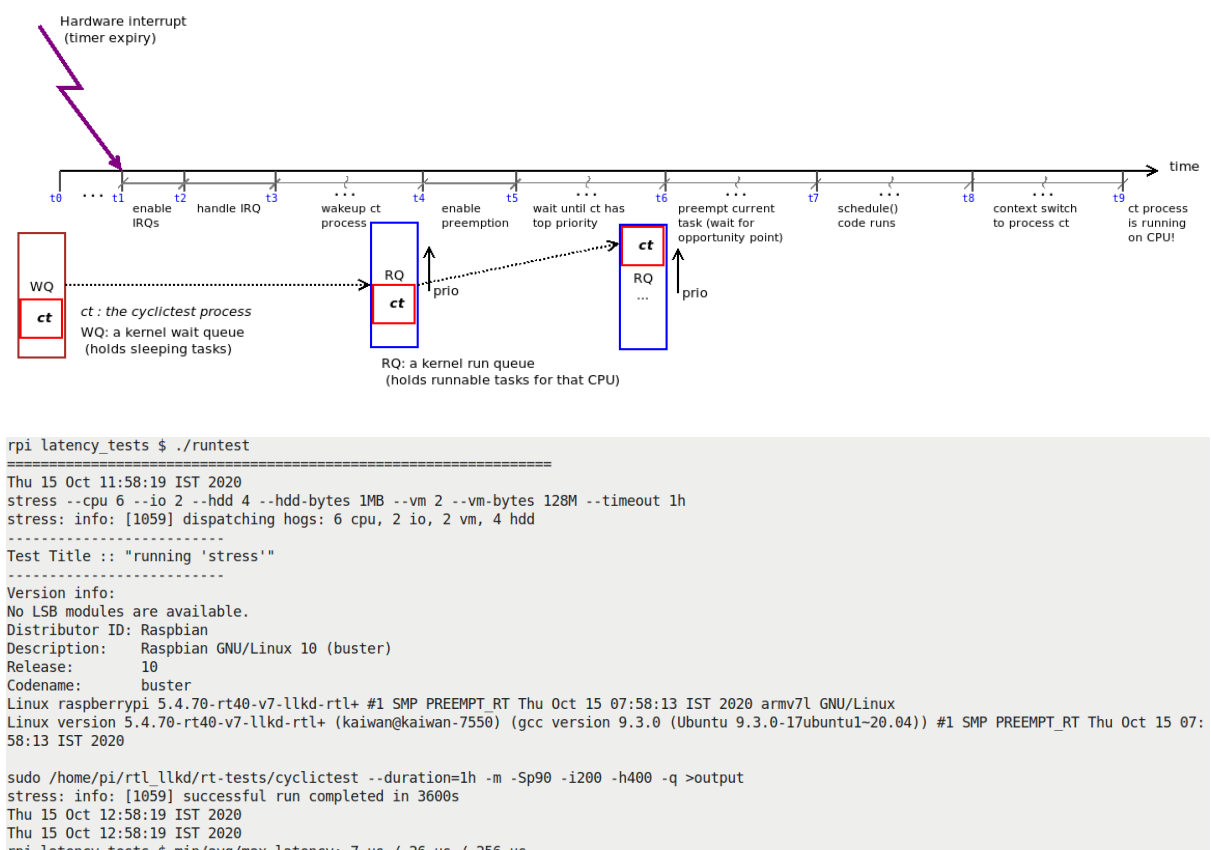

rpi latency\_tests \$ min/avg/max latency: 7 us / 26 us / 256 us

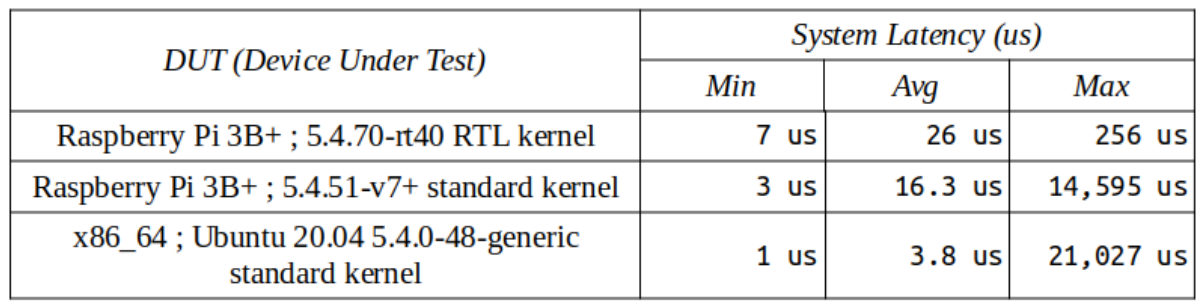

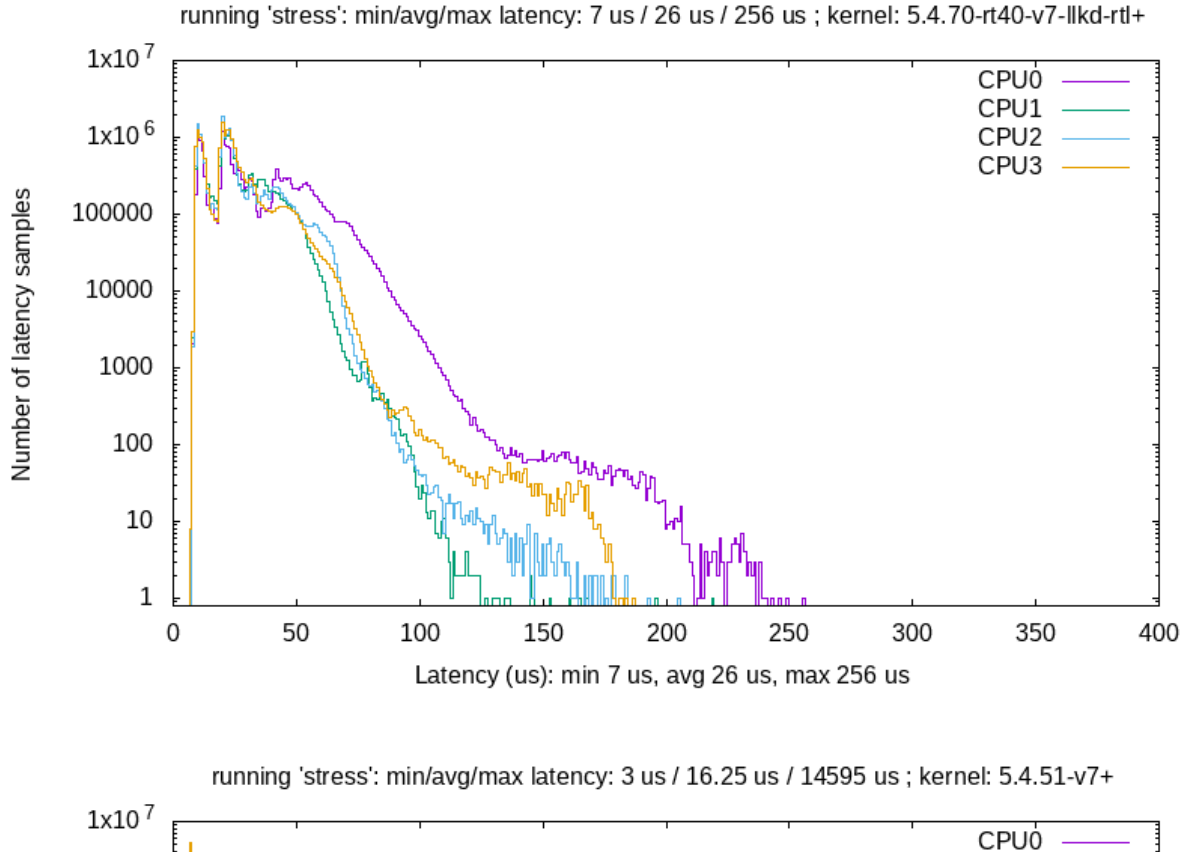

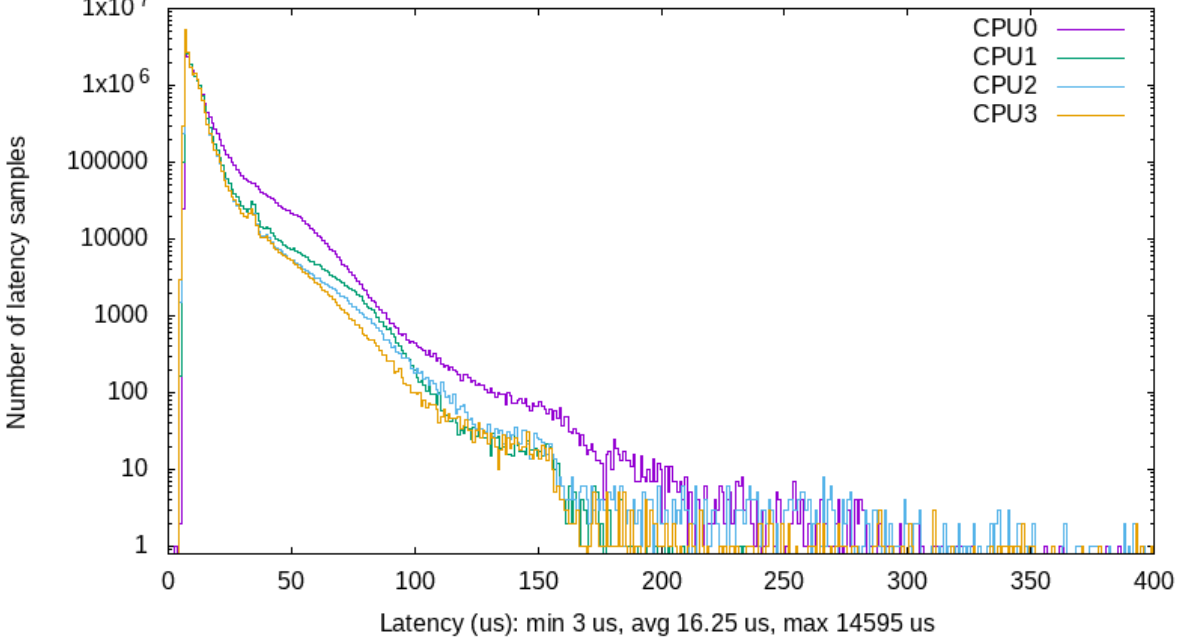

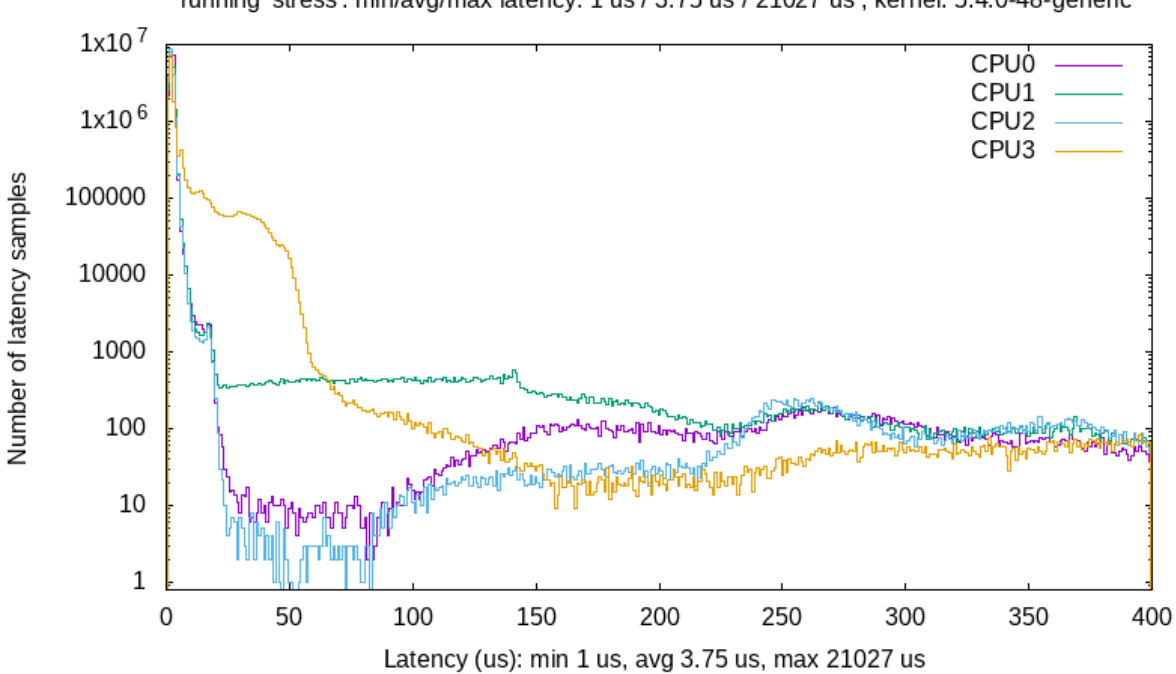

running 'stress': min/avg/max latency: 1 us / 3.75 us / 21027 us ; kernel: 5.4.0-48-generic

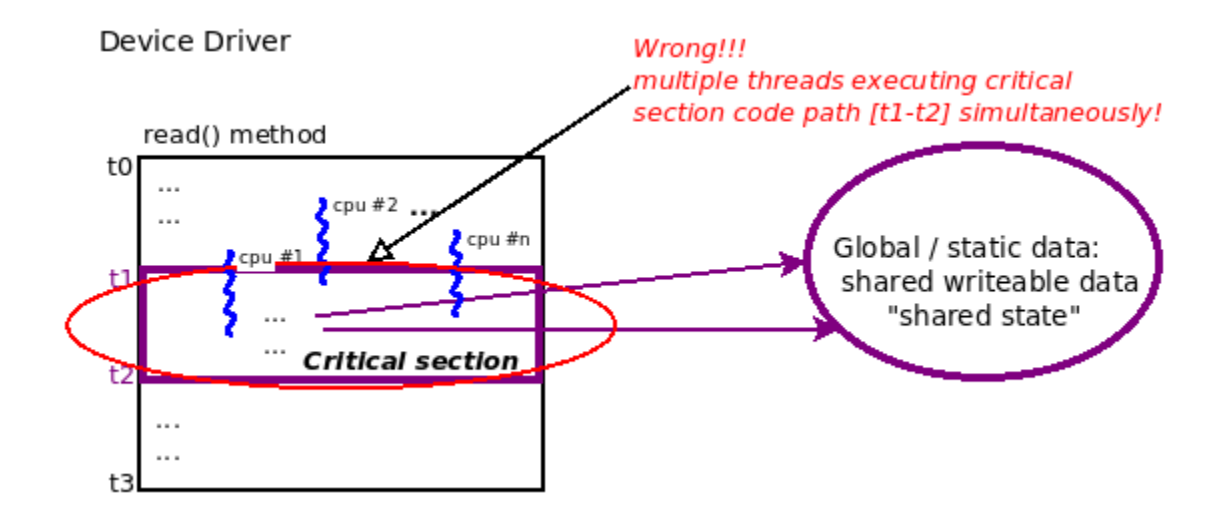

#### **Chapter 12: Kernel Synchronization - Part 1**

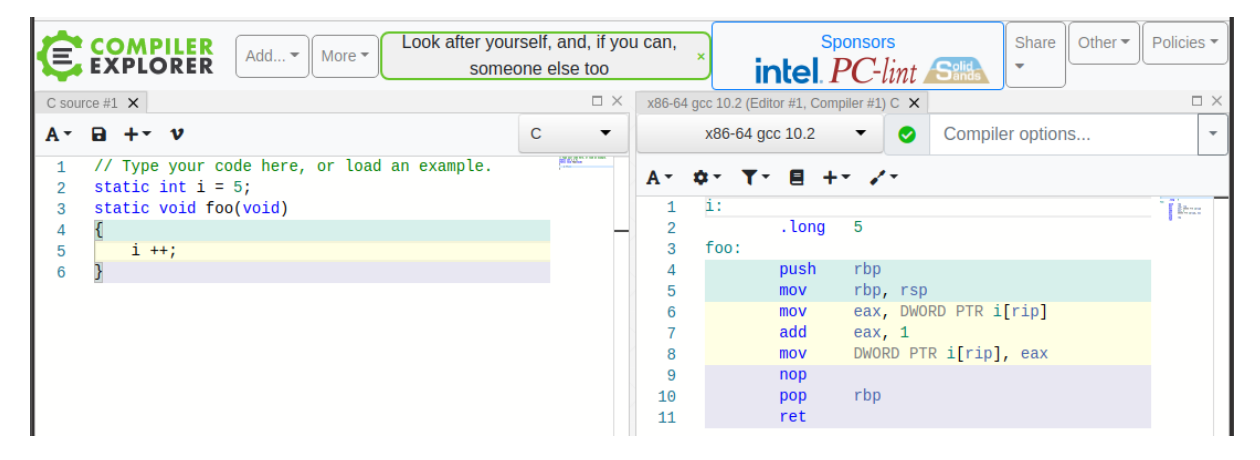

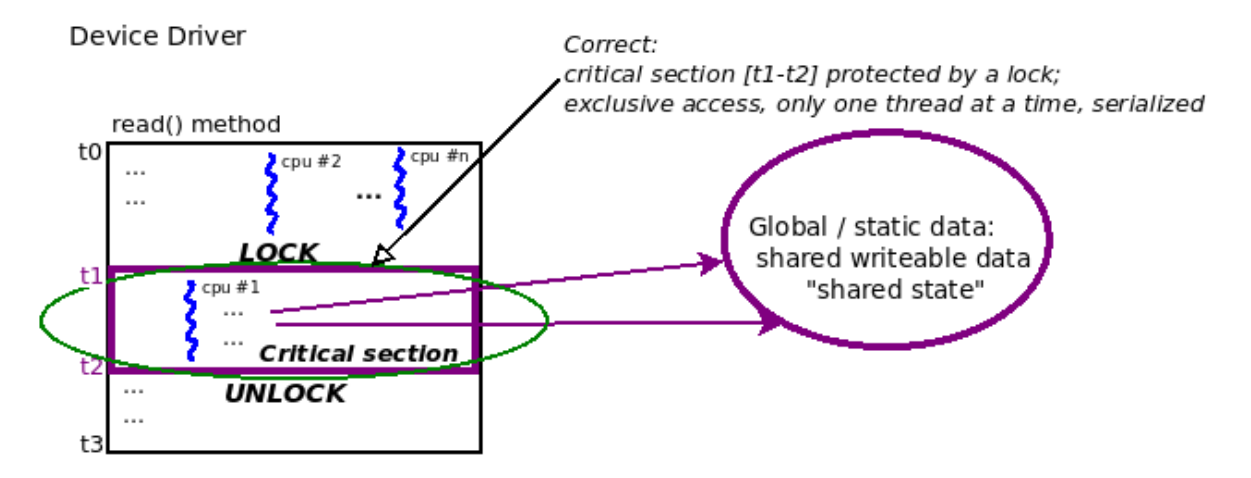

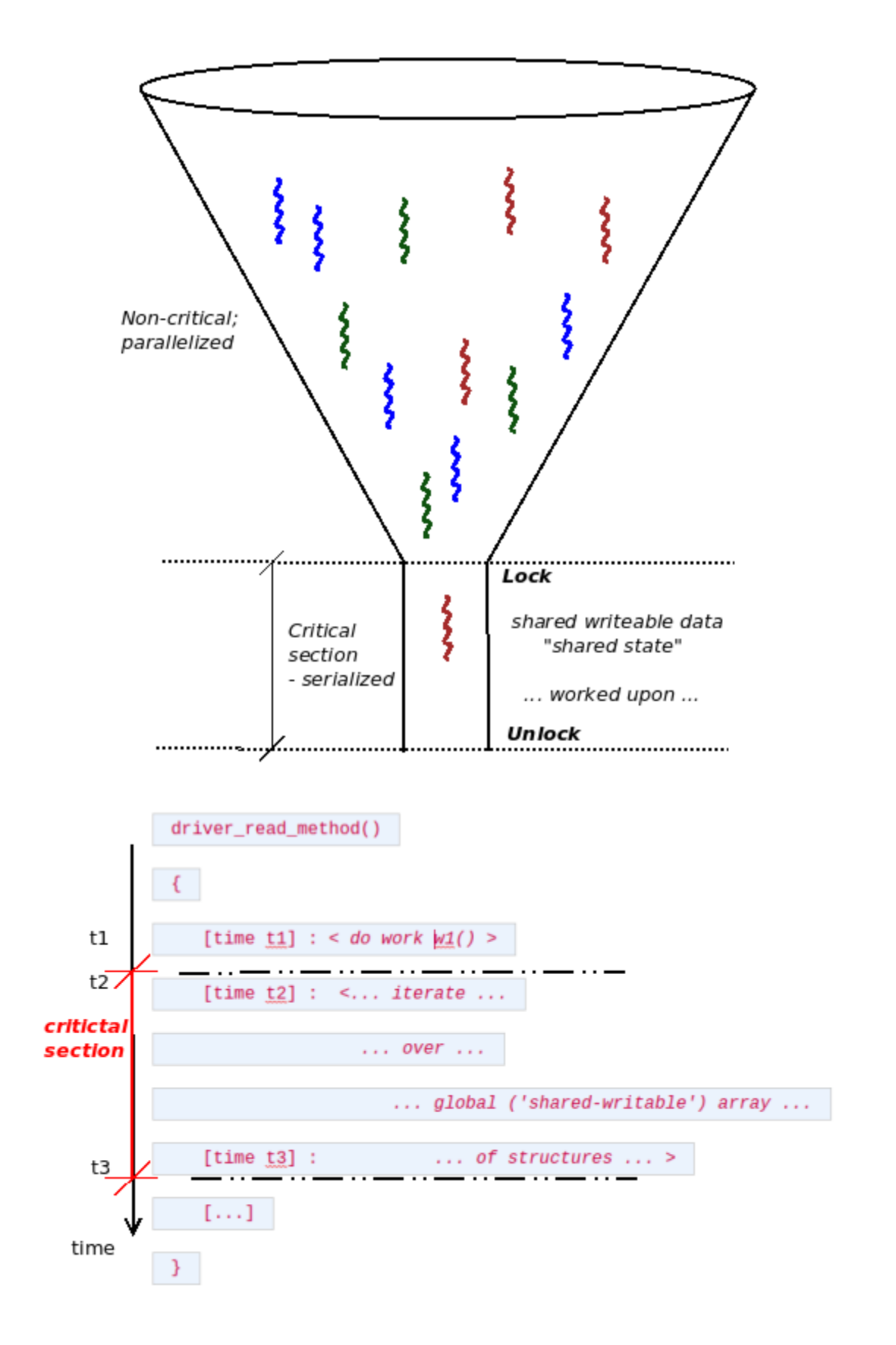

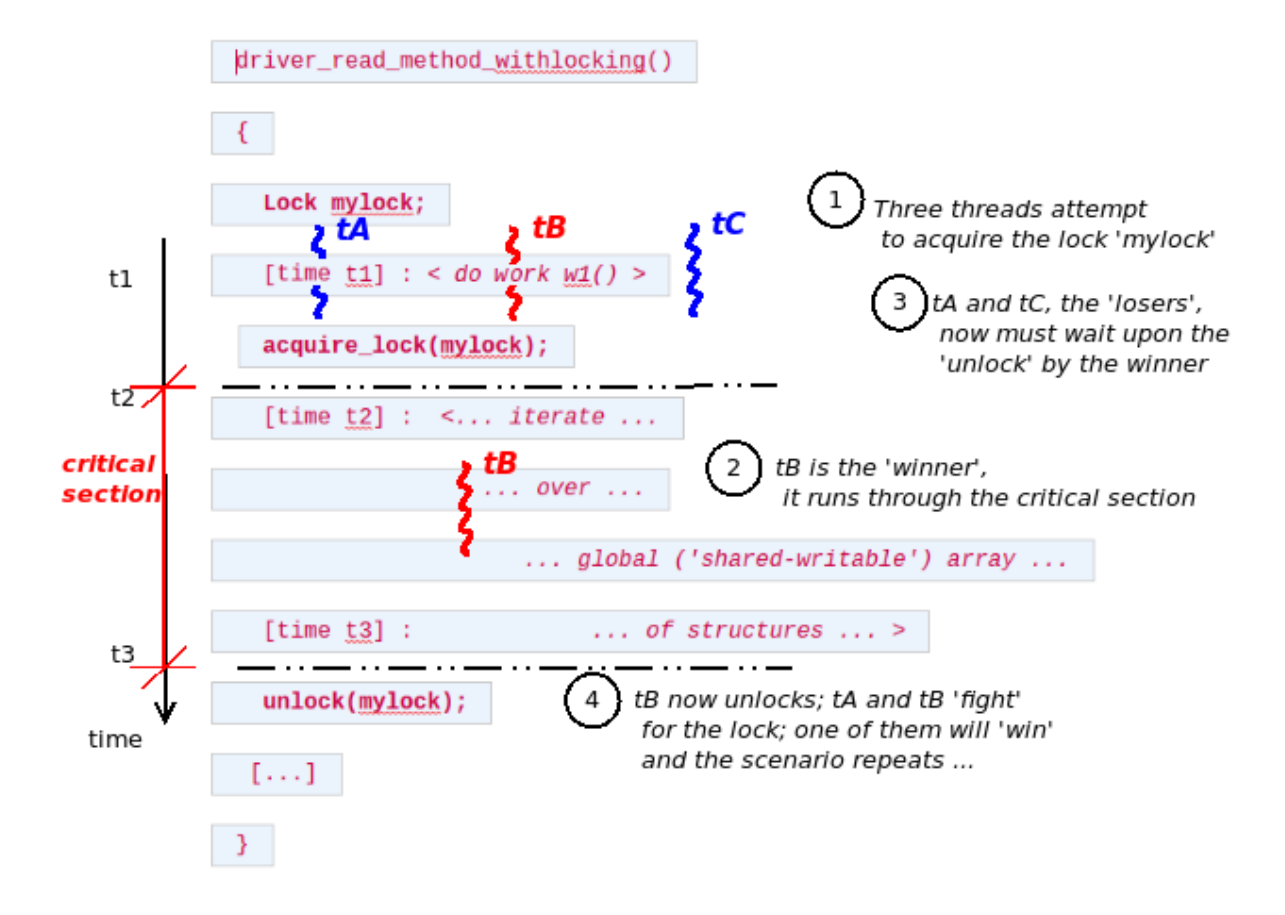
```
static ssize t read miscdrv rdwr(struct file *filp, char user *ubuf,
                 size_t count, loff_t *off)
                size t count, loff t * off)
\{int ret = count, secret len = strnlen(ctx->oursecret, MAXBYTES);
÷.
   int ret = count, secret len;
    struct device *dev = ctx->dev;
   mutex lock(&ctx->lock);
\ddot{}secret len = strlen(ctx->oursecret);mutex unlock(&ctx->lock);
    PRINT CTX();
    dev info(dev, "%s wants to read (upto) %zd bytes\n", current->comm, count);
@@ -134,17 +140,20 @@
    * member to userspace.
    *ret = -EFAULT;mutex lock(&ctx->lock);if (copy to user(ubuf, ctx->oursecret, secret len)) {
        dev warn(dev, "copy to user() failed\n");
        goto out notok;
       goto out_ctu;
    \mathcal{F}ret = secret len;// Update stats
   ctx->tx += secret_len; // our 'transmit' is wrt this driver
   ctx->tx += secret len; // our 'transmit' is wrt this driver
   dev info(dev, " %d bytes read, returning... (stats: tx=%d, rx=%d)\n",
        secret len, ctx->tx, ctx->rx);
- out notok:
            secret len, ctx->tx, ctx->rx);
+out ctu:
+ mutex unlock(&ctx->lock);
+out notok:
return ret;
```
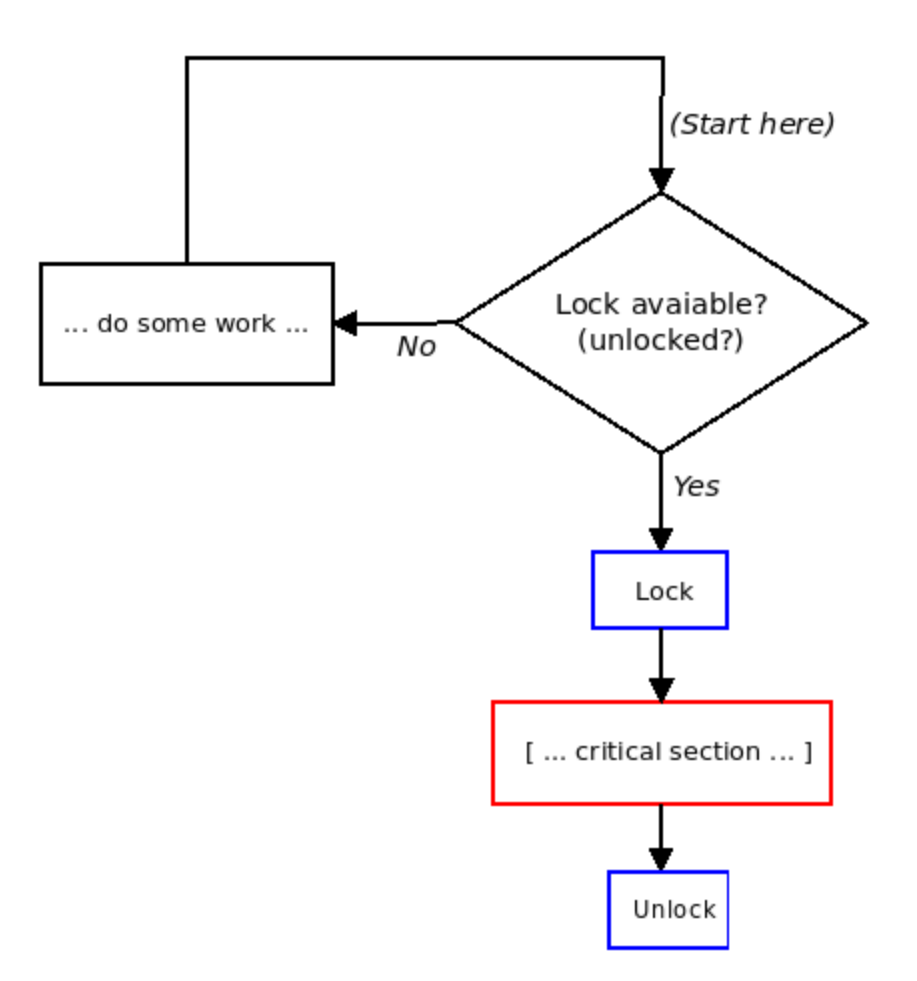

[28853.172825] miscdrv\_rdwr\_spinlock:write\_miscdrv\_rdwr(): 004) rdwr\_test\_secre :23578 | ...0 /\* write\_mi scdrv rdwr() \*/ [28853.178231] misc llkd miscdrv rdwr spinlock: rdwr test secre wants to write 24 bytes [28853.181539] misc llkd miscdrv rdwr spinlock: 24 bytes written, returning... (stats: tx=7, rx=24) [28853.184243] BUG: scheduling while atomic: rdwr\_test\_secre/23578/0x00000002 [28853.187489] 1 lock held by rdwr\_test\_secre/23578: [28853.189904] #0: ffff8880285c2d60 (&(&ctx->spinlock)->rlock){+.+.}, at: write miscdrv rdwr.cold+0xde/0x247 [ miscdrv\_rdwr\_spinlock] [28853.195078] Modules linked in: miscdrv\_rdwr\_spinlock(OE) vboxsf(OE) vboxvideo(OE) crct10dif\_pclmul crc32\_pcl mul ghash clmulni intel vmwgfx snd intel8x0 snd ac97 codec ac97 bus snd pcm aesni intel glue helper crypto simd cryptd joydev snd\_seq snd\_timer drm\_kms\_helper snd\_seq\_device input\_leds serio\_raw snd syscopyarea sysfillrect sysimgblt fb\_sys\_fops ttm video mac\_hid vboxguest(OE) soundcore drm sch\_fq\_codel parport\_pc ppdev lp parport i p\_tables x\_tables autofs4 hid\_generic usbhid hid psmouse e1000 ahci libahci i2c\_piix4 pata\_acpi [last unloaded: miscdrv rdwr spinlock] [28853.211613] CPU: 4 PID: 23578 Comm: rdwr\_test\_secre Tainted: G **OE** 5.4.0-llkd-dbg #2 [28853.214596] Hardware name: innotek GmbH VirtualBox/VirtualBox, BIOS VirtualBox 12/01/2006 [28853.217244] Call Trace: [28853.219461] dump\_stack+0xc2/0x11a [28853.221692] \_\_ schedule\_bug.cold+0x2b/0x3c [28853.228428] ? \_raw\_spin\_unlock\_irqrestore+0x51/0x60<br>[28853.230741] ? schedule\_timeout+0x2b4/0x8c0 [28853.232891] ? lockdep hardirgs on+0x1a2/0x280 [28853.239207] ? \_dev\_printk+0xd6/0xf3 [28853.241276] ? usleep\_range+0x100/0x100<br>[28853.243310] ? \_dev\_info+0xcd/0xfb [28853.245421] ? \_\_ next\_timer\_interrupt+0xe0/0xe0 [28853.247475] write miscdrv rdwr.cold+0x1ea/0x247 [miscdrv rdwr spinlock] [28853.249726] ? display\_stats+0x80/0x80 [miscdrv\_rdwr\_spinlock] [28853.251802] ? apparmor\_file\_permission+0x1a/0x20 [28853.253814] ? security\_file\_permission+0x65/0x190  $[28853.255871]$  $vfs$  write+0x4 $f$ /0x90  $[28853, 257885]$ vfs\_write+0x14b/0x2d0  $[28853.259744]$ ksys\_write+0xd9/0x180  $[28853.261612]$  ?  $\overline{\text{1a32}}\text{sys}\text{read}+0x50/0x50$ [28853.263388] ? mark\_held\_locks+0x29/0xb0 [28853.265119] ? do\_syscall\_64+0x19/0x2c0 [28853.266842] ? entry\_SYSCALL\_64\_after\_hwframe+0x49/0xbe

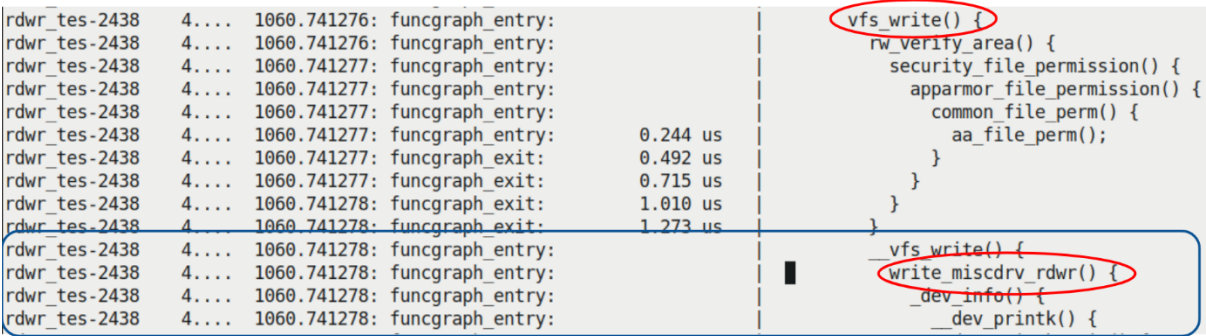

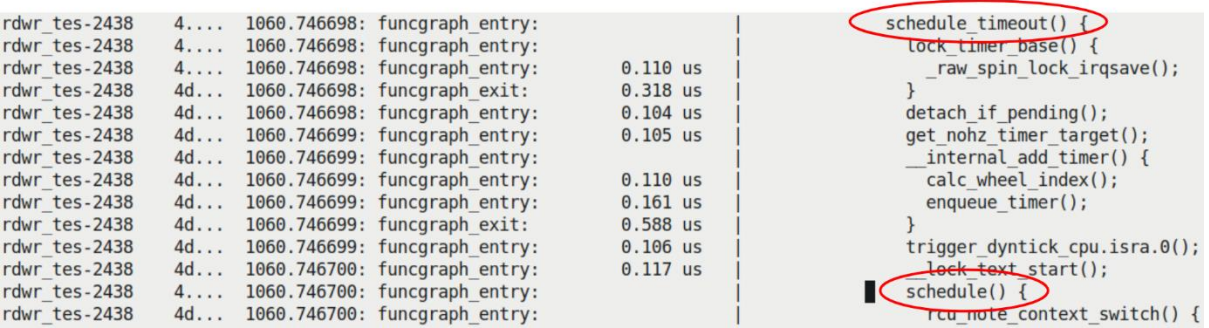

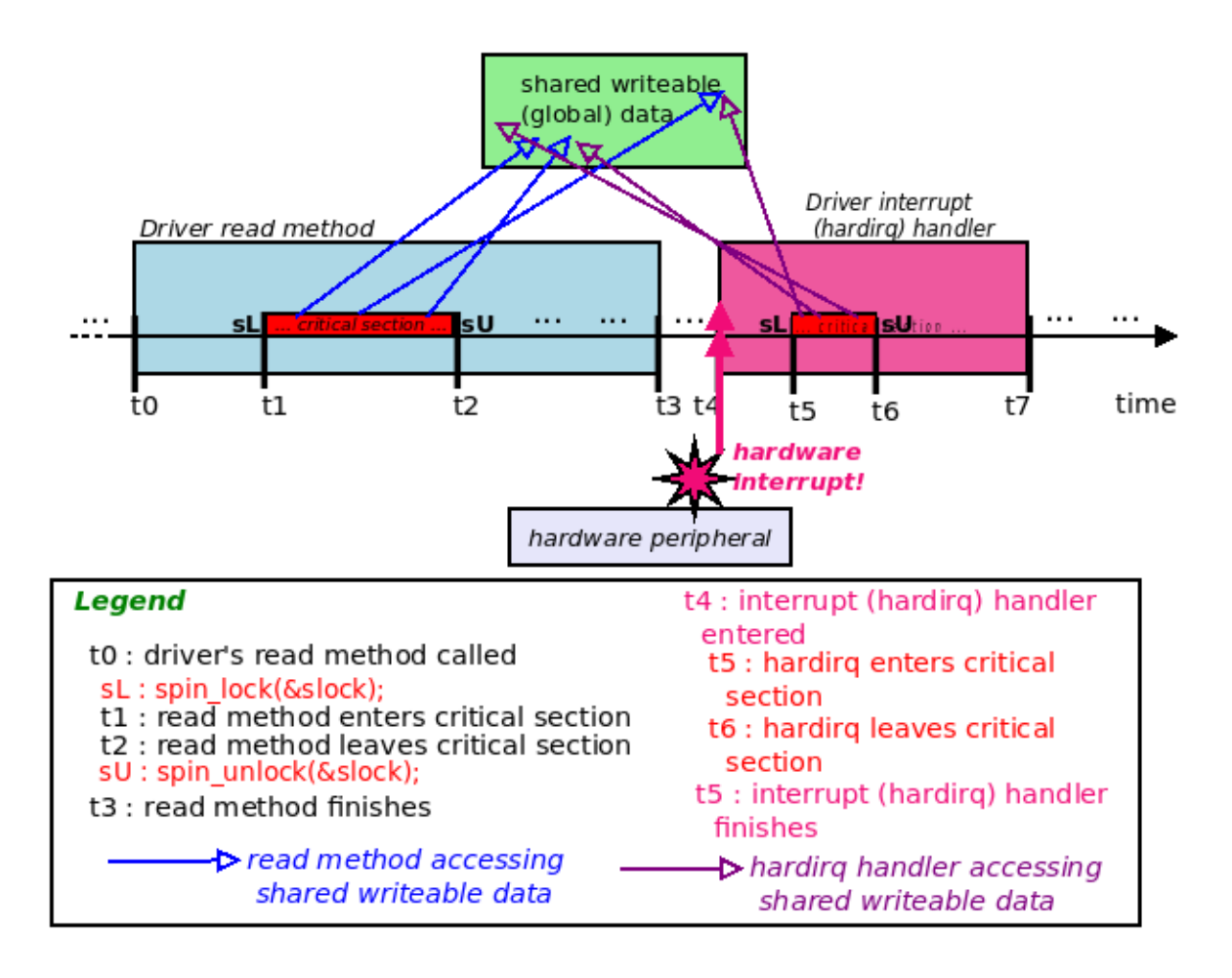

## **Chapter 13: Kernel Synchronization - Part 2**

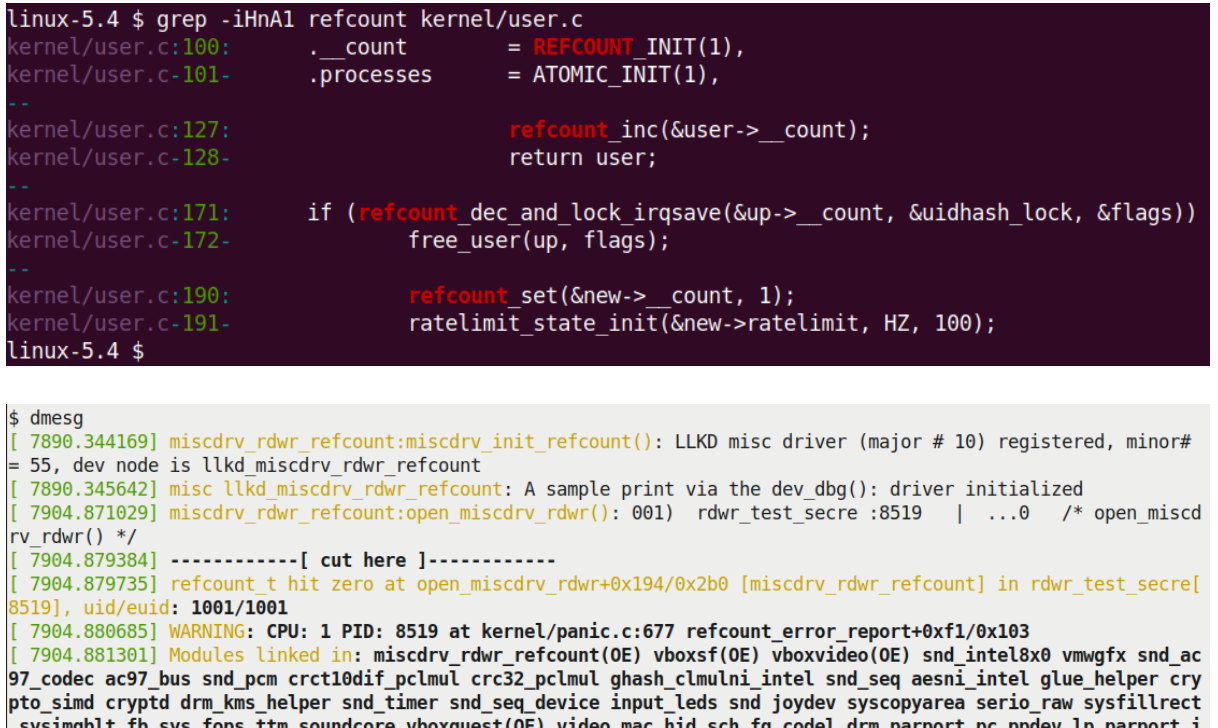

sysimgblt fb\_sys\_fops ttm soundcore vboxguest(OE) video mac\_hid sch\_fq\_codel drm parport\_pc ppdev lp parport i<br>p\_tables x\_tables autofs4 hid\_generic usbhid hid psmouse e1000 ahci libahci i2c\_piix4 pata\_acpi [last unloaded: miscdrv\_rdwr\_refcount]

The University of the U.S. State of Tainted: G W 0E 5.4.1-tryl<br>[7904.885282] CPU: 1 PID: 8519 Comm: rdwr\_test\_secre Tainted: G W 0E 5.4.1-tryl<br>[7904.886040] Hardware name: innotek GmbH VirtualBox/VirtualBox, BIOS VirtualBo  $5.4.1-try1$ #1

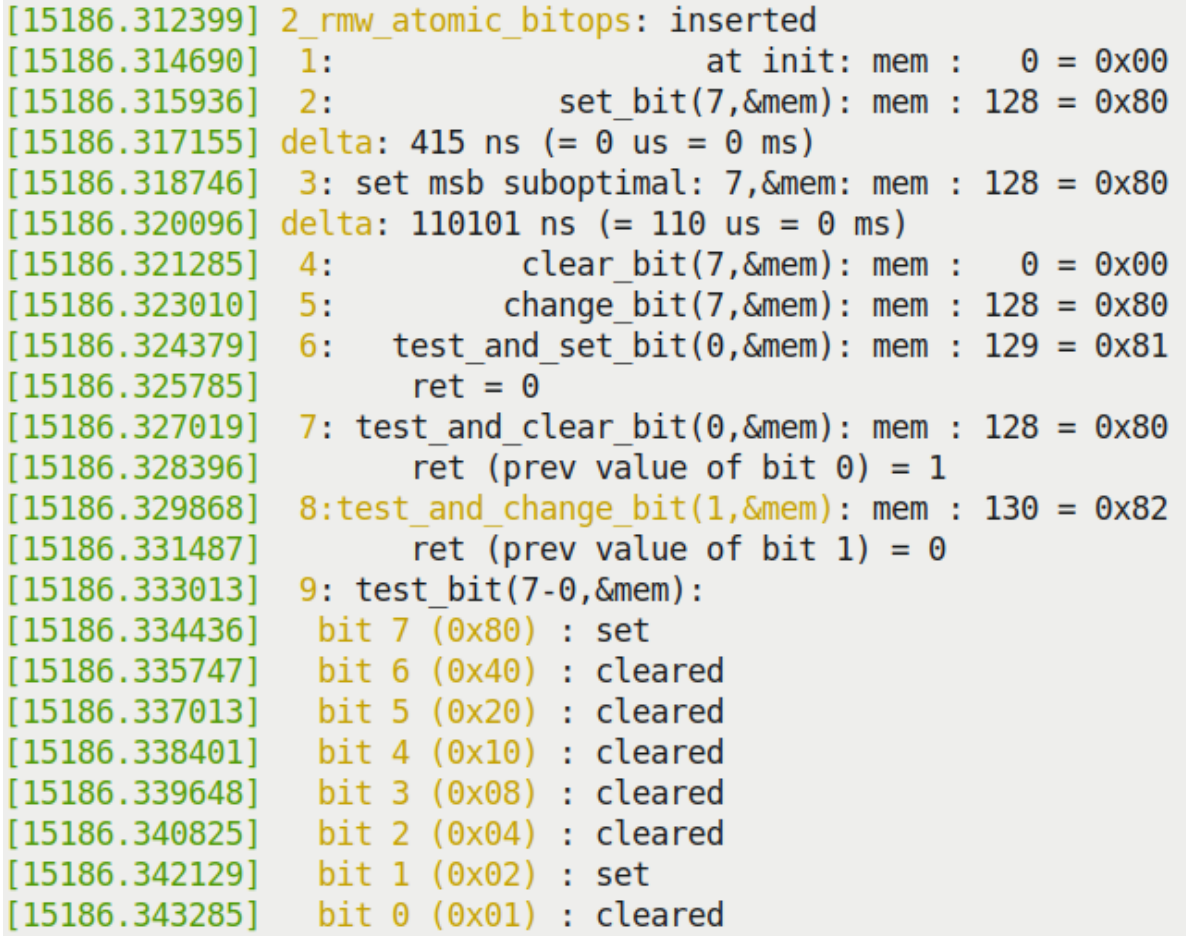

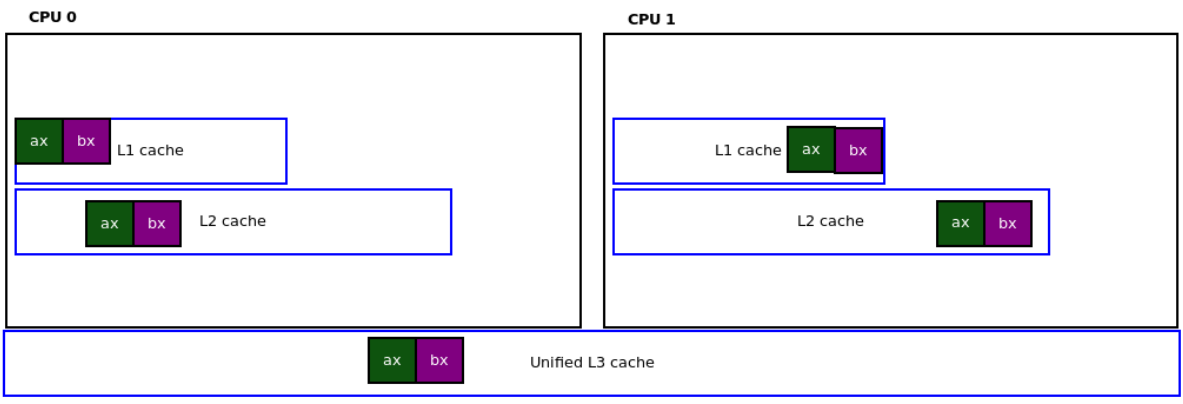

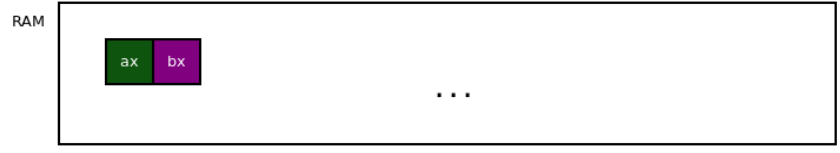

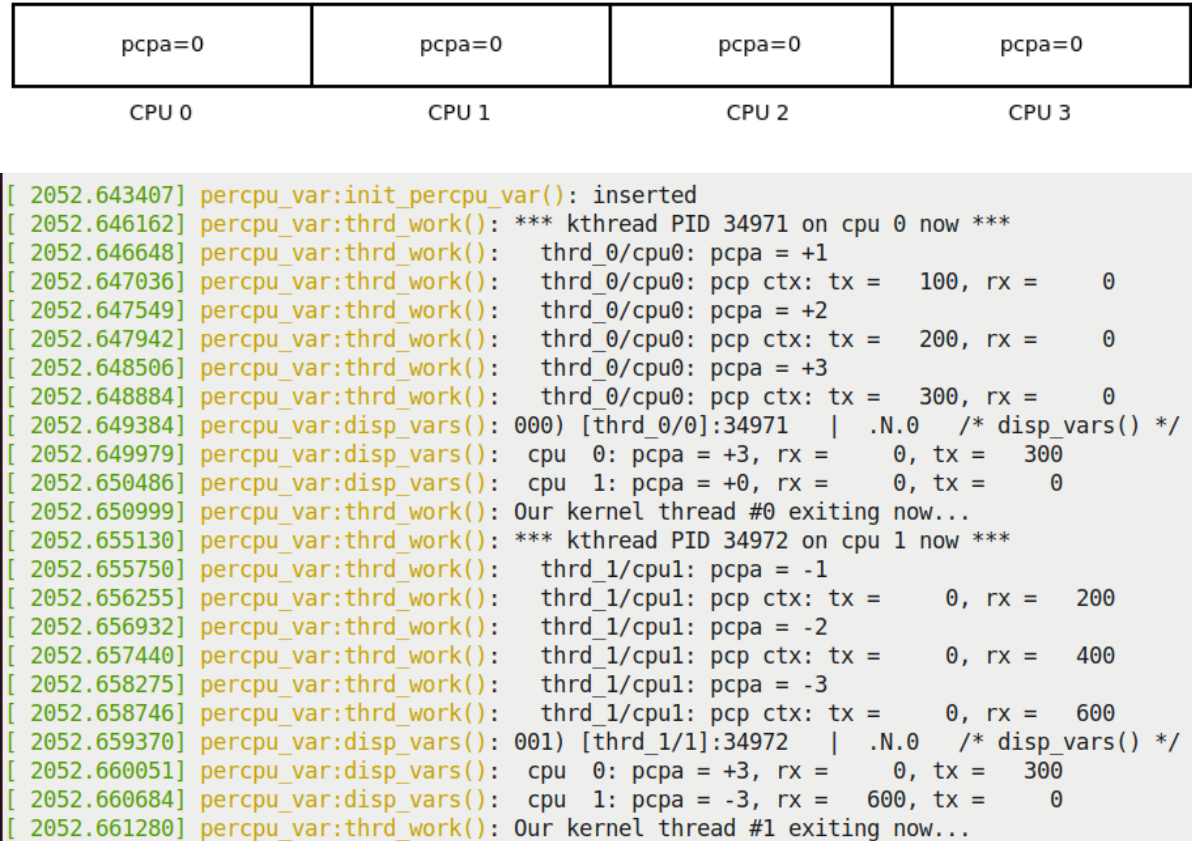

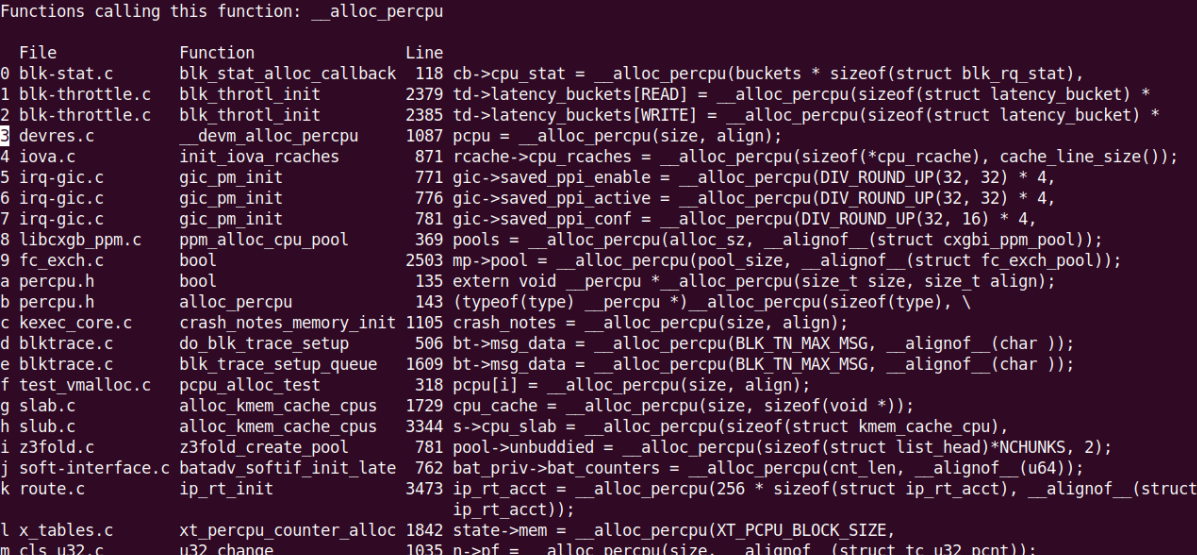

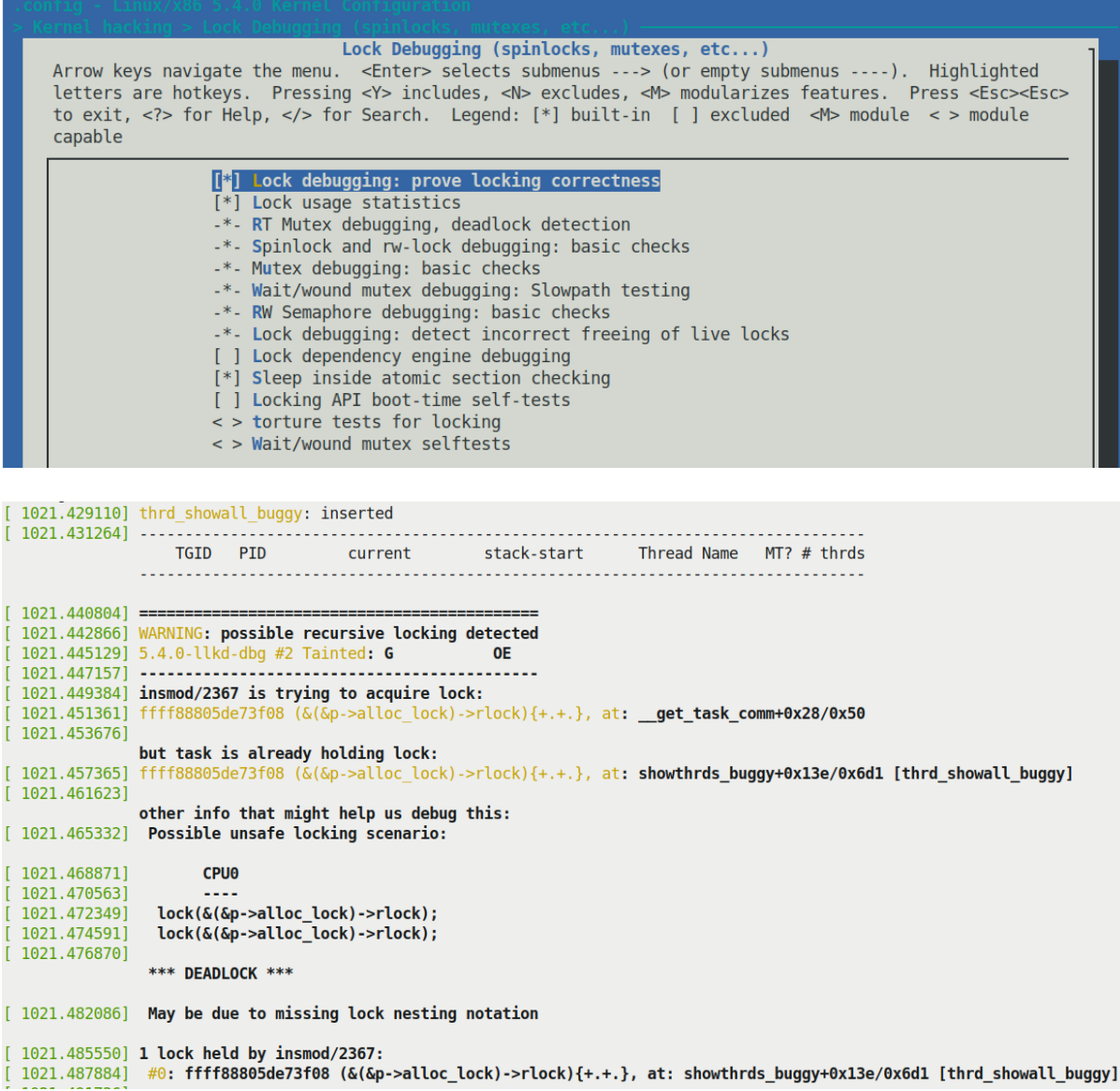

```
-static int showthrds buggy(void)
+static int showthrds fixed(void)
\{struct task_struct *g, *t; /* 'g' : process ptr; 't': thread ptr */
   int nr thrds = 1, total = 0;
@@ -60,7 +58,7 @@
    read lock(&tasklist lock);
#endif
   do_each_thread(g, t) { \prime 'g' : process ptr; 't': thread ptr */
       task lock(t);task lock(t); /*** task lock taken here! ***/
        snprintf(buf, BUFMAX-1, "%6d %6d ", g->tgid, t->pid);
@@ -70,12 +68,21 @@
        snprintf(tmp, TMPMAX-1, " 0x%016lx", (unsigned long)t->stack);
        strncat(buf, tmp, TMPMAX);
   /* In the 'buggy' ver of this code, LOCKDEP did catch a deadlock here !!
    * (at the point that get task comm() was invoked).
    * the reason: get task comm() attempts to take the very same lock
    * that we just took above: task lock(t); !! This is obvious self-deadlock...
     * So, we fix it here by first unlocking it, calling get task comm(), and
     * then re-locking it.
    *task_unlock(t);
       get task comm(tasknm, t);
-/*--- LOCKDEP catches a deadlock here !! ---*/
       task lock(t);
```
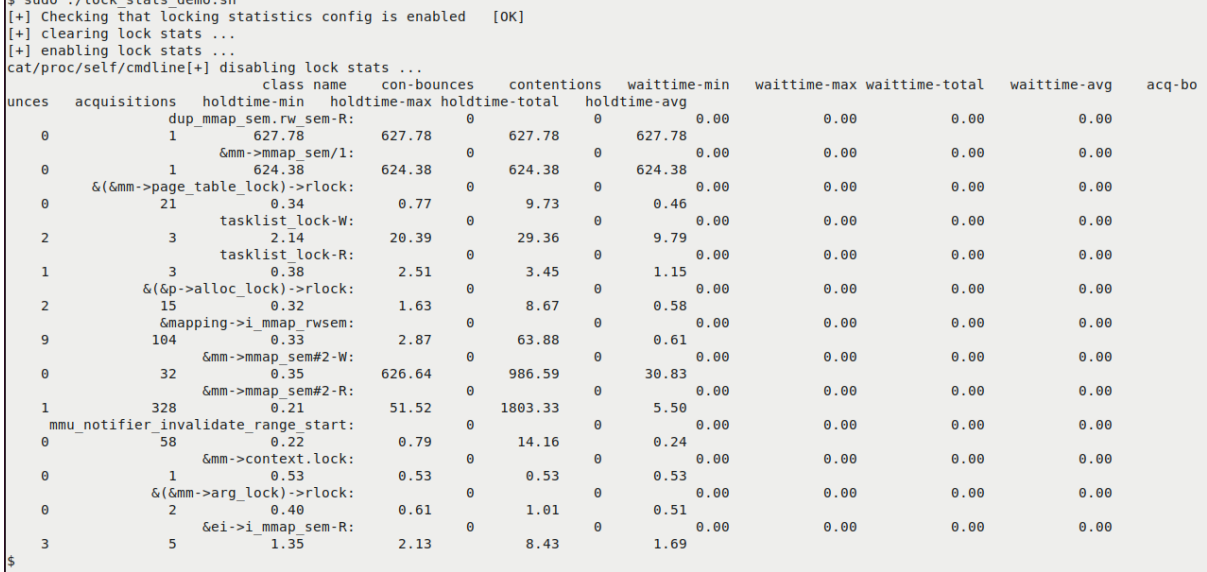

A sude, Cleate shoke down ab